# Dell PowerEdge R210 II Sistemleri Kullanıcı El Kitabı

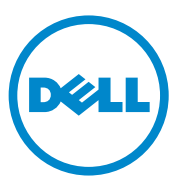

Düzenleyici Model E10S Serileri Düzenleyici Tür E10S002

### Notlar, Dikkat Edilecek Noktalar ve Uyarılar

 $\mathbb Z$  NOT: NOT, bilgisayarınızdan daha iyi şekilde yararlanmanıza yardımcı olacak önemli bilgiler verir.

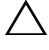

 $\wedge$  DİKKAT: DİKKAT, yönergelere uyulmadığında donanımın zarar görebileceğini veya veri kaybı olabileceğini belirtir.

UYARI: UYARI, meydana gelebilecek olası maddi hasar, kişisel yaralanma veya ölüm tehlikesi anlamına gelir.

Şubat 2011 Rev. A00

<sup>—&</sup>lt;br>Bu belgedeki bilgiler önceden<br>© 2011 Dell Inc. Tüm hakları<br>Dell Inc. sirketinin yazılı izni o Bu belgedeki bilgiler önceden bildirilmeksizin değiştirilebilir. © 2011 Dell Inc. Tüm hakları saklıdır.

Dell Inc. şirketinin yazılı izni olmadan bu materyallerin herhangi bir şekilde çoğaltılması kesinlikle yasaktır.

Bu metinde kullanılan ticari markalar: Dell™, DELL logosu ve PowerEdge™, Dell Inc. kuruluşunun ticari markalarıdır. Microsoft®, Windows®, Windows Server® ve MS-DOS®, Microsoft Corporation kuruluşunun ABD ve/veya diğer ülkelerdeki ticari markaları veya tescilli ticari markalarıdır.

Bu yayında, marka ve adların sahiplerine ya da ürünlerine atıfta bulunmak için başka ticari marka ve ticari adlar kullanılabilir. Dell Inc. kendine ait olanların dışındaki ticari markalar ve ticari isimlerle ilgili hiçbir mülkiyet hakkı olmadığını beyan eder.

# İçerik

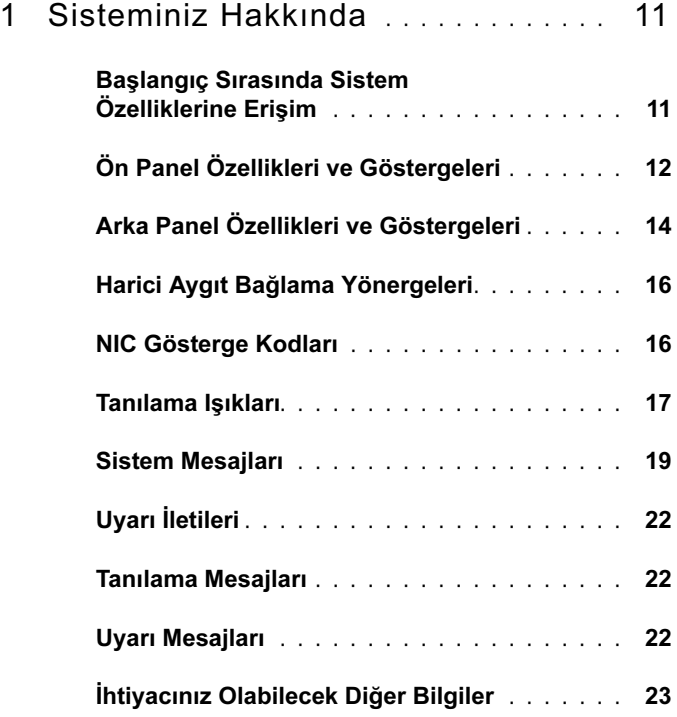

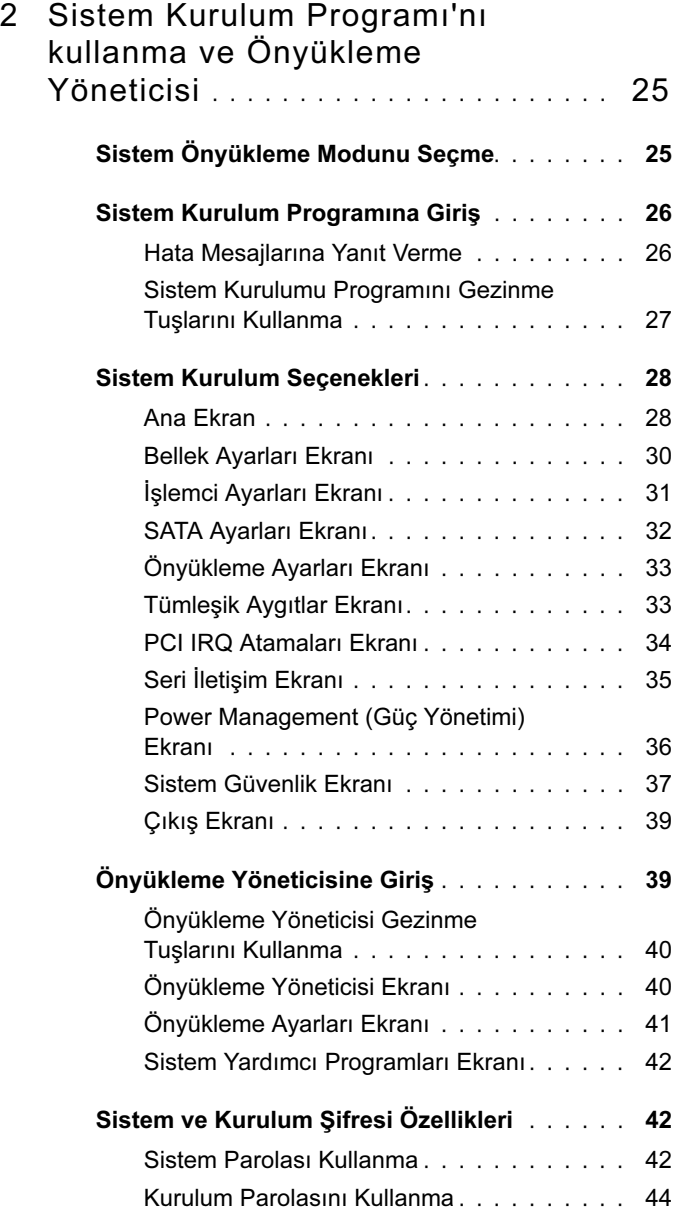

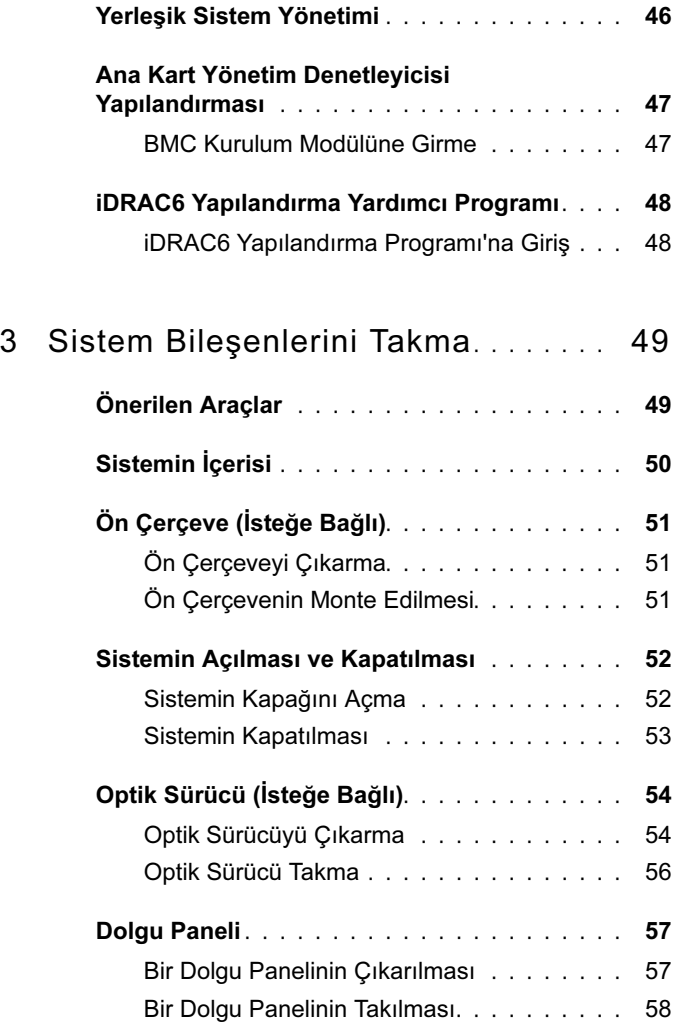

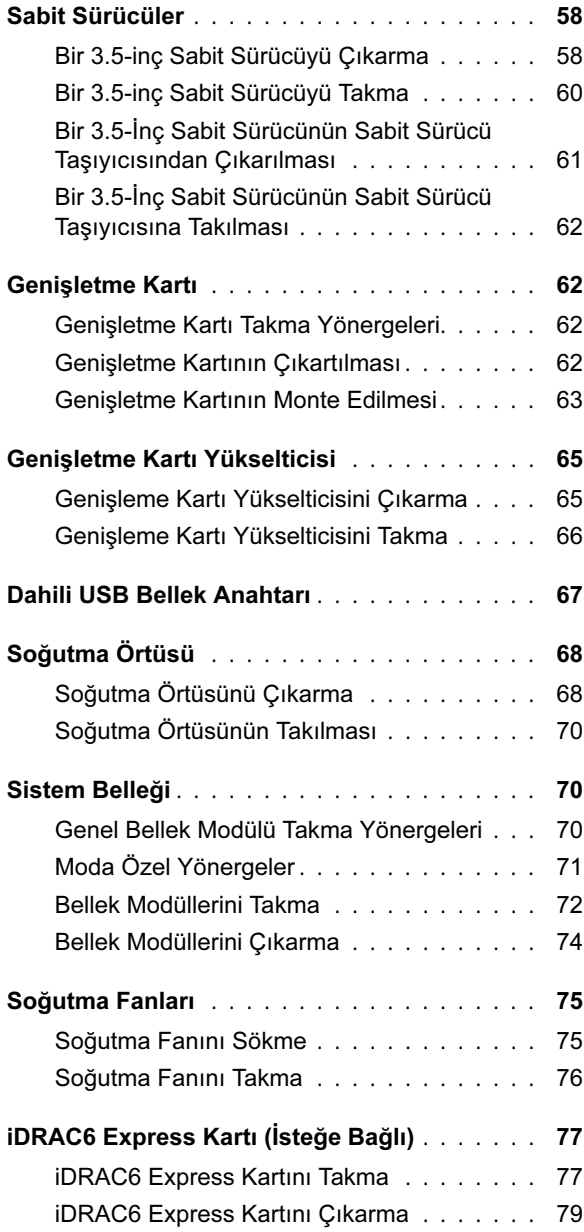

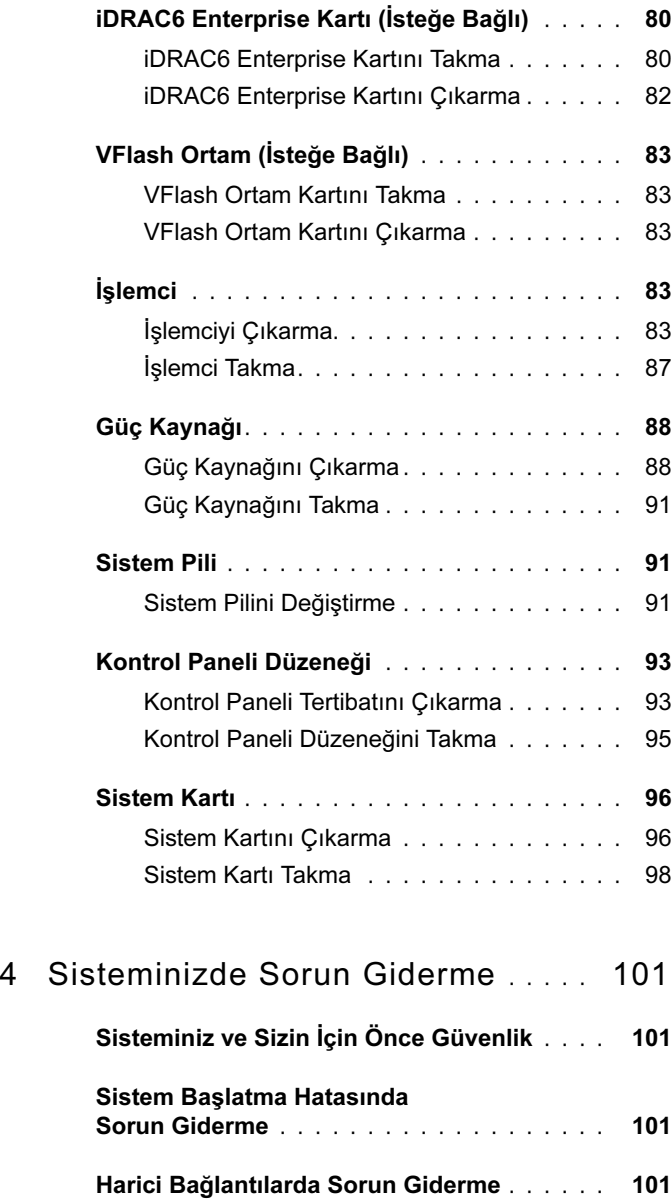

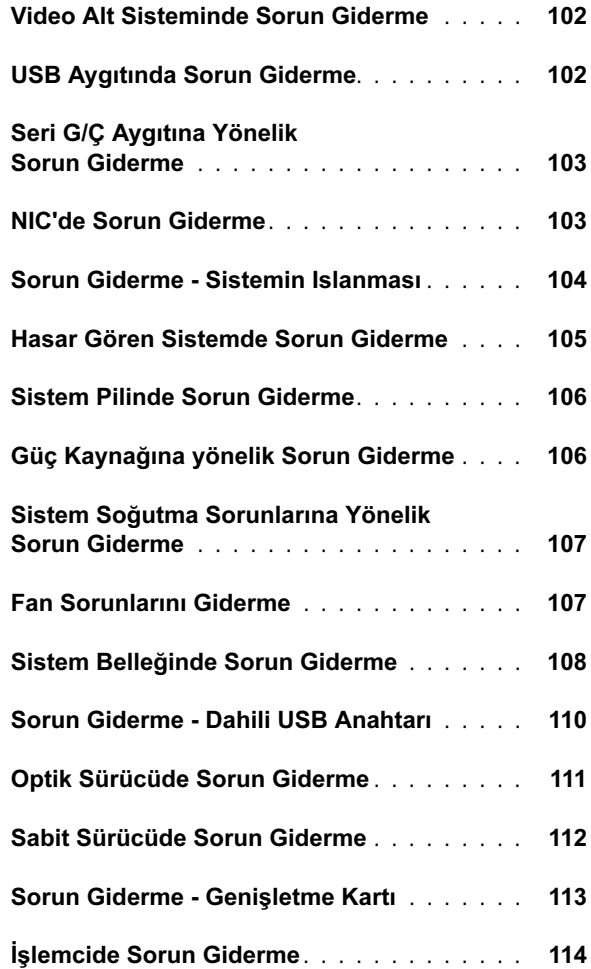

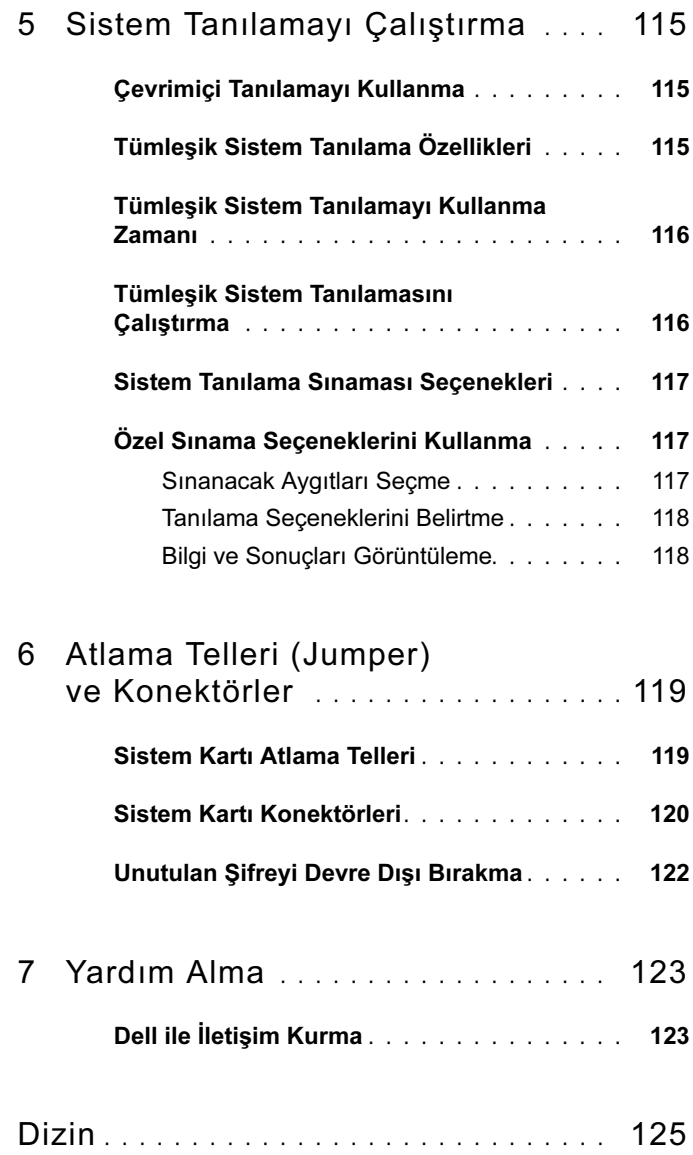

# <span id="page-10-0"></span>Sisteminiz Hakkında

### <span id="page-10-1"></span>Başlangıç Sırasında Sistem Özelliklerine Erişim

Aşağıdaki tuş vuruşları, başlangıç sırasında sistem özelliklerine erişimi sağlar.

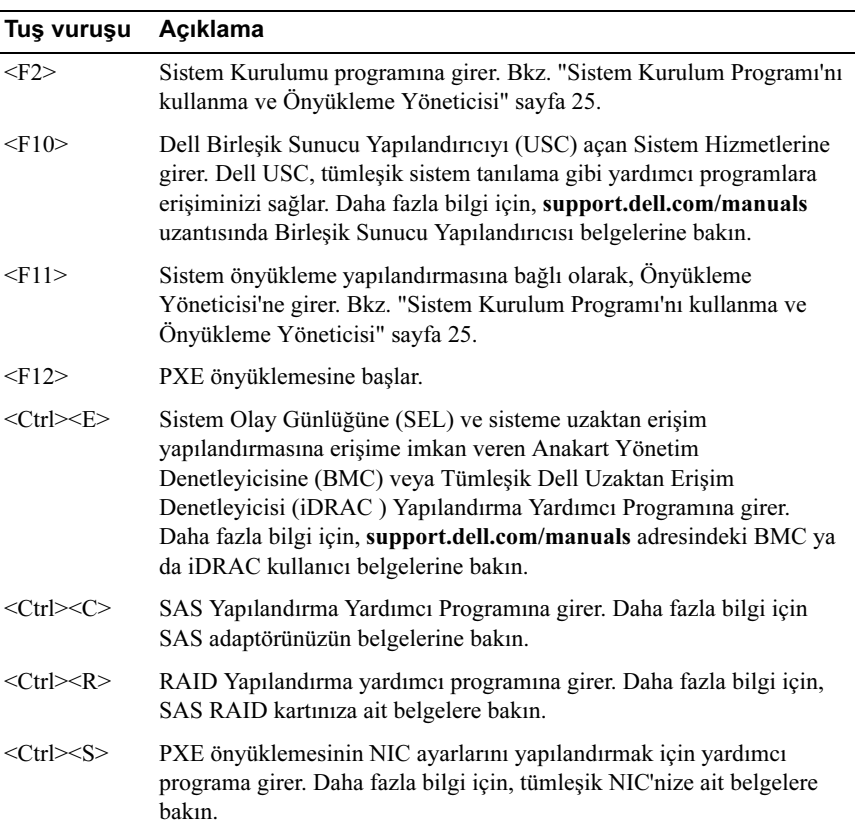

# <span id="page-11-0"></span>Ön Panel Özellikleri ve Göstergeleri

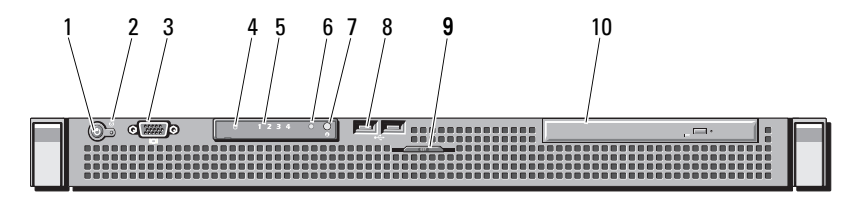

#### Öğe Gösterge, Düğme Simge Açıklama veya Konektör 1 Açma göstergesi / Açma göstergesi sistem gücü açık  $\mathcal{C}^{\mathsf{I}}$ güç düğmesi olduğunda yanar. Güç düğmesi sisteme verilen DC güç kaynağı çıkışını denetler. Sistem çerçevesi takıldığında güç düğmesine ulaşılamaz. NOT: Sistem açılırken, sisteme takılan bellek miktarına bağlı olarak video monitörünün bir resmi görüntülemesi birkaç saniye ila 2 dakikanın üzerinde zaman alabilir. NOT: ACPI-uyumlu işletim sistemlerinde, güç düğmesi kullanarak sistemi kapatmak, sisteme gelen elektriğin kapanmasından önce sistemin dereceli bir kapama gerçekleştirmesine neden olur.

#### Şekil 1-1. Ön Panel Özellikleri ve Göstergeleri

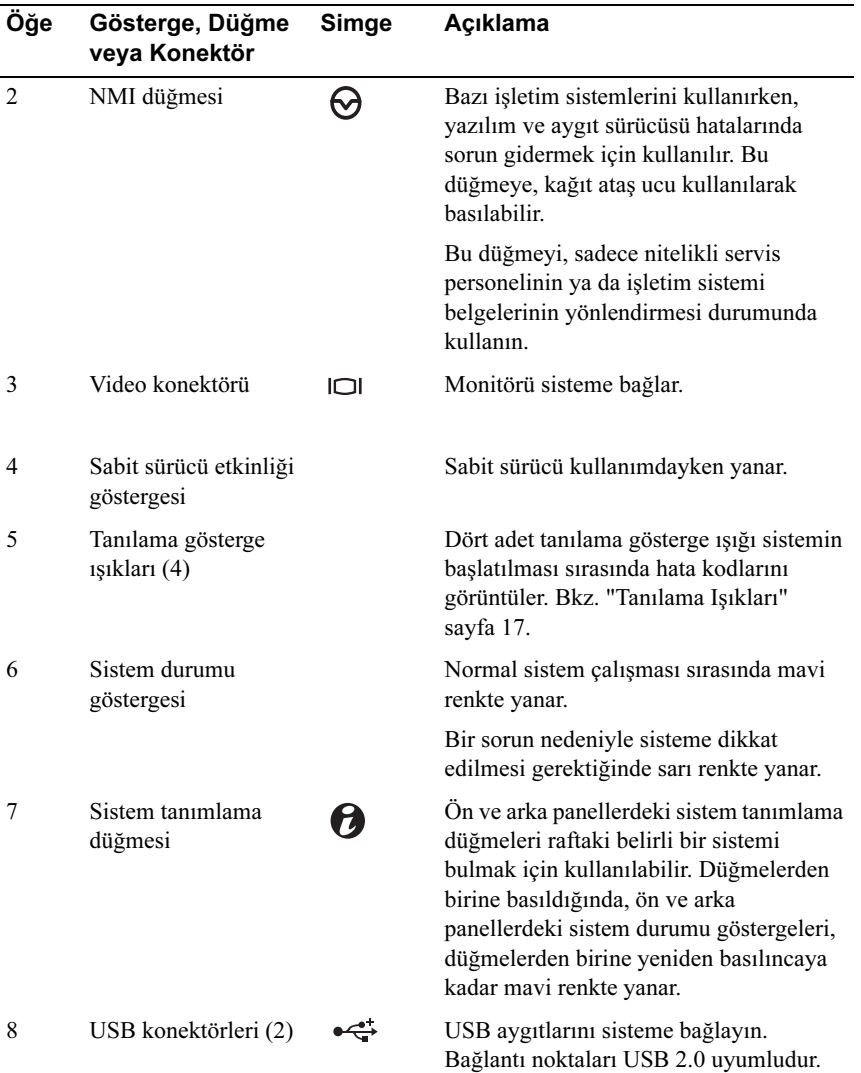

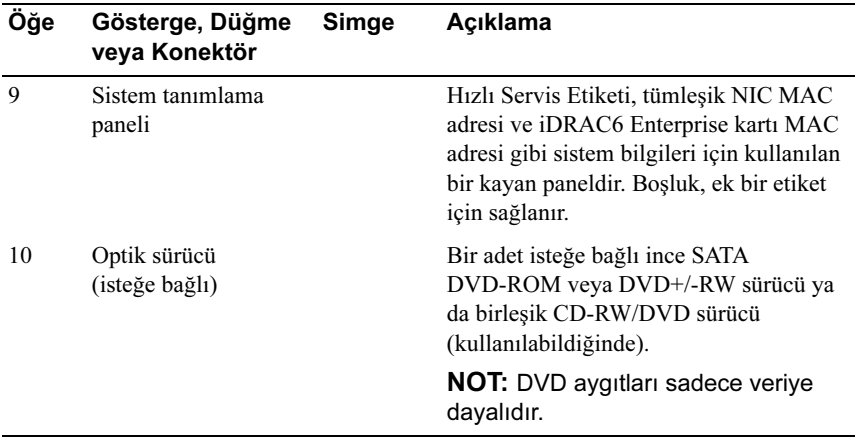

### <span id="page-13-0"></span>Arka Panel Özellikleri ve Göstergeleri

[Şekil 1-2](#page-13-1) sistem arka panelinde bulunan denetimleri, göstergeleri ve konektörleri gösterir.

#### <span id="page-13-1"></span>Şekil 1-2. Arka Panel Özellikleri ve Göstergeleri

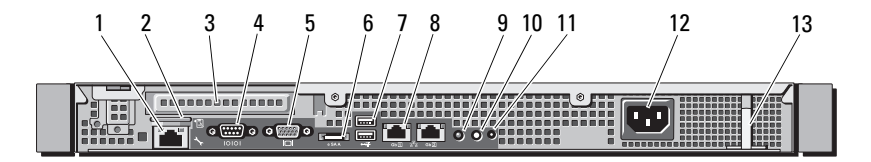

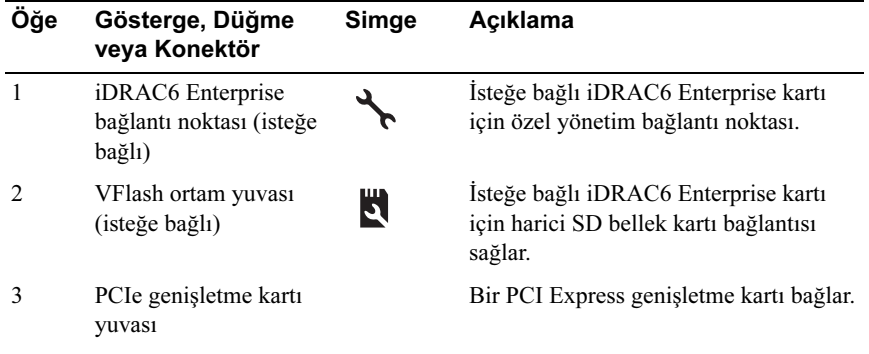

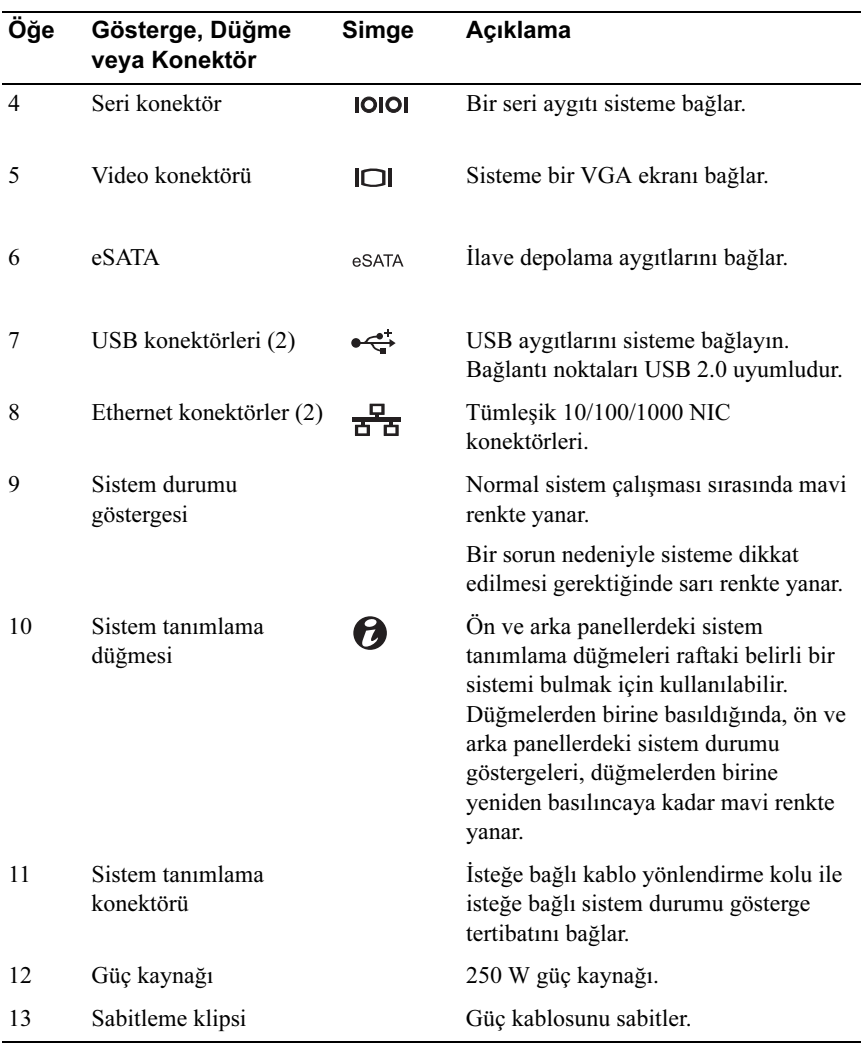

## <span id="page-15-0"></span>Harici Aygıt Bağlama Yönergeleri

- Yeni bir harici aygıt takmadan önce sisteme ve harici aygıtlara verilen gücü kapatın. Sistemi açmadan önce tüm harici aygıtları açın (aygıta ait belgeler aksini belirtmedikçe).
- Takılan aygıta ait uygun sürücünün sisteme kurulduğundan emin olun.
- Sisteminizdeki bağlantı noktalarını etkinleştirmeniz gerekirse, Sistem Kurulumu programını kullanın. Bkz. ["Sistem Kurulum Programına Giriş"](#page-25-2)  [sayfa 26.](#page-25-2)

### <span id="page-15-1"></span>NIC Gösterge Kodları

#### Şekil 1-3. NIC Gösterge Kodları

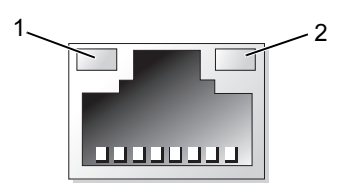

1 bağlantı göstergesi 2 faaliyet göstergesi

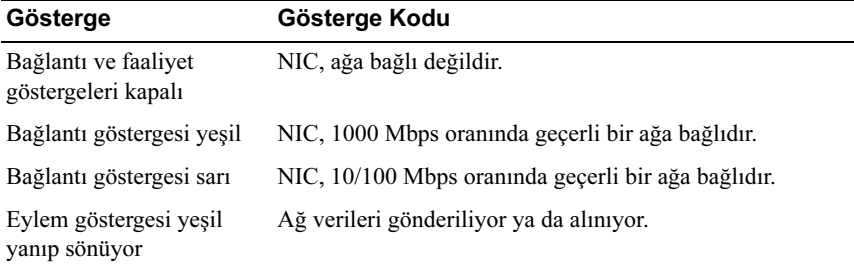

## <span id="page-16-0"></span>Tanılama Işıkları

Sistemin ön panelindeki dört adet tanılama göstergesi ışığı sistem başlangıcı sırasında hata kodlarını gösterir. [Tablo 1-1,](#page-16-1) bu kodlarla ilişkili nedenleri ve olası düzeltici işlemleri belirtmektedir. Vurgulu bir daire ışığın açık olduğunu; vurgusuz bir daire ise ışığın kapalı olduğunu gösterir.

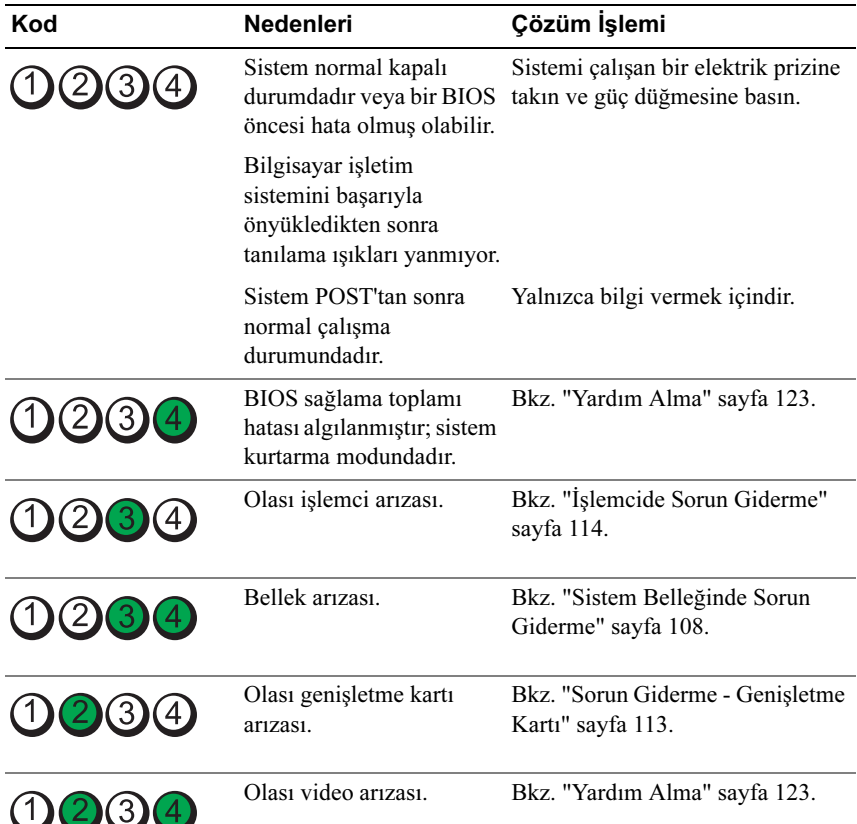

<span id="page-16-1"></span>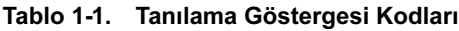

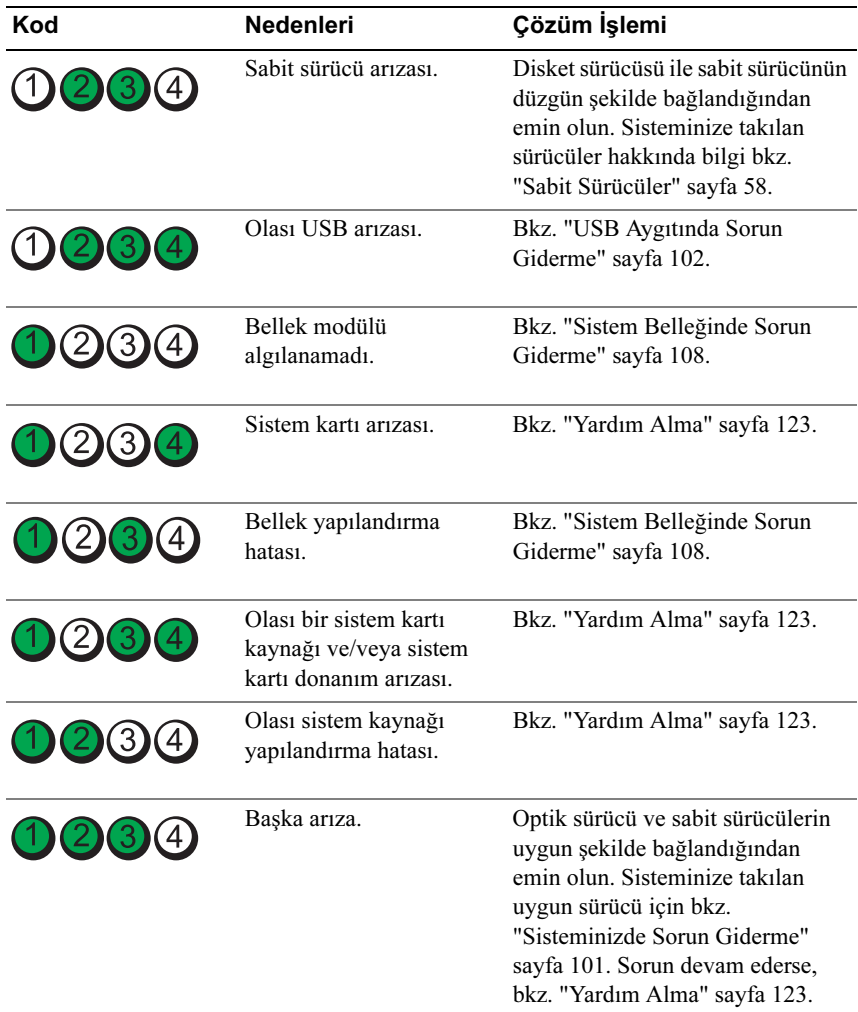

## <span id="page-18-1"></span><span id="page-18-0"></span>Sistem Mesajları

Sistem mesajları sistemdeki olası bir sorun durumunu size bildirmek için gösterilir.

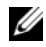

NOT: Tabloda listelenmeyen bir sistem mesajı aldığınızda, mesaj görünürken çalışan uygulamanın belgelerini veya mesajın ve önerilen eylemin açıklaması için işletim sistemi belgelerini denetleyin.

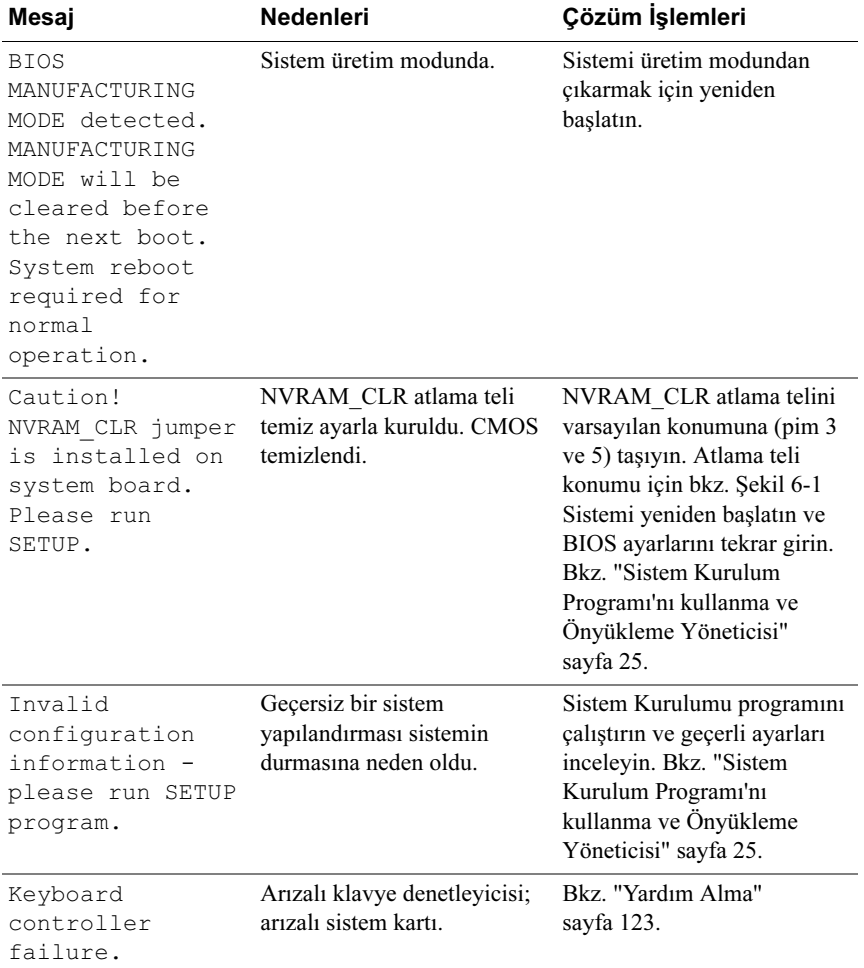

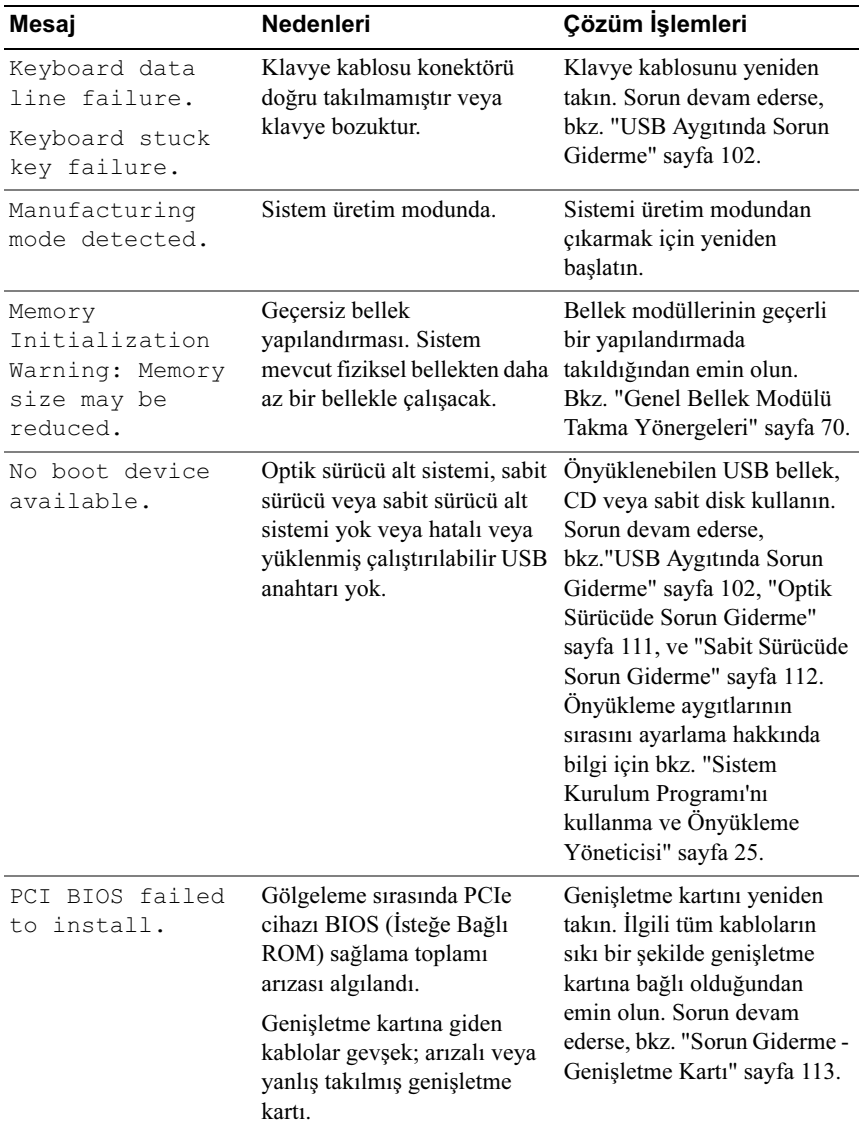

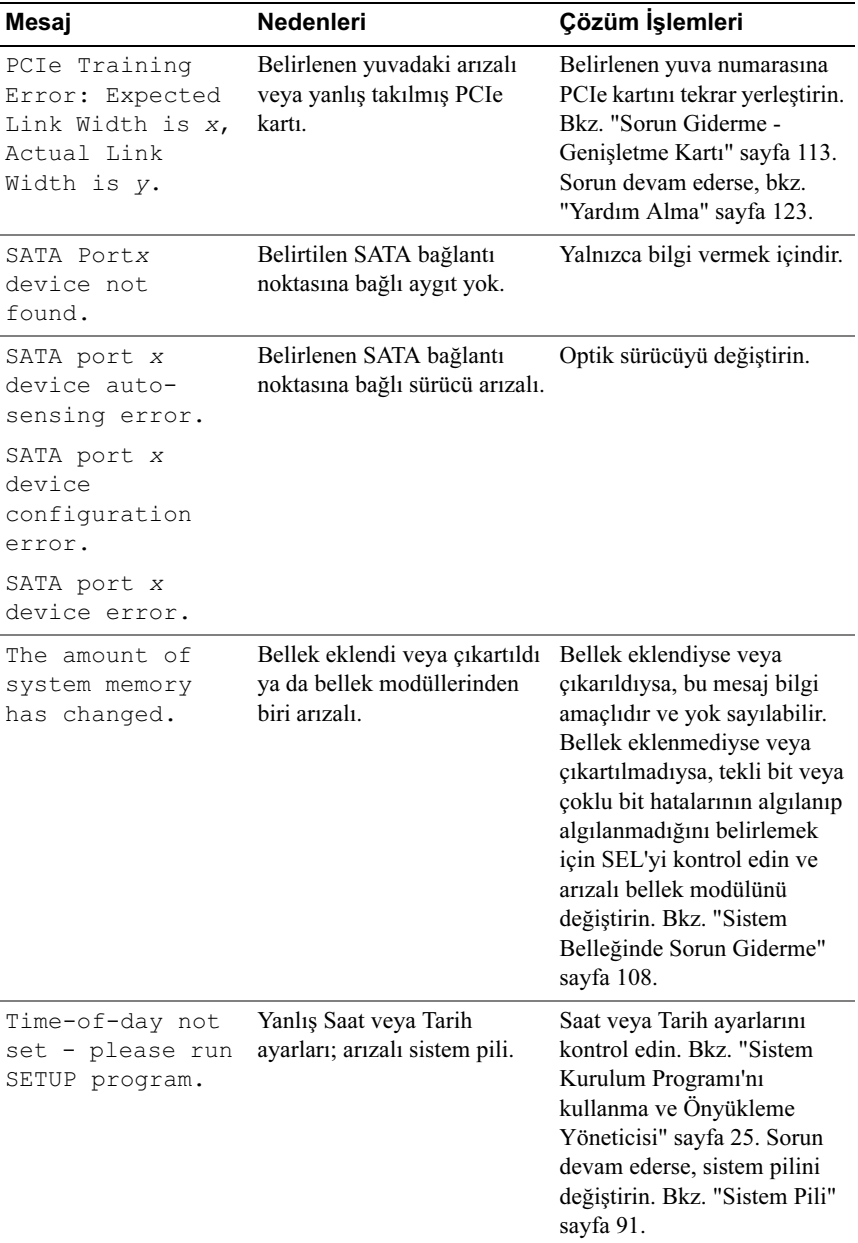

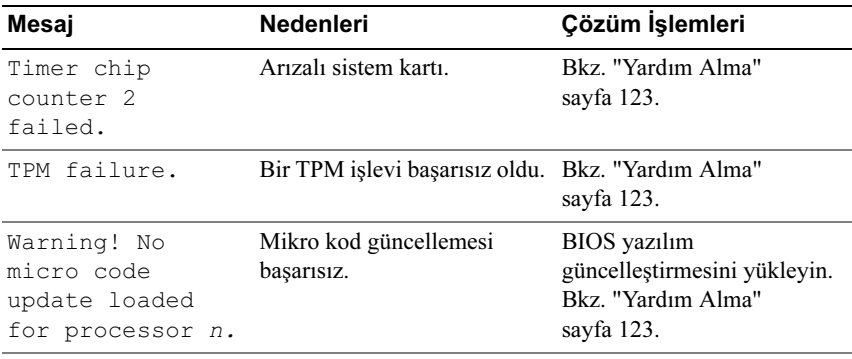

NOT: Bu tabloda kullanılan bir kısaltmanın veya kısa adının tam hali için, bkz. support.dell.com/manuals adresindeki Sözlük bölümü.

# <span id="page-21-0"></span>Uyarı İletileri

Bir uyarı mesajı, olası bir sorun olduğunda sizi uyarır ve sistem bir göreve devam etmeden önce yanıt vermenizi ister. Örneğin, bir sabit sürücüyü biçimlendirmeden önce, sabit sürücüdeki tüm verileri kaybedebileceğinizi söyleyen bir mesaj sizi uyarır. Uyarı mesajları genellikle görevi keser ve y (evet) veya n (hayır) yazarak yanıt vermenizi ister.

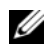

**24 NOT:** Uyarı mesajları uygulama veya işletim sistemi tarafında oluşturulur. Daha fazla bilgi için, işletim sistemi veya uygulamayla birlikte gelen belgelere bakın.

## <span id="page-21-1"></span>Tanılama Mesajları

Sistem tanılama yardımcı programı, sisteminizde tanılama sınamaları çalıştırdığınızda mesaj verebilir. Sistem tanılama araçları hakkında daha fazla bilgi için bkz. ["Sistem Tanılamayı Çalıştırma" sayfa 115.](#page-114-3)

# <span id="page-21-2"></span>Uyarı Mesajları

Sistem yönetimi yazılımı sisteminiz için uyarı mesajları oluşturur. Uyarı mesajları, bilgi, durum, uyarı ve sürücü arıza mesajlarını, sıcaklık, fan ve güç koşullarını içerir. Daha fazla bilgi için sistem yönetimi yazılım belgelerine bakın.

# <span id="page-22-0"></span>İhtiyacınız Olabilecek Diğer Bilgiler

#### UYARI: Sisteminizle birlikte verilen güvenlik ve düzenleyici bilgilere bakın. Garanti bilgileri bu belgeye dahil edilmiş veya ayrı bir belge olarak eklenmiş olabilir.

- Raf çözümünüze eklenen raf belgeleri sisteminizin rafa nasıl monte edileceğini açıklamaktadır.
- Başlangıç Kılavuzu sistem özellikleri, sistem kurulumu ve teknik özellikler hakkında bir genel bakış sağlar.
- Sisteminizle birlikte satın aldığınız işletim sistemi, sistem yönetimi yazılımı, sistem güncellemeleri ve sistem bileşenleri ile ilgili olanlar dahil, sisteminizle birlikte gönderilen ve sisteminizin yapılandırılması ve yönetilmesi için belgeler ve araçlar sunan her türlü ortam.

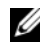

 $\mathbb Z$  NOT: Her zaman support.dell.com/manuals adresindeki güncelleştirmeleri kontrol edin ve genellikle diğer belgelerdekinden daha güncel bilgiler içerdiği için ilk önce güncelleştirmeleri okuyun.

# <span id="page-24-2"></span><span id="page-24-0"></span>Sistem Kurulum Programı'nı kullanma ve Önyükleme Yöneticisi

Sistem Kurulum programı, sistem donanımını yönetmenizi ve BIOS düzeyinde seçenekleri belirlemenizi sağlayan bir BIOS programıdır. Sistem Kurulum programıyla aşağıdaki işlemleri gerçekleştirebilirsiniz:

- Donanım eklendikten veya kaldırıldıktan sonra, NVRAM ayarlarını değiştirme
- Sistem donanım yapılandırmasını görüntüleme
- Tümleşik aygıtları etkinleşme veya devre dışı bırakma
- Performans ve güç yönetimi eşiklerini ayarlama
- Sistem güvenliğini yönetme

# <span id="page-24-1"></span>Sistem Önyükleme Modunu Seçme

Sistem Kurulum programı, işletim sisteminizi kurmak için önyükleme modunu belirlemenize de imkan sağlar:

- BIOS önyükleme modu (varsayılan), BIOS düzeyindeki standart önyükleme arabirimidir.
- UEFI önyükleme modu, sistem BIOS'u üzerine yerleşik, Birleşik Genişletilebilir Ürün Yazılımı Arabirimi (UEFI) teknik özelliklerine dayalı gelişmiş bir 64-bit önyükleme arabirimidir. Bu arabirim hakkında daha fazla bilgi için bkz. ["Önyükleme Yöneticisine Giriş" sayfa 39.](#page-38-1)

Sistem Kurulum programının Boot Settings (Ön Yükleme Ayarları) ekranının Boot Mode (Ön Yükleme Modu) alanındaki ön yükleme modunu seçmelisiniz. Önyükleme modunu değiştirdiğinizde, sistem belirtilen modda önyüklenir ve ardından bu modda işletim sisteminizi yükleyebilirsiniz. Bundan sonra, kurulu işletim sistemine geçmek için aynı önyükleme modunda (BIOS ya da UEFI) sistemde önyükleme yapmalısınız. Sisteminizi başka bir önyükleme modundan önyüklemeye çalışmanız, sisteminizin başlatma modunda hemen durmasına neden olacaktır.

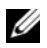

NOT: İşletim sistemlerinin UEFI önyükleme modunda kurulabilmesi için UEFI uyumlu (örneğin, Microsoft Windows Storage Server 2008 x64 sürümü) olması gerekir. DOS ve 32-bit işletim sistemleri, UEFI desteğine sahip değildir ve yalnızca BIOS önyükleme modundan yüklenebilirler.

# <span id="page-25-2"></span><span id="page-25-0"></span>Sistem Kurulum Programına Giriş

- 1 Sisteminizi açın veya yeniden başlatın.
- 2 Aşağıdaki mesajı görür görmez <F2> düğmesine basın:

<F2> = System Setup

<F2> tuşuna basmadan önce işletim sisteminiz yüklemeye başladıysa, sistemin önyüklemeyi bitirmesine izin verin ve sisteminizi yeniden başlatıp tekrar deneyin.

### <span id="page-25-1"></span>Hata Mesajlarına Yanıt Verme

Sistem önyükleme yaptığı sırada bir hata mesajı görüntüleniyorsa, mesajı bir yere not edin. Mesajın açıklaması ve hataları düzeltmeye yönelik öneriler için bkz. ["Sistem Mesajları" sayfa 19.](#page-18-1)

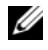

NOT: Bellek yükseltildikten sonra, sisteminizi ilk kez başlattığınızda sisteminizin ekranda bir mesaj görüntülemesi normaldir.

#### <span id="page-26-0"></span>Sistem Kurulumu Programını Gezinme Tuşlarını Kullanma

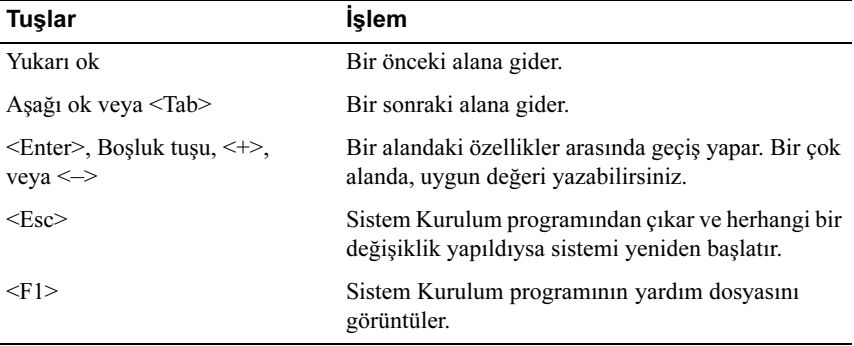

NOT: Çoğu seçenek için geçerli olmak üzere, yaptığınız tüm değişiklikler kaydedilir ancak bu değişiklikler sistemi yeniden başlatana dek etkin hale gelmez.

### <span id="page-27-0"></span>**Sistem Kurulum Seçenekleri**

#### <span id="page-27-1"></span>**Ana Ekran**

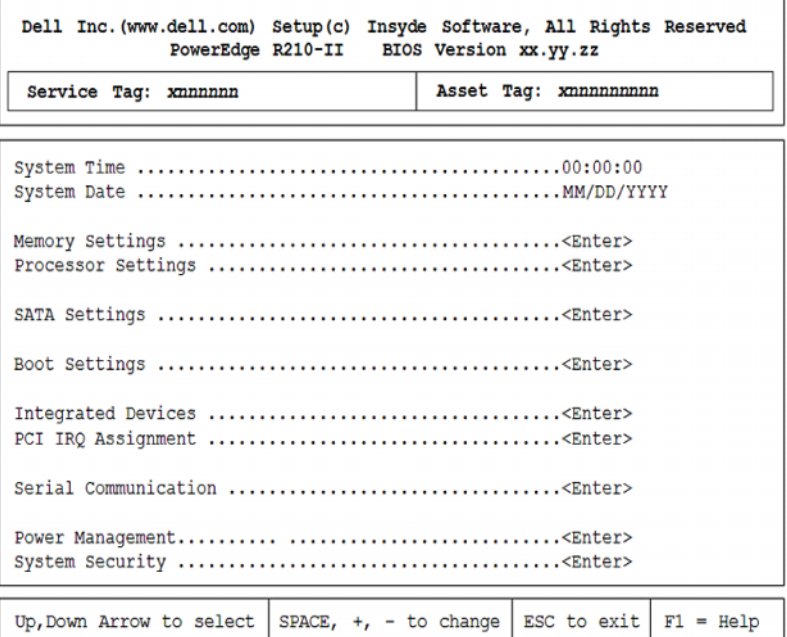

**2 NOT:** Sistem Kurulum programı seçenekleri, sistem yapılandırmasına bağlı olarak değişir.

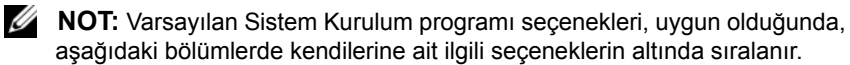

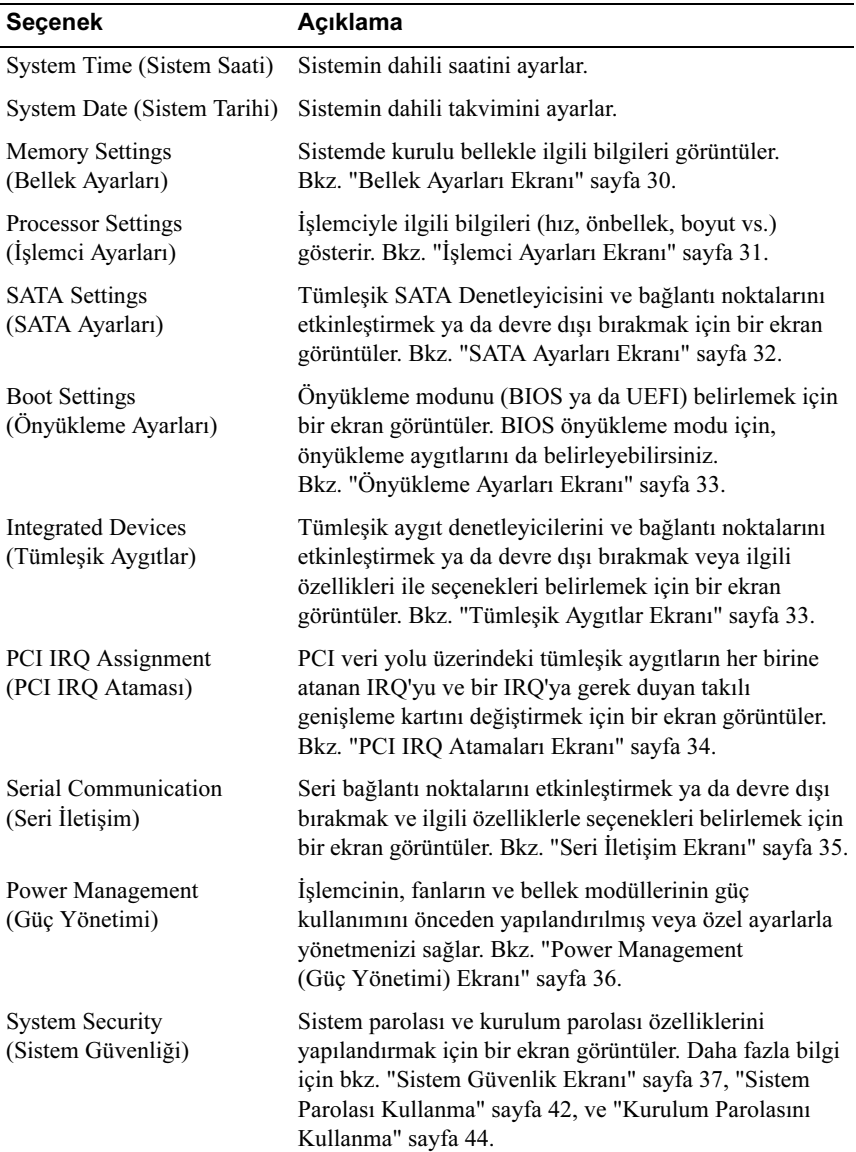

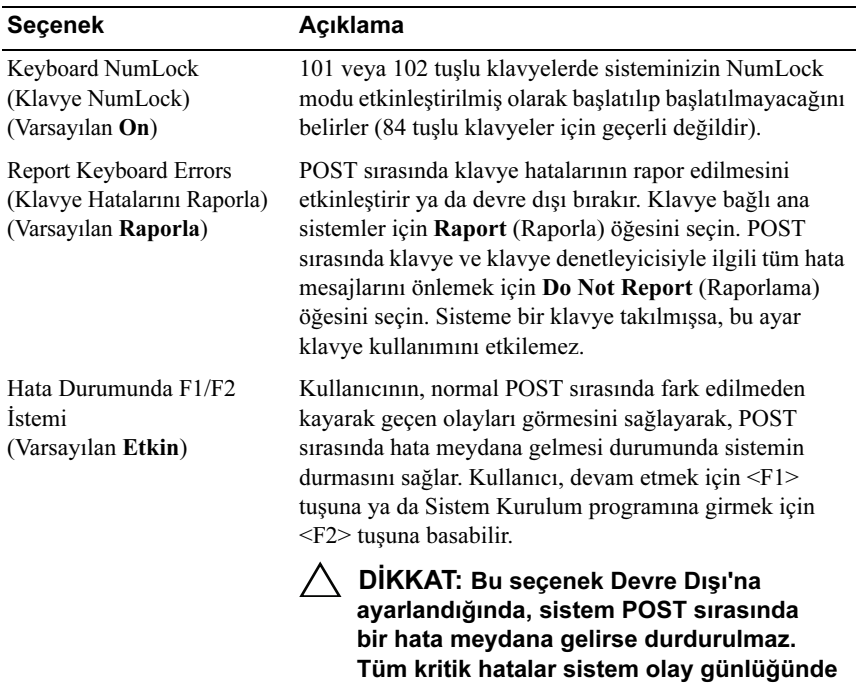

### <span id="page-29-0"></span>Bellek Ayarları Ekranı

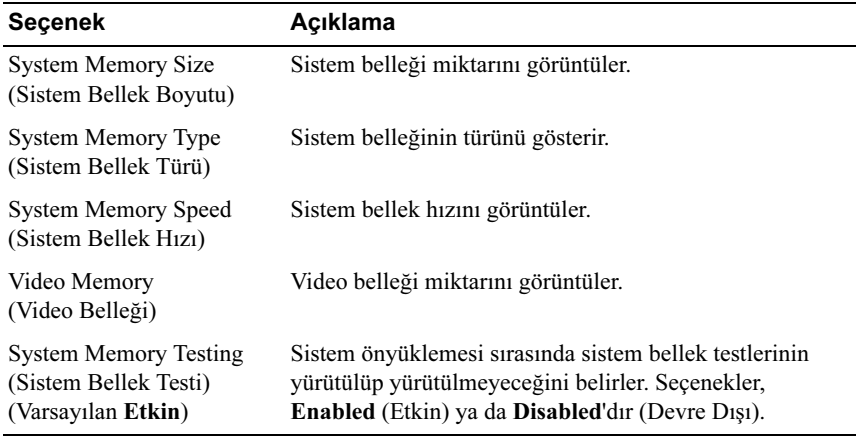

görüntülenir ve kaydedilir.

### <span id="page-30-0"></span>İşlemci Ayarları Ekranı

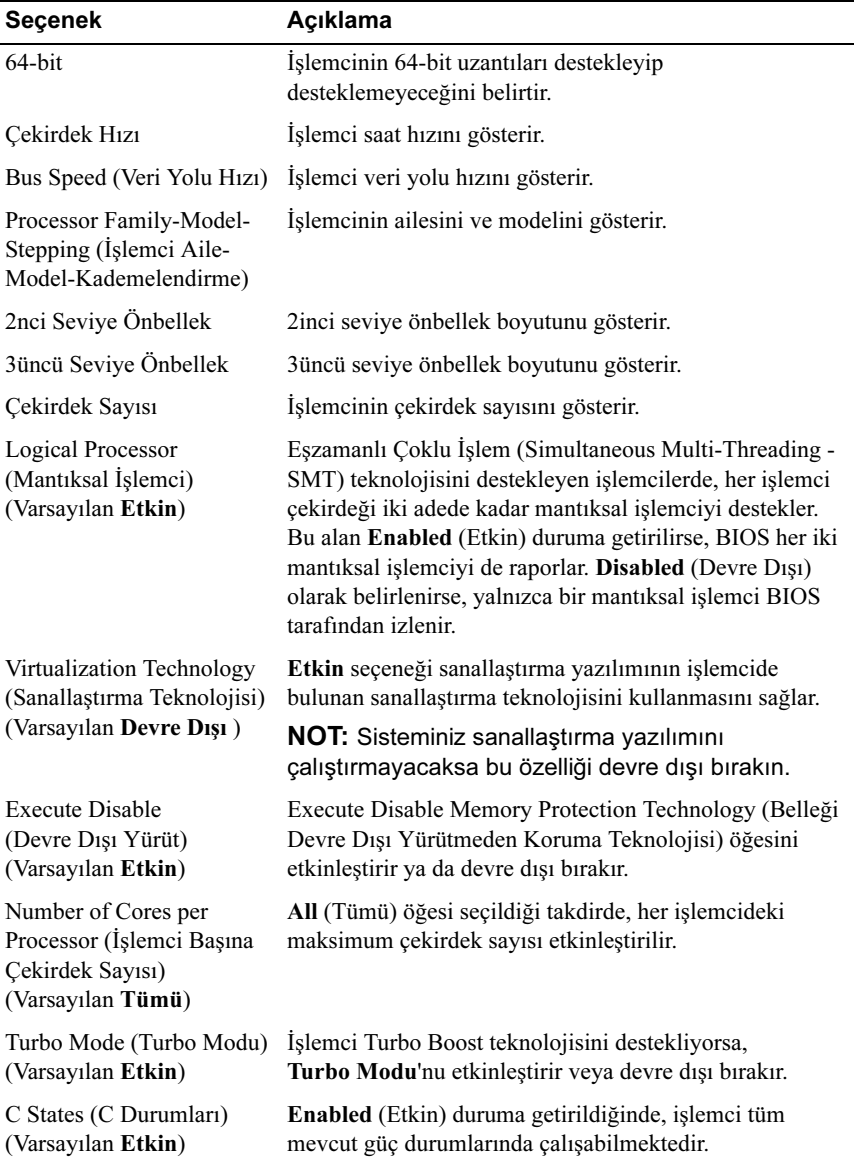

### <span id="page-31-0"></span>SATA Ayarları Ekranı

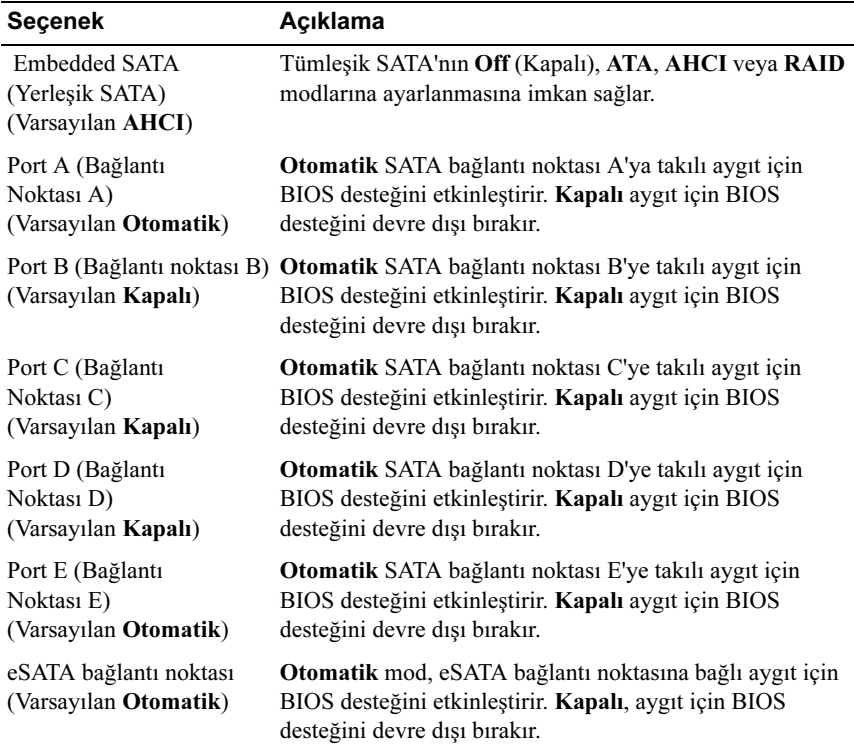

### <span id="page-32-0"></span>Önyükleme Ayarları Ekranı

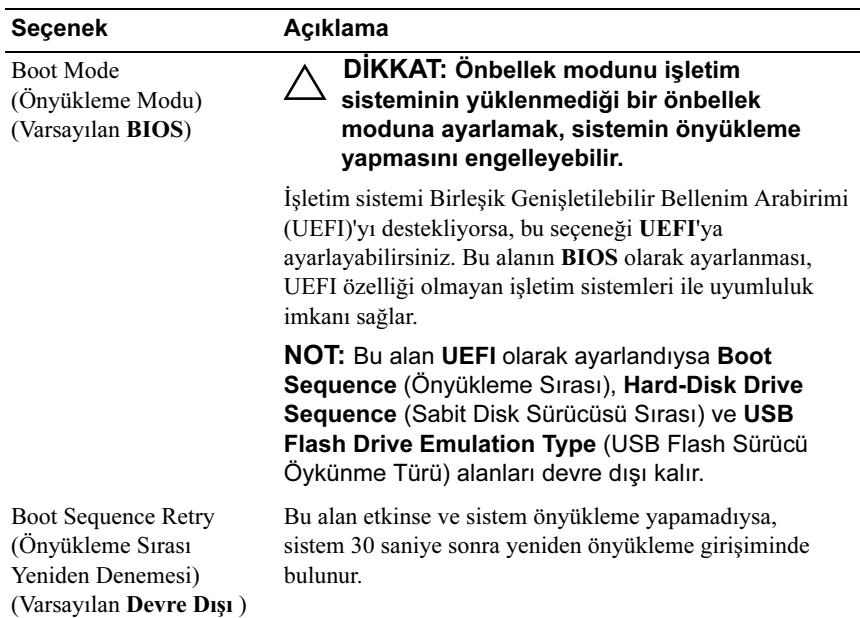

### <span id="page-32-1"></span>Tümleşik Aygıtlar Ekranı

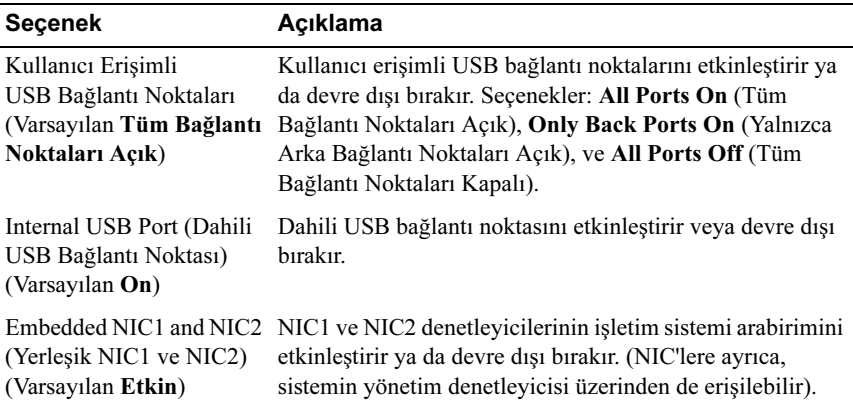

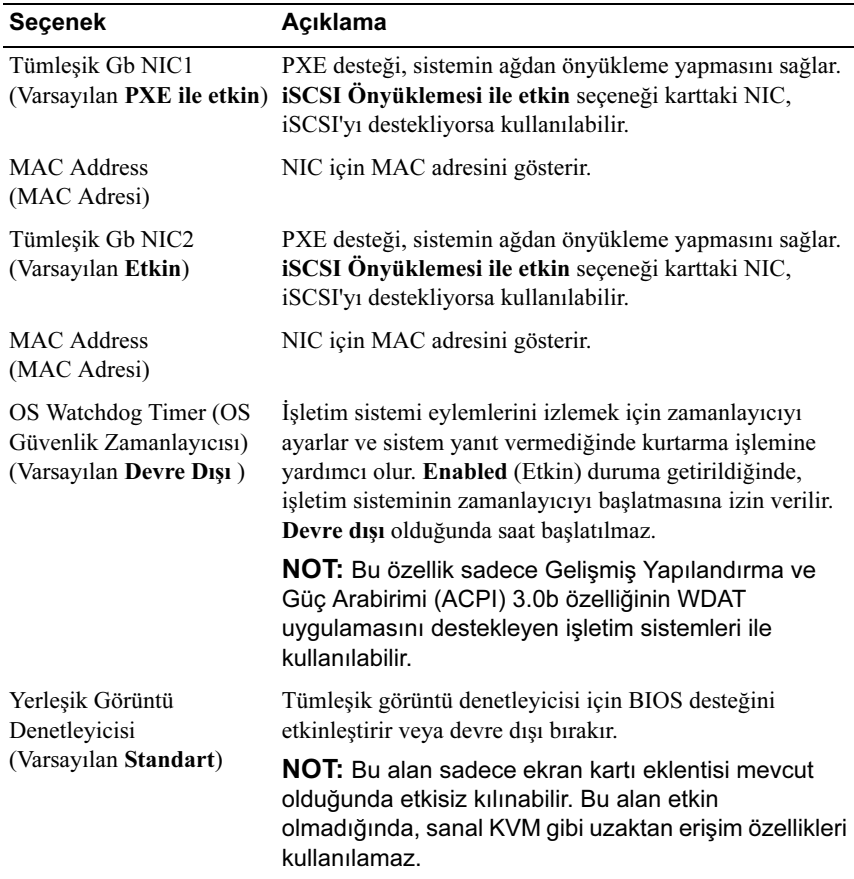

### <span id="page-33-0"></span>PCI IRQ Atamaları Ekranı

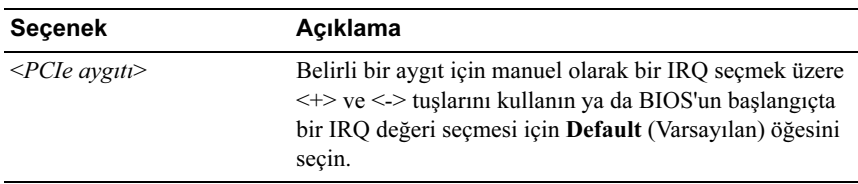

### <span id="page-34-0"></span>Seri İletişim Ekranı

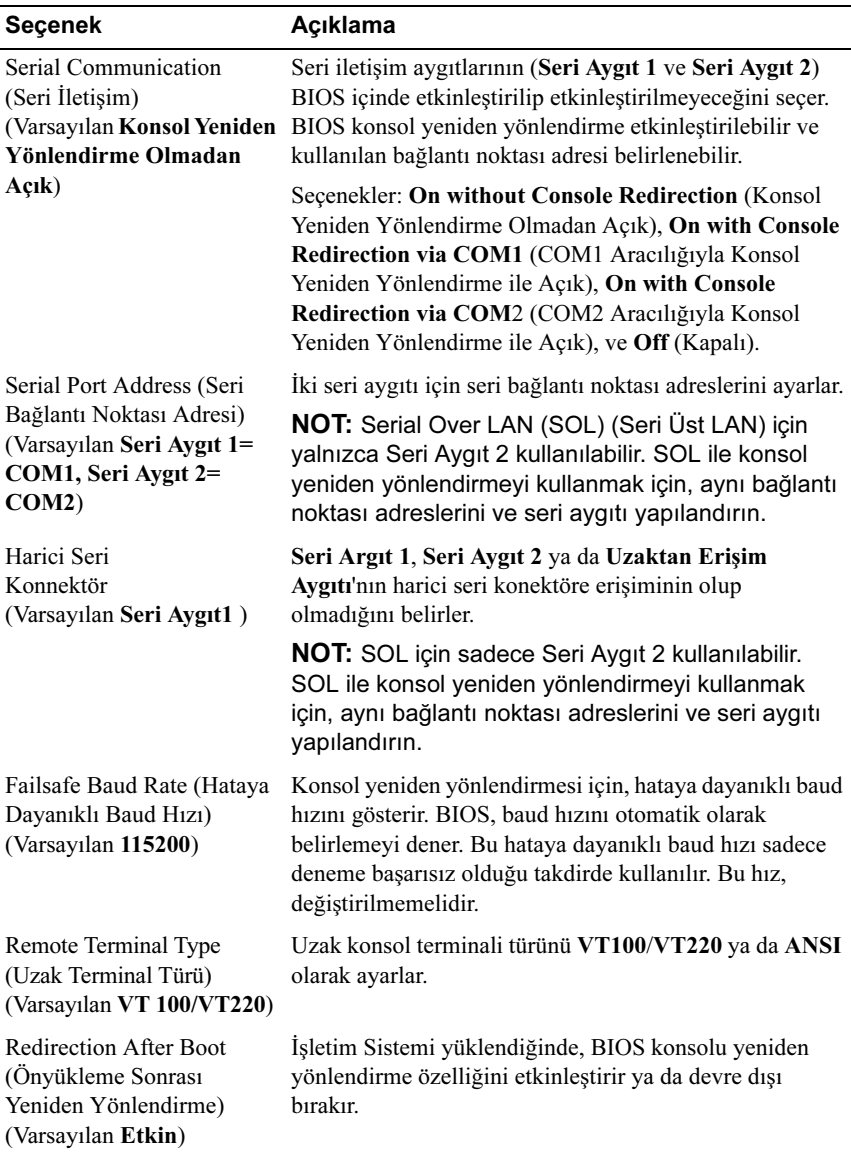

### <span id="page-35-0"></span>Power Management (Güç Yönetimi) Ekranı

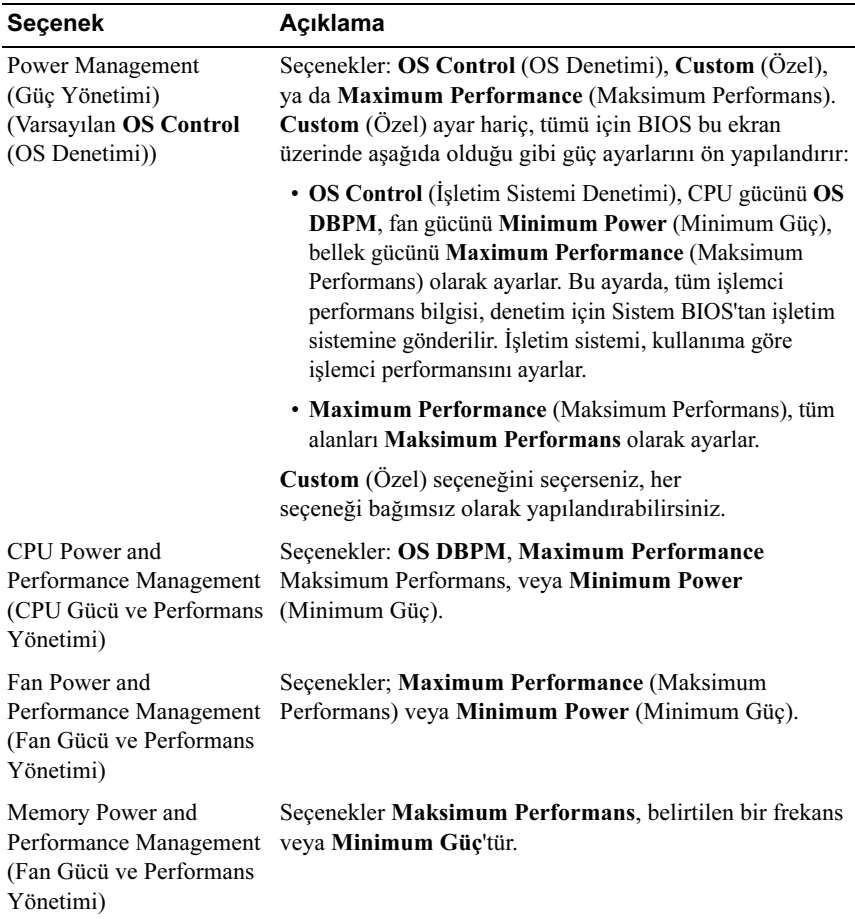
#### **Sistem Güvenlik Ekranı**

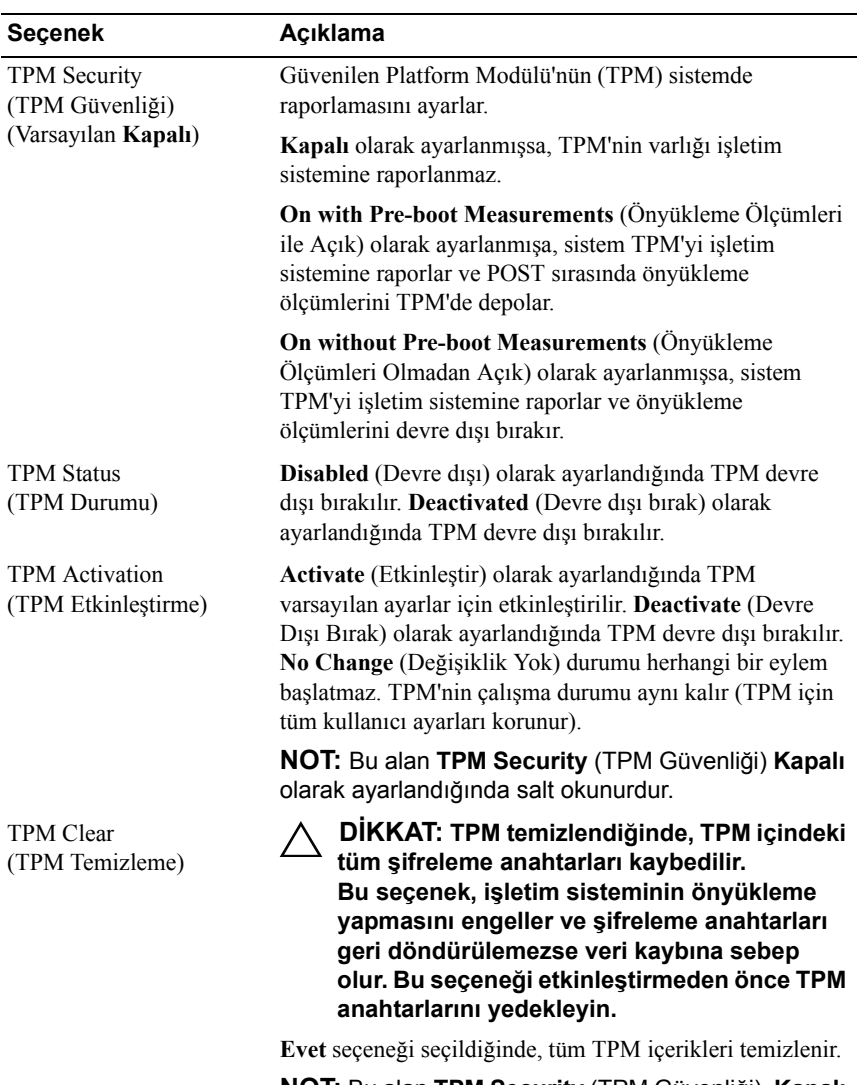

**NOT:** Bu alan **TPM Security** (TPM Güvenliği) **Kapalı** olarak ayarlandığında salt okunurdur.

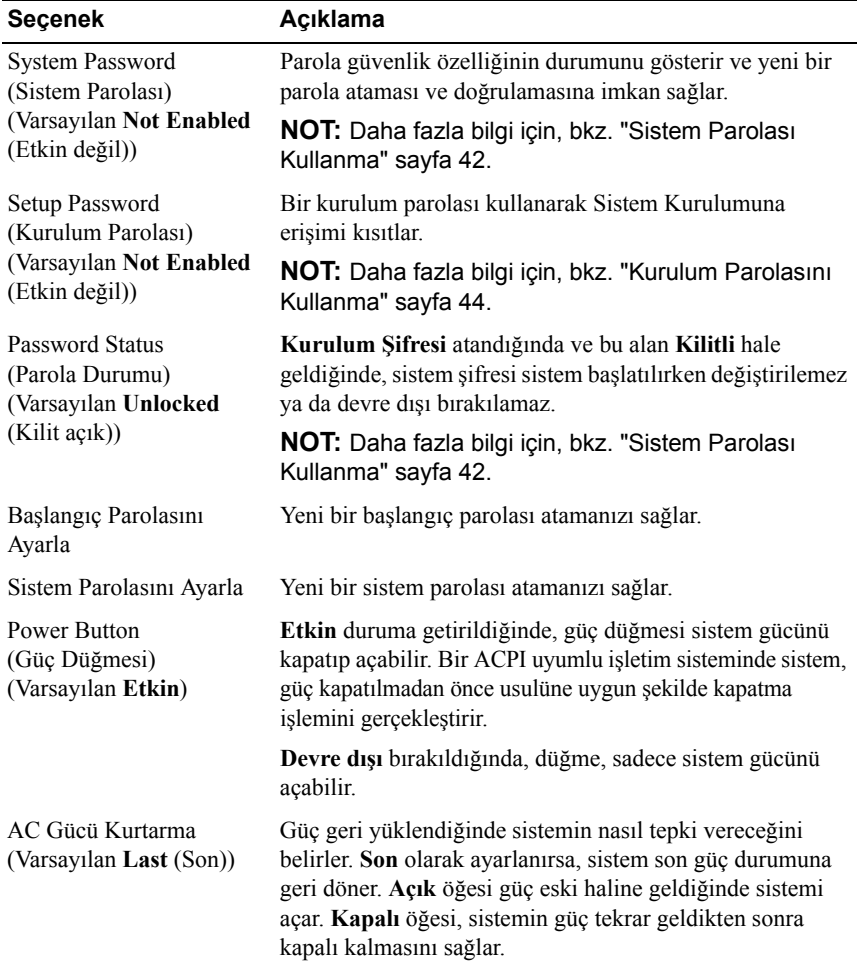

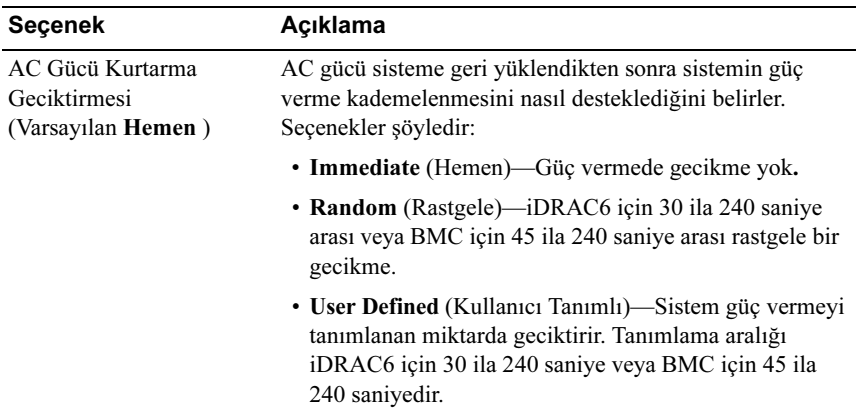

### Çıkış Ekranı

Sistem Kurulumu programından çıkmak için <Esc> tuşuna basın. Çıkış ekranında aşağıdaki mesajlar gösterilir:

- Saving Changes and Exit (Değişiklikleri Kaydet ve Çık)
- Discarding Changes and Exit (Değişiklikleri İptal Et ve Çık)
- Return to Setup (Kuruluma Dön)

# Önyükleme Yöneticisine Giriş

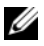

 $\mathbb Z$  NOT: İsletim sistemlerinin UEFI önyükleme modunda kurulabilmesi için 64 bit UEFI uyumlu (örneğin, Microsoft Windows Storage Server 2008 x64 sürümü) olması gerekir. DOS ve 32-bit işletim sistemleri yalnız BIOS önyükleme modundan yüklenebilirler.

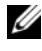

 $\mathbb Z$  NOT: Önyükleme Yöneticisine erişmek için Sistem Kurulumu programında Önyükleme Modu UEFI olarak ayarlanmalıdır.

Önyükleme Yöneticisi size aşağıdakileri sağlar:

- Önyükleme seçeneklerini ekleme, silme ve düzenleme.
- Önyükleme yapmadan BIOS düzeyi önyükleme seçeneklerine ve Sistem Kurulum programına erişim.

Önyükleme Yöneticisine girmek için:

- 1 Sisteminizi açın veya yeniden başlatın.
- 2 Aşağıdaki mesajı gördükten sonra <F11> düğmesine basın:

<F11> = Boot Manager

**NOT:** Sistem, USB klavye etkinleşene dek yanıt vermeyecektir.

<F11> tuşuna basmadan önce işletim sisteminiz yüklemeye başladıysa, sistemin önyüklemeyi bitirmesine izin verin ve sisteminizi yeniden başlatıp tekrar deneyin.

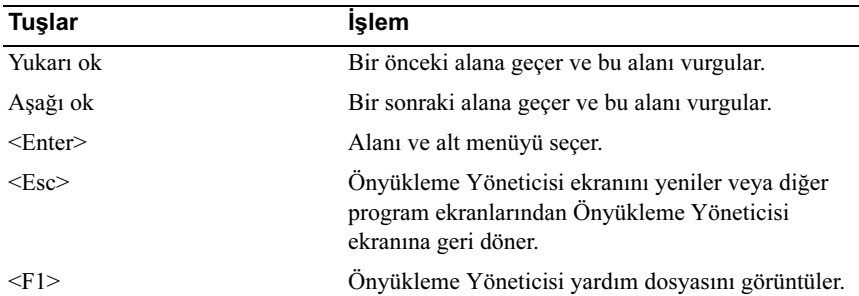

#### Önyükleme Yöneticisi Gezinme Tuşlarını Kullanma

### Önyükleme Yöneticisi Ekranı

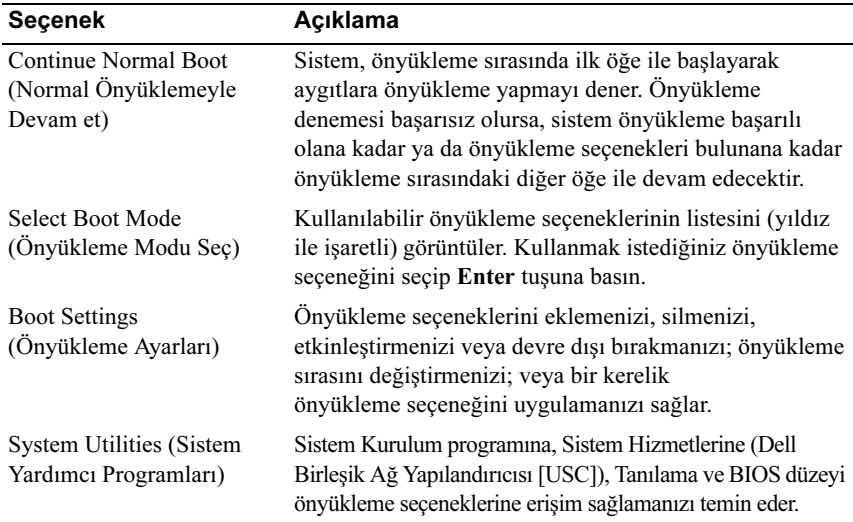

### Önyükleme Ayarları Ekranı

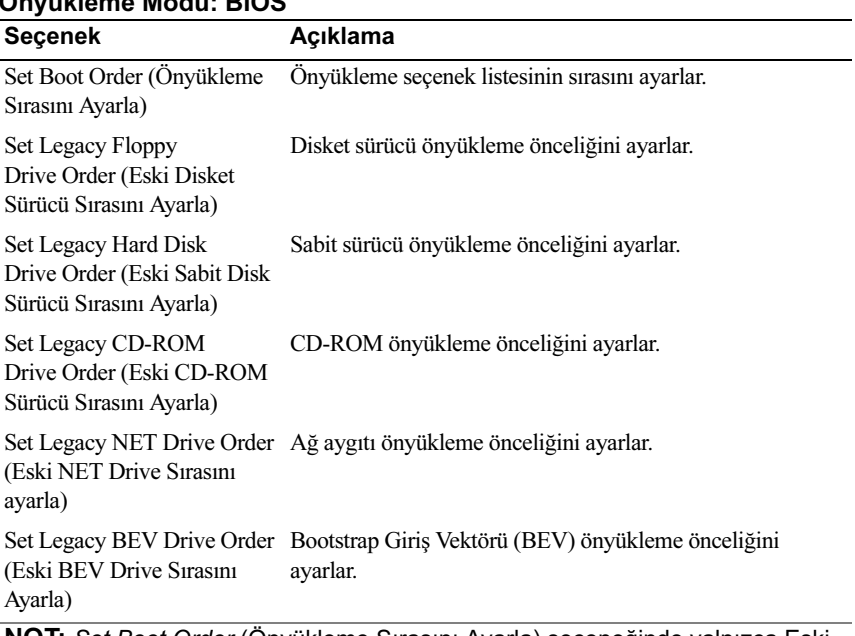

### Önyükleme Modu: BIOS

NOT: Set Boot Order (Önyükleme Sırasını Ayarla) seçeneğinde yalnızca Eski Sürücü altındaki ilk aygıt gösterilir.

#### Önyükleme Modu: UEFI

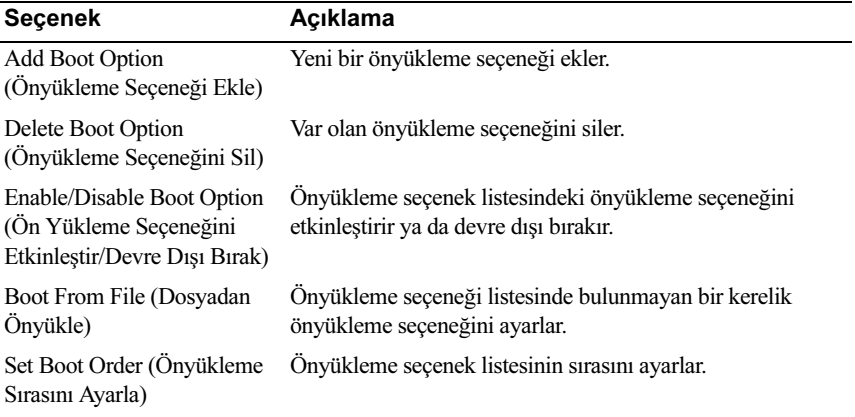

#### Sistem Yardımcı Programları Ekranı

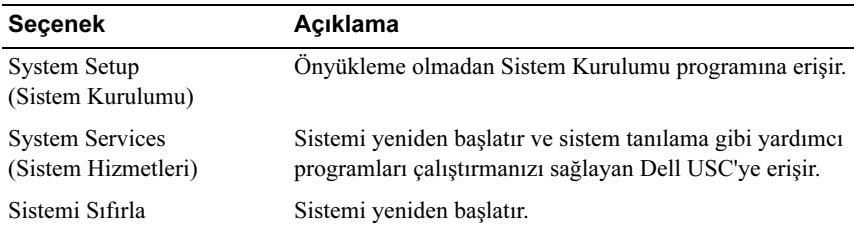

# Sistem ve Kurulum Şifresi Özellikleri

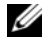

NOT: Unutulan bir parola için, bkz. ["Unutulan Şifreyi Devre Dışı Bırakma"](#page-121-0)  [sayfa 122](#page-121-0).

Sisteminiz sistem şifresi özelliği etkinleşmeden ilerler. Sistemi yalnızca sistem şifresi koruması varken çalıştırın.

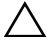

DİKKAT: Parola özellikleri, sisteminizdeki veriler için temel düzeyde güvenlik sağlar.

DİKKAT: Sisteminiz çalışıyor ve gözetimsiz durumdaysa, sisteminizde depolanan verilere herkes erişebilir.

#### <span id="page-41-0"></span>Sistem Parolası Kullanma

Bir sistem parolası atandığında, sistem başladıktan sonra parolayı sorar ve yalnızca parolayı bilenler sistemin tamamını kullanabilir.

#### Sistem Parolası Atama

Sistem parolası atamadan önce Sistem Kurulum programına girin ve System Password (Sistem Parolası) seçeneğini kontrol edin.

Sistem parolası atandıysa, System Password (Sistem Parolası) Enabled (Etkin) duruma gelir. Şifre Durumu Kilitli Değil ise, sistem şifresini değiştirebilirsiniz. Kilitli ise sistem şifresini değiştiremezsiniz. Sistem kartında parola atlama telini devre dışı bırakmak, System Password (Sistem Parolası) seçeneğini Disabled (Devre dışı) olarak ayarlar ve yeni bir sistem parolası giremez ya da mevcut olanı değiştiremezsiniz.

Sistem şifresi belirlenmeyip sistem kartındaki şifre atlama teli etkin konumda olduğunda, Sistem Şifresi Etkin Değil 'dir ve Şifre Durumu Kilidi açık'tır. Sistem parolası atamak için:

- 1 Password Status (Parola Durumu) seçeneğinin Unlocked (Kilidi açık) olduğundan emin olun.
- 2 System Password (Sistem Parolası) seçeneğini vurgulayın ve <Enter> tuşuna basın.
- 3 Yeni sistem parolanızı yazın.

Parolanızda 32 adete kadar karakter kullanabilirsiniz.

Parolayı yazarken alanda yer tutucular gözükür.

Parola ataması büyük/küçük harf duyarlı değildir. Belirli tuş kombinasyonları geçersizdir. Bir karakter silmek için <Backspace> (Geri) tuşuna basın.

U

NOT: Sistem parolası atamadan alandan çıkmak için, bir diğer alana ilerlemek üzere <Enter> tuşuna basın ya da <Esc> tuşuna [adım 5](#page-42-0)  tamamlamadan önce basın.

- 4 <Enter> tuşuna basın.
- <span id="page-42-0"></span>5 Parolanızı doğrulamak için, parolayı ikinci kez yazın ve <Enter> tuşuna basın.

System Password (Sistem Parolası) Enabled (Etkin) olur. Sistem Kurulum programından çıkın ve sisteminizi kullanmaya başlayın.

6 Parola korumasının çalışması için sisteminizi şimdi yeniden başlatın ya da çalışmaya devam edin.

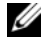

NOT: Parola Koruması sistem önyükleme yapmadan çalışmayacaktır.

#### Sisteminizi Güvenli Kılmak için Sistem Parolanızın Kullanılması

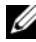

**24 NOT:** Bir kurulum parolası belirlediyseniz, (bkz. "Kurulum Parolasını [Kullanma" sayfa 44\)](#page-43-0) sistem kurulum parolanızı alternatif sistem parolası olarak kabul eder.

- 1 <Ctrl><Alt><Delete> tuşlarına basarak sisteminizi açın veya yeniden başlatın.
- 2 Parolayı girin ve <Enter> tuşuna basın.

Password Status (Parola Durumu) Locked (Kilitli) olduğunda, yeniden başlatma sırasında istendiğinde parolayı girip <Enter> tuşuna basmalısınız. Yanlış bir sistem parolası girildiğinde, sistem bir mesaj görüntüler ve parolanızı yeniden girmenizi ister. Doğru parolayı girmek için üç hakkınız vardır. Üçüncü başarısız girişimden sonra, sistem, sistemin durdurulduğunu ve kapanacağını ifade eden bir hata iletisi gösterir.

Sisteminizi kapatıp yeniden başlattıktan sonra bile, hata mesajı doğru parola girilene kadar görüntülenir.

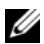

 $\mathscr U$  NOT: Sisteminizde vetkisiz kisilerin değişiklik yapmasını engellemek için System Password (Sistem Parolası) ve Setup Password (Kurulum Parolası) seçenekleri ile birlikte Password Status (Parola Durumu) seçeneğini de kullanabilirsiniz.

#### Mevcut Bir Sistem Şifresinin Silinmesi ya da Değiştirilmesi

- 1 Sistem Kurulum programına girin ve System Security (Sistem Güvenliği) seçeneğini belirtin.
- 2 Setup Password (Kurulum Parolası) seçeneğini vurgulayın ve kurulum parolası penceresine erişmek için <Enter> tuşuna basın. Mevcut kurulum parolasını silmek için <Enter> tuşuna iki kez basın.
- 3 Ayar Not Enabled (Etkin Değil) olarak değişir.
- 4 Yeni bir kurulum parolası belirlemek istiyorsanız, ["Kurulum Parolası Atama"](#page-43-1)  [sayfa 44](#page-43-1) bölümündeki adımları gerçekleştirin.

#### <span id="page-43-0"></span>Kurulum Parolasını Kullanma

#### <span id="page-43-1"></span>Kurulum Parolası Atama

Kurulum parolasını, yalnızca Setup Password (Kurulum Parolası) Not Enabled (Etkin Değil) durumundayken atayabilirsiniz. Bir kurulum parolası atamak için Setup Password (Kurulum Parolası) seçeneğini vurgulayın ve <+> veya <–> tuşlarına basın. Sistem, parolayı girmenizi ve doğrulamanızı ister.

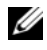

 $\mathscr{A}$  NOT: Kurulum parolası sistem parolası ile aynı olabilir. İki parola farklıysa, kurulum parolası alternatif bir sistem parolası olarak kullanılabilir. Sistem parolası kurulum parolası yerine kullanılamaz.

Parolanızda 32 adete kadar karakter kullanabilirsiniz.

Parolayı yazarken alanda yer tutucular gözükür.

Parola ataması büyük/küçük harf duyarlı değildir. Belirli tuş kombinasyonları geçersizdir. Bir karakter silmek için <Backspace> (Geri) tuşuna basın.

Parolayı doğruladığınızda, Setup Password (Kurulum Parolası) Enabled (Etkin) duruma geçer. Sistem Kurulum programına bir dahaki girişinize, sistem size kurulum şifresini sorar.

Setup Password (Kurulum Parolası) seçeneğinde yapılan bir değişiklik anında etkili olur (sistemi yeniden başlatmak gerekmez).

#### Kurulum Parolası Etkin Durumdayken Çalışma

Setup Password (Kurulum Parolası) Enabled (Etkin) durumda ise, Sistem Kurulum seçeneklerinin çoğunu değiştirmeden önce doğru kurulum parolasını girmeniz gerekir.

Parolayı üç kez yanlış girerseniz, sistemde Sistem Kurulum ekranları görüntülenir ancak bu ekranlarda değişiklik yapmanıza izin verilmez. Aşağıdaki seçenekler istisnadır: System Password (Sistem Parolası) Enabled (Etkin) durumda değilse ve Password Status (Parola Durumu) seçeneği aracılığıyla kilitlenmediyse, bir sistem parolası atayabilirsiniz. Var olan sistem parolasını devre dışı bırakamaz ya da değiştiremezsiniz.

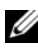

 $\mathscr U$  NOT: Sistem parolasını vetkisiz erisime karşı korumak için Password Status (Kurulum Parolası) seceneğiyle birlikte Setup Password (Parola Durumu) seçeneğini de kullanabilirsiniz.

#### Mevcut Sistem Şifresini Silme veya Değiştirme

- 1 Sistem Kurulum programına girin ve System Security (Sistem Güvenliği) seceneğini belirtin.
- 2 Setup Password (Kurulum Parolası) seçeneğini vurgulayın ve kurulum parolası penceresine erişmek için <Enter> tuşuna basın. Mevcut kurulum parolasını silmek için <Enter> tuşuna iki kez basın.

Ayar Not Enabled (Etkin Değil) olarak değişir.

3 Yeni bir kurulum parolası belirlemek istiyorsanız, ["Kurulum Parolası Atama"](#page-43-1)  [sayfa 44](#page-43-1) bölümündeki adımları gerçekleştirin.

# Yerleşik Sistem Yönetimi

Dell USC, sunucunun yaşam döngüsü boyunca tümleşik bir ortamdan sistem ve depolama yönetim görevlerini yürütmeye imkan sağlayan tümleşik bir yardımcı programdır.

Dell USC önyükleme sırasında başlatılabilir ve işletim sisteminden bağımsız olarak çalışabilir.

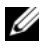

**Z NOT:** Belirli platform yapılandırmaları, Dell USC tarafından sağlanan tüm özellikleri desteklemeyebilir.

Dell USC'nin aşağıdaki özellikleri Ana Kart Yönetim Denetleyicisi (BMC) özelliği olan sistemlerde desteklenir:

- İşletim sistemi kurma
- Belleği, G/Ç aygıtlarını, işlemciyi, fiziksel diskleri ve diğer çevre birimlerini doğrulamak için tanılama araçlarını çalıştırma

İsteğe bağlı bir iDRAC6 Express kartı takılı olduğunda, Dell USC aşağıdaki ek özellikleri sağlar:

- Ürün bilgisi güncelleştirmelerini indirme ve uygulama
- Donanımı ve ürün bilgisini yapılandırma

Dell USC'nin ayarlanması, donanım ve ürün yazılımının yapılandırılması ve işletim sisteminin yüklenmesi hakkında daha fazla bilgi için support.dell.com/manuals adresinde bulunan Unified Server Configuration (Birleşik Sunucu Yapılandırma) dokümanına bakınız.

### Ana Kart Yönetim Denetleyicisi Yapılandırması

BMC, sistemlerin uzaktan yapılandırılmasına, izlenmesine ve kurtarılmasına olanak sağlar. BMC aşağıdaki özellikleri sunar:

- Hata günlüğünü ve SNMP uyarılarını etkinleştirir
- Sistemin olay günlüğüne ve sensör durumuna erişim sağlar
- Güç açma ve kapatma gibi sistem işlevlerinin kontrolünü sağlar
- Sistemin güç durumundan veya sistemin işletim sisteminden bağımsız olarak çalışır
- Sistem kurulumu, metin tabanlı yardımcı programlar ve işletim sistemi denetim panelleri için metin denetim paneli yönlendirmesi sağlar

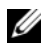

**NOT:** Tümleşik NIC üzerinden BMC'ye uzaktan erişmek için, ağ bağlantısını tümleşik NIC1'e ayarlamalısınız.

BMC'nin kullanımı hakkında ek bilgi için support.dell.com/manuals adresinde bulunan BMC ve sistem yönetimi uygulamalarına ilişkin belgelere bakın.

#### BMC Kurulum Modülüne Girme

- 1 Sisteminizi açın veya yeniden başlatın.
- 2 POST sonrasında istendiğinde <Ctrl><E> tuşlarına basın.

İşletim sisteminiz <Ctrl><E> tuşuna basmadan önce yüklemeye başladıysa, sistemin önyüklemeyi bitirmesine izin verin ve sisteminizi yeniden başlatıp tekrar deneyin.

### iDRAC6 Yapılandırma Yardımcı Programı

The iDRAC6 Yapılandırma Programı, iDRAC6 ve yönetim sunucu için parametreleri görüntülemeyi ve ayarlamayı sağlar.

iDRAC6 Yapılandırma Programı aşağıdaki özellikleri sağlar:

- Hata günlüğünü ve SNMP uyarılarını etkinleştirir
- Sistemin olay günlüğüne ve sensör durumuna erişim sağlar
- Güç açma ve kapatma gibi sistem işlevlerinin kontrolünü sağlar
- Sistemin güç durumundan veya sistemin işletim sisteminden bağımsız olarak çalışır
- Sistem kurulumu, metin tabanlı yardımcı programlar ve işletim sistemi konsolları için metin konsolu yeniden yönlendirmesi sağlar.

iDRAC6 Yapılandırma Programı ek olarak size şunları sağlar:

- Özel iDRAC6 Enterprise kartı bağlantı noktası veya yerleşik NIC1 üzerinden iDRAC6 yerel alan ağını yapılandırma, etkinleştirme veya devre dışı bırakma.
- LAN üzerinden IPMI'nin etkinleştirilmesi ya da devre dışı bırakılması.
- LAN Platform Event Trap (PET) hedefinin etkinleştirilmesi.
- Sanal Ortam aygıtlarının takılması ya da çıkartılması.
- Yönetici kullanıcı ismi ve parolasının değiştirilmesi ve yönetici ayrıcalıklarının yönetilmesi.
- Sistem Olay Günlüğü (SEL) mesajlarının görüntülenmesi ya da mesajların günlükten temizlenmesi

iDRAC6'nın kullanımı hakkında ek bilgi için support.dell.com/manuals adresinde bulunan iDRAC6 ve sistem yönetimi uygulamalarına ilişkin belgelere bakın.

#### iDRAC6 Yapılandırma Programı'na Giriş

- 1 Sisteminizi açın veya yeniden başlatın.
- 2 POST sırasında istendiğinde <Ctrl><E> tuşlarına basın.

İşletim sisteminiz <Ctrl><E> tuşuna basmadan önce yüklemeye başladıysa, sistemin önyüklemeyi bitirmesine izin verin ve sisteminizi yeniden başlatıp tekrar deneyin.

```
3
```
# Sistem Bileşenlerini Takma

# Önerilen Araçlar

- Sistem kilitleme anahtarı
- 1 ve 2 numaralı Phillips tornavidalar
- Topraklama bilekliği

# Sistemin İçerisi

 $\bigwedge$  DİKKAT: Çoğu onarım yalnızca yetkili bir servis teknisyeni tarafından yapılabilir. Sorun giderme işlemlerini ve basit onarımları yalnızca ürününüzün belgelerinde izin verildiği gibi ya da çevrimiçi hizmet veya telefon hizmeti ve destek ekibi tarafından belirtildiği gibi yapmalısınız. Dell tarafından yetkilendirilmemiş servislerden kaynaklanan zararlar garantinizin kapsamında değildir. Ürününüzle birlikte verilen güvenlik yönergelerini okuyun ve izleyin.

<span id="page-49-0"></span>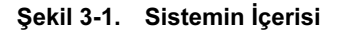

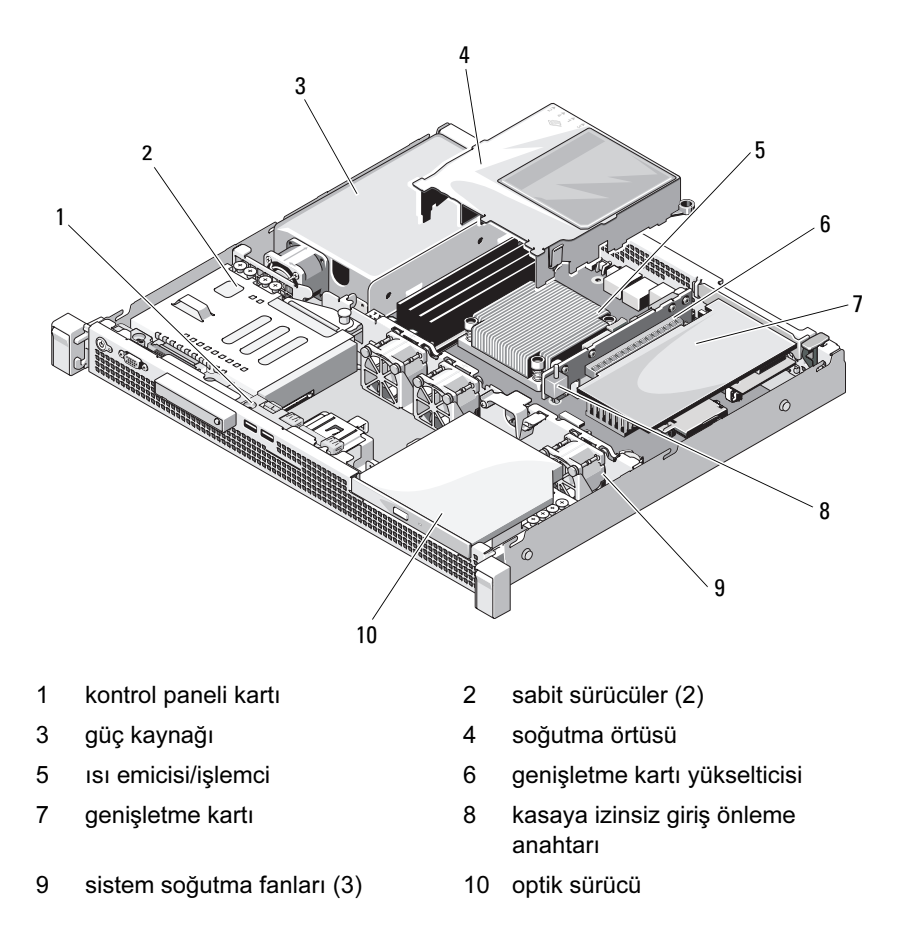

# Ön Çerçeve (İsteğe Bağlı)

### <span id="page-50-1"></span>Ön Çerçeveyi Çıkarma

- 1 Sistem anahtarını kullanarak, ön çerçevenin kilidini açın (kilitliyse).
- 2 Kilidin yanındaki serbest bırakma mandalını yukarıya doğru kaldırın.
- 3 Çerçevenin sol kenarını ön panelden dışarıya doğru döndürün.
- 4 Çerçevenin sağ kenarını kancadan kurtarın ve çerçeveyi sistemden dışarıya doğru çekin.

#### <span id="page-50-0"></span>Şekil 3-2. Ön Çerçeveyi Çıkarma ve Takma

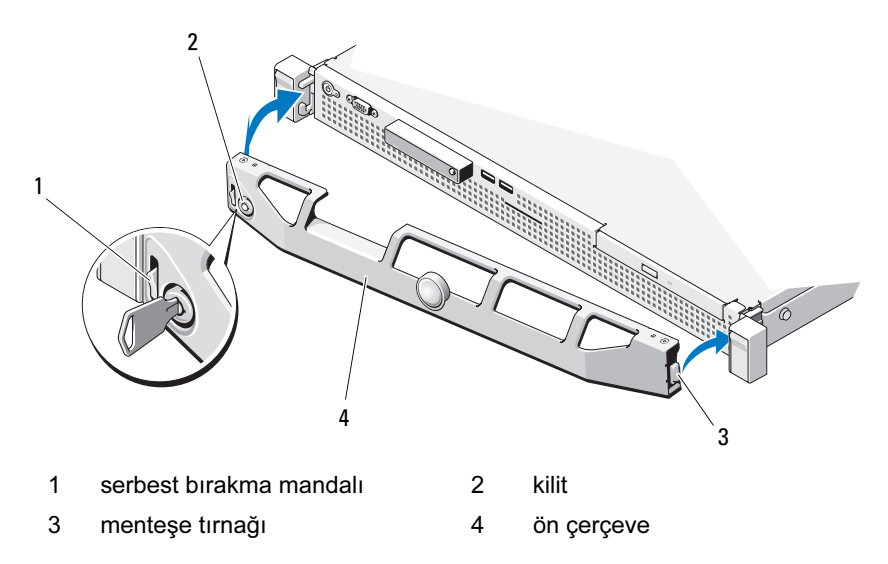

### <span id="page-50-2"></span>Ön Çerçevenin Monte Edilmesi

- 1 Çerçevenin sağ kenarını kasaya kancayla tutturun.
- 2 Çerçevenin serbest kenarını sisteme takın.
- 3 Çerçeveyi kilitle sabitleyin. Bkz. [Şekil 3-2.](#page-50-0)

### <span id="page-51-1"></span>Sistemin Açılması ve Kapatılması

- UYARI: Sistemi kaldırmanız gerektiğinde, başkalarından yardım isteyin. Yaralanmayı önlemek için, sistemi kendi başınıza kaldırmaya çalışmayın.
- $\triangle$  DİKKAT: Çoğu onarım yalnızca yetkili bir servis teknisyeni tarafından yapılabilir. Sorun giderme işlemlerini ve basit onarımları yalnızca ürününüzün belgelerinde izin verildiği gibi ya da çevrimiçi hizmet veya telefon hizmeti ve destek ekibi tarafından belirtildiği gibi yapmalısınız. Dell tarafından yetkilendirilmemiş servislerden kaynaklanan zararlar garantinizin kapsamında değildir. Ürününüzle birlikte verilen güvenlik yönergelerini okuyun ve izleyin.

#### <span id="page-51-0"></span>Sistemin Kapağını Açma

- 1 Sistemi ve bağlı çevre birimlerini kapatın ve sistemin fişini çekin.
- 2 Mandal açma kilidini saatin tersi yönde açık konuma çevirin. Bkz. [Şekil 3-3.](#page-52-0)
- 3 Baş parmaklarınızı mandal serbest bırakma kilidine bastırırken kapağı iki tarafından kavrayın, sistemin arka tarafına doğru dikkatlice kaydırın ve kaldırarak sistemden çıkarın. Bkz. [Şekil 3-3.](#page-52-0)

<span id="page-52-0"></span>Şekil 3-3. Sistemin Açılması ve Kapatılması

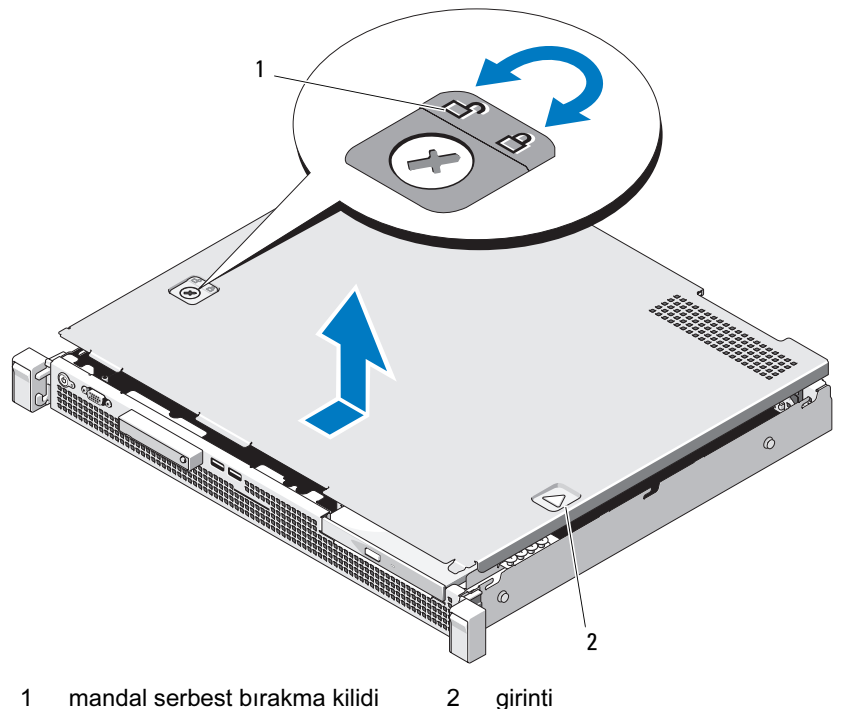

#### <span id="page-52-1"></span>Sistemin Kapatılması

- 1 Kapağı sistemin sol ve sağ kenarlarıyla hizalayın ve kapağın iç kenarındaki iğneler kasa kancaları ile aynı hizaya gelecek şekilde hafifçe sistemin arkasına doğru kaydırın. Bkz. [Şekil 3-3](#page-52-0).
- 2 Kapağı yerine oturuncaya kadar kasanın önüne doğru kaydırın.
- 3 Kapağı sabitlemek için mandal açma kilidini saat yönünde çevirin.

# Optik Sürücü (İsteğe Bağlı)

İsteğe bağlı bir ince DVD-ROM veya DVD+/-RW optik sürücü, ön panele doğru kayar ve sistem kartındaki SATA denetleyicisine bağlanır.

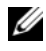

**ZA NOT:** DVD aygıtları sadece veriye dayalıdır.

### <span id="page-53-0"></span>Optik Sürücüyü Çıkarma

 $\triangle$  DİKKAT: Coğu onarım yalnızca yetkili bir servis teknisyeni tarafından yapılabilir. Sorun giderme işlemlerini ve basit onarımları yalnızca ürününüzün belgelerinde izin verildiği gibi ya da çevrimiçi hizmet veya telefon hizmeti ve destek ekibi tarafından belirtildiği gibi yapmalısınız. Dell tarafından yetkilendirilmemiş servislerden kaynaklanan zararlar garantinizin kapsamında değildir. Ürününüzle birlikte verilen güvenlik yönergelerini okuyun ve izleyin.

- 1 Varsa, ön çerçeveyi çıkarın. Bkz. ["Ön Çerçeveyi Çıkarma" sayfa 51.](#page-50-1)
- 2 Bilgisayarı ve bağlı çevre birimlerini kapatın ve sistemin fişini prizden çekin.
- 3 Sistemi açın. Bkz. ["Sistemin Kapağını Açma" sayfa 52.](#page-51-0)
- 4 Serbest bırakma mandalına basın. Sürücüyü metal ayırıcılardaki çentikten kurtarmak için kaldırın ve açı verin. Bkz. [Şekil 3-4](#page-54-0).
- 5 Güç/veri kablosunu optik sürücünün arkasından sökün.

Sistem kartı ve sürücüden çıkarırken güç ve veri kablolarının kasasındaki tırnakların altından nasıl geçtiğine dikkat edin. Kabloların sıkışmasını veya kıvrılmasını engellemek için, bu kabloları takarken doğru şekilde geçirmeniz gerekir.

- 6 Sürücüyü kasadan ayırın. Bkz. [Şekil 3-4](#page-54-0).
- 7 Optik sürücüyü değiştirmiyorsanız, sürücü bölmesinden çıkarın (bkz. [Şekil 3-4\)](#page-54-0) ve dolgu panelini sürücü bölmesine takın (bkz. [Şekil 3-5\)](#page-56-0).
- 8 Sistemi kapatın. Bkz. ["Sistemin Kapatılması" sayfa 53.](#page-52-1)
- 9 Sistemin fişini prize takın ve takılı olan çevre birimleri de dahil olmak üzere sistemi açın.
- 10 Varsa, isteğe bağlı ön çerçeveyi yerine takın. Bkz. ["Ön Çerçevenin Monte](#page-50-2)  [Edilmesi" sayfa 51.](#page-50-2)

<span id="page-54-0"></span>Şekil 3-4. Optik Sürücüyü Çıkarma ve Takma

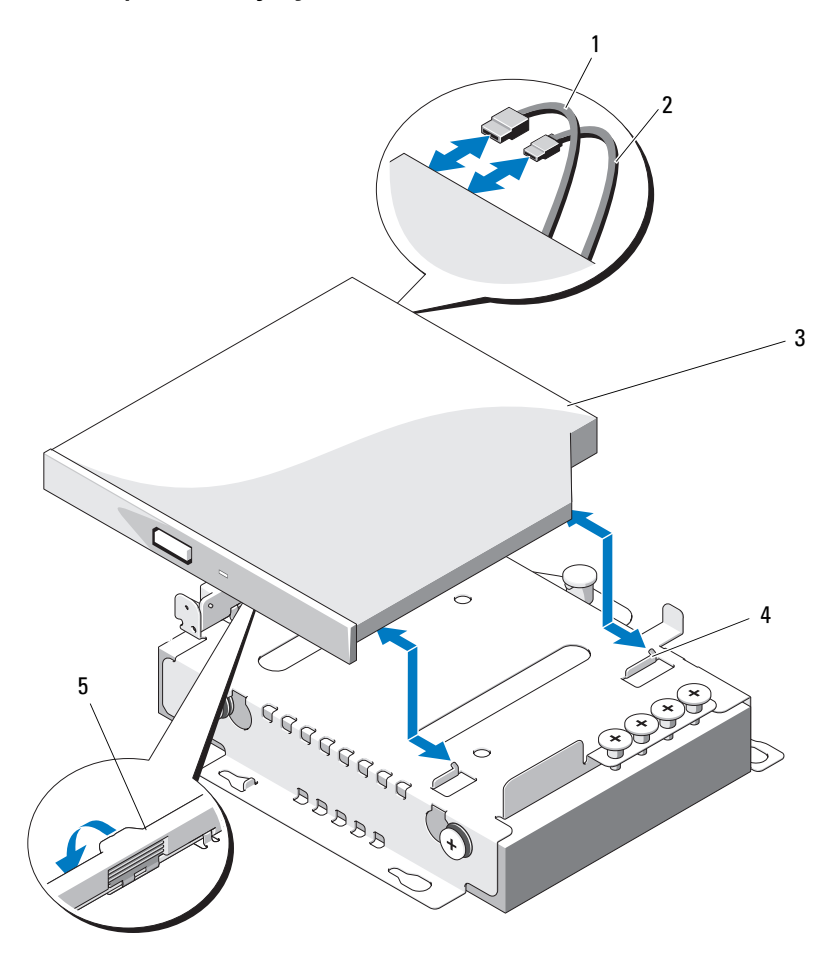

- 1 veri kablosu 2 güç kablosu
- 
- 5 serbest bırakma mandalı
- 
- 3 optik sürücü 4 çentikli metal tırnaklar (2)

#### <span id="page-55-0"></span>Optik Sürücü Takma

 $\bigwedge$  DİKKAT: Çoğu onarım yalnızca yetkili bir servis teknisyeni tarafından yapılabilir. Sorun giderme işlemlerini ve basit onarımları yalnızca ürününüzün belgelerinde izin verildiği gibi ya da çevrimiçi hizmet veya telefon hizmeti ve destek ekibi tarafından belirtildiği gibi yapmalısınız. Dell tarafından yetkilendirilmemiş servislerden kaynaklanan zararlar garantinizin kapsamında değildir. Ürününüzle birlikte verilen güvenlik yönergelerini okuyun ve izleyin.

- 1 Varsa, ön çerçeveyi çıkarın. Bkz. ["Ön Çerçeveyi Çıkarma" sayfa 51.](#page-50-1)
- 2 Bilgisayarı ve bağlı çevre birimlerini kapatın ve sistemin fişini prizden çekin.
- 3 Sistemi açın. Bkz. ["Sistemin Kapağını Açma" sayfa 52.](#page-51-0)
- 4 Sürücü bölmesi boş ise, dolgu panelini çıkarın. Bkz. [Şekil 3-5](#page-56-0).
- 5 Güç/veri kablosunu optik sürücünün arkasına bağlayın.

Kabloları, sıkışmalarını veya kıvrılmalarını engellemek için sistemin kasasının altındaki tırnaktan düzgünce geçirmeniz gerekir.

- 6 Serbest bırakma mandalını aşağıya doğru bastırın ve optik sürücüyü konumuna yerleştirin.
- 7 Metal ayırıcılardaki iki çentiği optik sürücünün üzerindeki deliklerle hizalayın. Bkz. [Şekil 3-4](#page-54-0).
- 8 Optik sürücüyü çentiklerin içine doğru kaydırın ve sıkıca oturtun.
- 9 Serbest bırakma mandalını yeniden konumuna itin.
- 10 Sistemi kapatın. Bkz. ["Sistemin Kapatılması" sayfa 53.](#page-52-1)
- 11 Varsa, isteğe bağlı ön çerçeveyi yerine takın. Bkz. ["Ön Çerçevenin Monte](#page-50-2)  [Edilmesi" sayfa 51.](#page-50-2)
- 12 Sistemin fişini prize takın ve takılı olan çevre birimleri de dahil olmak üzere sistemi açın.

# Dolgu Paneli

Sisteminizin yapılandırmasına bağlı olarak, sistemin önündeki 5.25-inç optik sürücü yuvasına bir dolgu paneli takılabilir. Dolgu panelleri hava akımı etkinliği ve elektromanyetik karışmaya karşı koruma için gereklidir. Bir optik sürücü takılmadan önce, ilk olarak ilgili dolgu paneli çıkarılmalıdır.

#### Bir Dolgu Panelinin Çıkarılması

- 1 Sistemi ve bağlı çevre birimlerini kapatın ve sistemin fişini çekin.
- 2 Sistemi açın. Bkz. ["Sistemin Kapağını Açma" sayfa 52.](#page-51-0)
- 3 Varsa, ön çerçeveyi çıkarın. Bkz. ["Ön Çerçeveyi Çıkarma" sayfa 51](#page-50-1).
- 4 Dolgu panelini çekerek kasadan çıkarın.

#### <span id="page-56-0"></span>Şekil 3-5. Bir Dolgu Panelinin Çıkarılması ve Takılması

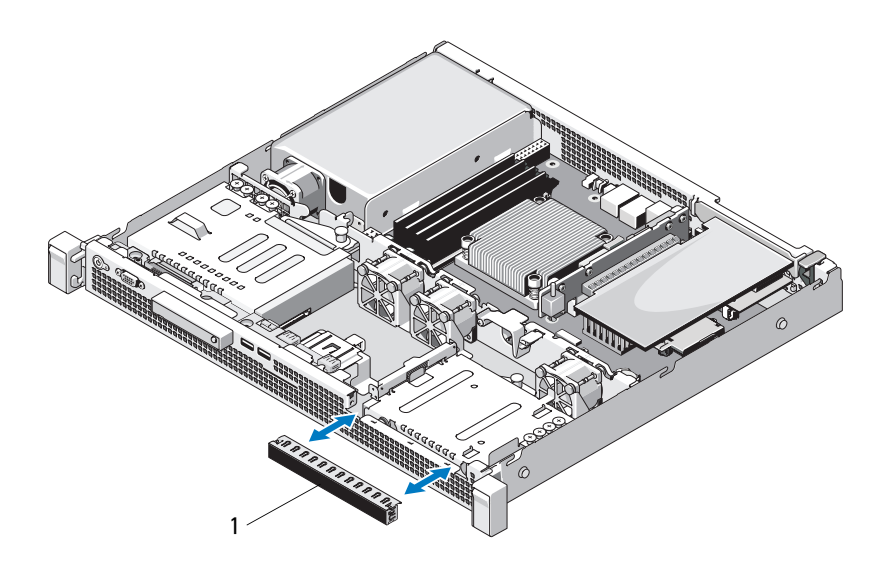

1 dolgu paneli

#### Bir Dolgu Panelinin Takılması

- 1 Dolgu panelini yerine oturana kadar yuvasının içine doğru kaydırın. Bkz. [Şekil 3-5.](#page-56-0)
- 2 Ön çerçeveyi yerine takın. Bkz. ["Ön Çerçevenin Monte Edilmesi" sayfa 51](#page-50-2).
- 3 Sistemi kapatın. Bkz. ["Sistemin Kapatılması" sayfa 53.](#page-52-1)

# Sabit Sürücüler

Sisteminiz iki 3.5-inç (SAS veya SATA) sabit sürücüyü destekler. Sabit sürücüler sisteme dahili olarak takılır (bkz. [Şekil 3-1\)](#page-49-0) ve sistem kartına bağlanır.

### Bir 3.5-inç Sabit Sürücüyü Çıkarma

- $\wedge$  DİKKAT: Çoğu onarım yalnızca yetkili bir servis teknisyeni tarafından yapılabilir. Sorun giderme işlemlerini ve basit onarımları yalnızca ürününüzün belgelerinde izin verildiği gibi ya da çevrimiçi hizmet veya telefon hizmeti ve destek ekibi tarafından belirtildiği gibi yapmalısınız. Dell tarafından yetkilendirilmemiş servislerden kaynaklanan zararlar garantinizin kapsamında değildir. Ürününüzle birlikte verilen güvenlik yönergelerini okuyun ve izleyin.
	- 1 Sistemi ve bağlı çevre birimlerini kapatın ve sistemin fişini çekin.
	- 2 Sistemi açın. Bkz. ["Sistemin Kapağını Açma" sayfa 52.](#page-51-0)
	- 3 Güç/veri kablosunu sabit sürücüden ayırın.
	- 4 HDD1'i çıkarmak için, sabit sürücü taşıyıcısının üzerindeki optik sürücüyü (takılıysa) çıkarın. Bkz. ["Optik Sürücüyü Çıkarma" sayfa 54.](#page-53-0)
	- 5 Açma pimini kaldırın ve sabit sürücü taşıyıcısını kaydırarak kasadan çıkarın. Bkz. [Şekil 3-6](#page-58-0).
	- 6 Sabit sürücü taşıyıcısını kaldırarak sistemden çıkarın.

<span id="page-58-0"></span>Şekil 3-6. 3.5-inç Sabit Sürücüyü Çıkarma ve Takma

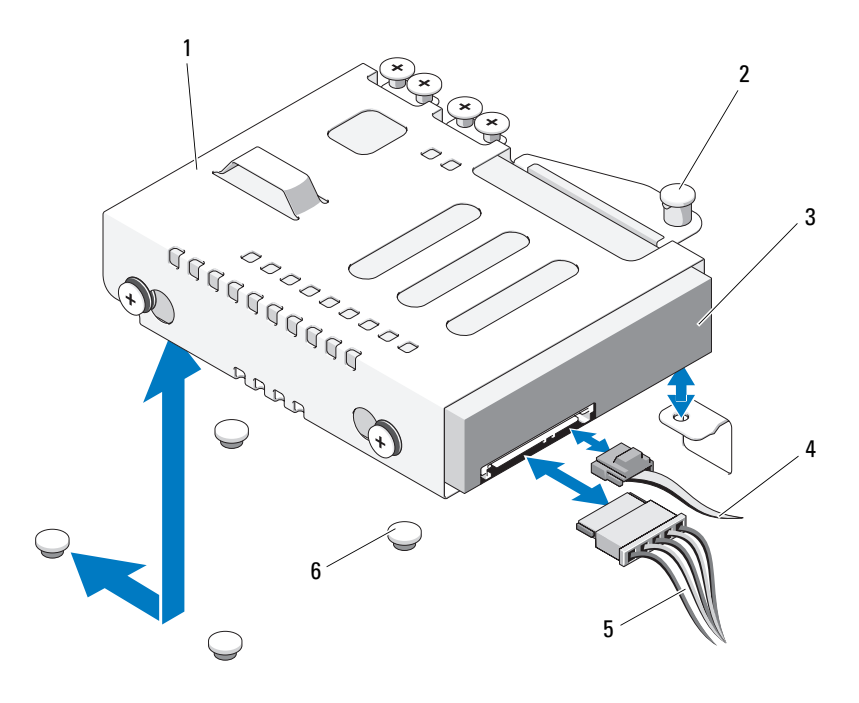

- 1 sabit sürücü taşıyıcısı 2 açma pimi
- 
- 
- 
- 3 sabit sürücü 4 veri kablosu
- 5 güç kablosu 6 kasa tırnakları (4)
- $\mathbb Z$  NOT: Sabit sürücüyü değiştirmiyorsanız, sabit sürücü taşıyıcısından çıkarın (bkz. ["Bir 3.5-İnç Sabit Sürücünün Sabit Sürücü Taşıyıcısından](#page-60-0)  [Çıkarılması" sayfa 61\)](#page-60-0) ve boş sabit sürücü taşıyıcısını yeniden sürücü bölmesine yerleştirin.
	- 7 HDD1'i çıkardıysanız veya yeniden yerleştirdiyseniz, sabit sürücü taşıyıcısının üzerindeki optik sürücüyü (takılıysa) yeniden yerine yerleştirin. Bkz. ["Optik Sürücü Takma" sayfa 56](#page-55-0).
	- 8 Sistemi kapatın. Bkz. ["Sistemin Kapatılması" sayfa 53.](#page-52-1)
	- 9 Sistemin fişini prize takın ve takılı olan çevre birimleri de dahil olmak üzere sistemi açın.

#### Bir 3.5-inç Sabit Sürücüyü Takma

 $\wedge$  DİKKAT: Çoğu onarım yalnızca yetkili bir servis teknisyeni tarafından yapılabilir. Sorun giderme işlemlerini ve basit onarımları yalnızca ürününüzün belgelerinde izin verildiği gibi ya da çevrimiçi hizmet veya telefon hizmeti ve destek ekibi tarafından belirtildiği gibi yapmalısınız. Dell tarafından yetkilendirilmemiş servislerden kaynaklanan zararlar garantinizin kapsamında değildir. Ürününüzle birlikte verilen güvenlik yönergelerini okuyun ve izleyin.

- 1 Sistemi ve bağlı çevre birimlerini kapatın ve sistemin fişini çekin.
- 2 Sistemi açın. Bkz. ["Sistemin Kapağını Açma" sayfa 52.](#page-51-0)
- 3 HDD1'i takmak için, sabit sürücü taşıyıcısının üzerindeki optik sürücüyü (takılıysa) çıkarın. Bkz. ["Optik Sürücüyü Çıkarma" sayfa 54.](#page-53-0)
- 4 Sabit sürücüyü taşıyıcıya takın. Bkz. ["Bir 3.5-İnç Sabit Sürücünün Sabit](#page-61-0)  [Sürücü Taşıyıcısına Takılması" sayfa 62.](#page-61-0)
- 5 Sabit sürücü taşıyıcısının altındaki dört yuvayı kasanın üzerindeki dört tırnakla hizalayın. Sabit sürücü taşıyıcısını yerine oturuncaya kadar kasa duvarına doğru kaydırın. Bkz. [Şekil 3-7.](#page-60-1)

HDD1'i değiştirdiyseniz, optik sürücüyü (takılıysa) yeniden HDD1 desteğinin üzerine takın. Bkz. ["Optik Sürücü Takma" sayfa 56.](#page-55-0)

- 6 Güç/veri kablosunu sabit sürücüye bağlayın:
	- Tümleşik SATA denetleyicisine (yalnızca SATA sabit sürücüler) bağlantı yapıyorsanız, SATA veri kablosunu sistem kartındaki SATA konnektörüne takın. Bkz. [Şekil 6-1](#page-119-0).
	- SAS RAID denetleyicisi kartına (SAS veya SATA sabit sürücüler) bağlantı yapıyorsanız, veri kablosunu kartın kenarındaki konnektöre takın. SAS denetleyicisi kartının takılması hakkında bilgi için, bkz. ["Genişletme Kartının Monte Edilmesi" sayfa 63](#page-62-0).
- 7 Sistemi kapatın. Bkz. ["Sistemin Kapatılması" sayfa 53.](#page-52-1)
- 8 Sistemi elektrik prizine yeniden bağlayın, sistemi ve bağlı çevre birimleri açın.
- 9 Sistem Kurulumu programına girin ve sabit sürücü denetleyicisinin etkin olduğundan emin olun. Bkz. ["Sistem Kurulum Programına Giriş" sayfa 26.](#page-25-0)

10 Sistem Kurulum Programından çıkın ve sistemi yeniden başlatın.

Sürücünün çalışması için gereken yazılımları kurma hakkındaki yönergeler için sabit sürücü ile birlikte verilen belgelere bakın.

- 11 Sistemi kapatın. Bkz. ["Sistemin Kapatılması" sayfa 53.](#page-52-1)
- 12 Sistemin fişini prize takın ve takılı olan çevre birimleri de dahil olmak üzere sistemi açın.

#### <span id="page-60-0"></span>Bir 3.5-İnç Sabit Sürücünün Sabit Sürücü Taşıyıcısından Çıkarılması

Sabit sürücü taşıyıcısının yan raylarındaki vidaları sökün ve sabit sürücüyü sabit sürücü taşıyıcısından ayırın. Bkz. [Şekil 3-7](#page-60-1).

#### <span id="page-60-1"></span>Şekil 3-7. Bir 3.5-İnç Sabit Sürücünün Sabit Sürücü Taşıyıcısından Çıkarılması

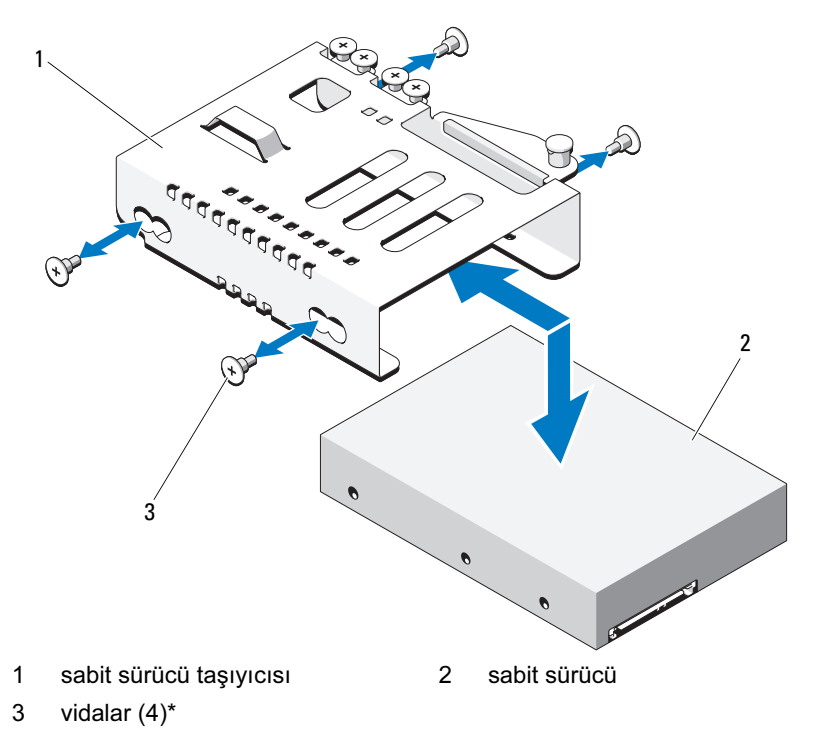

\*Vidalar, Dell'den sipariş edilen sabit sürücülerle birlikte verilir.

#### <span id="page-61-0"></span>Bir 3.5-İnç Sabit Sürücünün Sabit Sürücü Taşıyıcısına Takılması

- 1 Sabit sürücüyü sabit sürücü taşıyıcısına takın. Bkz. [Şekil 3-7](#page-60-1).
- 2 Sabit sürücülerdeki vida yuvalarını, sabit-sürücü taşıyıcısındaki deliklerle aynı hizaya getirin.
- 3 Sabit sürücüyü, sabit sürücü taşıyıcısına sabitlemek için vidaları takın.

### Genişletme Kartı

#### Genişletme Kartı Takma Yönergeleri

Sisteminiz bir genişletme kartı yükselticisine takılan bir adet PCIe Generation 2 genişletme kartını destekler.

- Genişletme kartı yuvası tam yükseklikte ve yarım uzunlukta kartları destekler.
- Genişletme kart yuvası çalışır durumda değiştirilebilir değildir.

#### <span id="page-61-1"></span>Genişletme Kartının Çıkartılması

- $\wedge$  DİKKAT: Çoğu onarım yalnızca yetkili bir servis teknisyeni tarafından yapılabilir. Sorun giderme işlemlerini ve basit onarımları yalnızca ürününüzün belgelerinde izin verildiği gibi ya da çevrimiçi hizmet veya telefon hizmeti ve destek ekibi tarafından belirtildiği gibi yapmalısınız. Dell tarafından yetkilendirilmemiş servislerden kaynaklanan zararlar garantinizin kapsamında değildir. Ürününüzle birlikte verilen güvenlik yönergelerini okuyun ve izleyin.
	- 1 Sistemi varsa bağlı çevre birimleriyle birlikte kapatın ve sistemin fişini çekin.
	- 2 Sistemi açın. Bkz. ["Sistemin Kapağını Açma" sayfa 52.](#page-51-0)
	- 3 Tüm kabloları karttan sökün.
	- 4 Genişleme kartı mandalını kaldırın ve çevirin. Bkz. [Şekil 3-8](#page-63-0).
	- 5 Genişletme kartını kenarlarından tutun ve genişletme kartı yükselticisindeki genişletme kartı konektöründen dikkatlice çıkarın.
- 6 Kartı kalıcı olarak çıkarıyorsanız, boş genişleme yuvasının ağzına metal bir dolgu desteği takın ve genişleme kartı mandalını kapatın.
	- **24 NOT:** Sistemin Federal İletisim Komisyonu (FCC) sertifikasının geçerliliğini koruması için boş genişletme yuvasına dolgu desteği takmanız gerekir. Destekler toz ve kiri sistemden uzak tutar ve bilgisayarın düzgün soğutulmasına ve sistemin içerisindeki hava akışına yardımcı olur.
- 7 Sistemi kapatın. Bkz. ["Sistemin Kapatılması" sayfa 53](#page-52-1).
- 8 Sistemin fişini prize takın ve takılı olan çevre birimleri de dahil olmak üzere sistemi açın.

#### <span id="page-62-0"></span>Genişletme Kartının Monte Edilmesi

- $\wedge$  DİKKAT: Çoğu onarım yalnızca yetkili bir servis teknisyeni tarafından yapılabilir. Sorun giderme işlemlerini ve basit onarımları yalnızca ürününüzün belgelerinde izin verildiği gibi ya da çevrimiçi hizmet veya telefon hizmeti ve destek ekibi tarafından belirtildiği gibi yapmalısınız. Dell tarafından yetkilendirilmemiş servislerden kaynaklanan zararlar garantinizin kapsamında değildir. Ürününüzle birlikte verilen güvenlik yönergelerini okuyun ve izleyin.
	- 1 Genişleme kartını paketinden çıkarın ve montaj için hazırlayın.

Yönergeler için, kart ile birlikte gelen belgelere bakın.

- 2 Sistemi varsa bağlı çevre birimleriyle birlikte kapatın ve sistemin fişini çekin.
- 3 Sistemi açın. Bkz. ["Sistemin Kapağını Açma" sayfa 52](#page-51-0).
- 4 Genişletme kartı mandalını kaldırıp çevirin ve dolgu dirseğini çıkarın. Bkz. [Şekil 3-8.](#page-63-0)
- 5 Genişletme kartını kenarlarından tutarak, kartın kenarındaki konektör, genişletme kartı yükselticisindeki genişletme kartı konektörü ile aynı hizaya gelecek şekilde yerleştirin.
- 6 Kart tamamen yerine oturana kadar, kartın kenarındaki konektörü yavaşça genişletme kartı konektörüne takın.
- 7 Genişletme kartı mandalını kapatın. Bkz. [Şekil 3-8.](#page-63-0)

<span id="page-63-0"></span>Şekil 3-8. Genişletme Kartını Çıkarma ve Takma

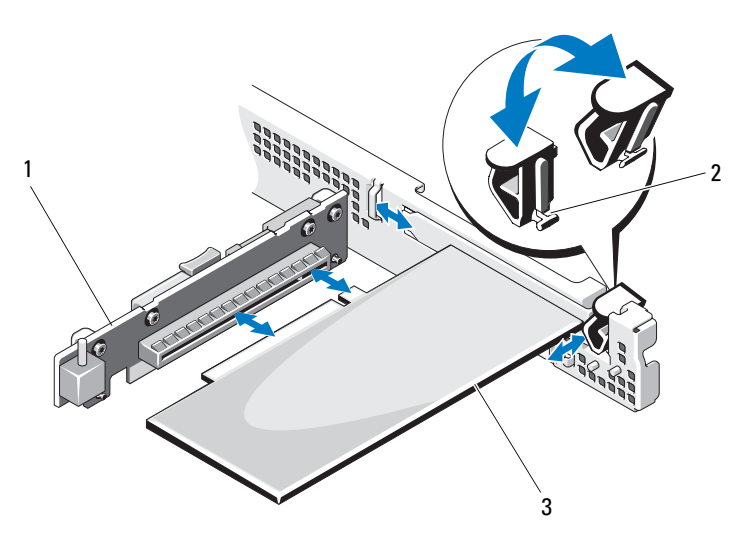

- 1 genişletme kartı yükselticisi 2 genişletme kartı mandalı
- 3 genişletme kartı
- 8 Genişletme kartına tüm kabloları takın.
- 9 Sistemi kapatın. Bkz. ["Sistemin Kapatılması" sayfa 53.](#page-52-1)
- 10 Sistemin fişini prize takın ve takılı olan çevre birimleri de dahil olmak üzere sistemi açın

### Genişletme Kartı Yükselticisi

Sistemin genişletme kartı yükselticisi bir x16 bağlantılı Generation 2 PCIe genişletme kartını destekler.

### Genişleme Kartı Yükselticisini Çıkarma

- $\wedge$  DİKKAT: Çoğu onarım yalnızca yetkili bir servis teknisyeni tarafından yapılabilir. Sorun giderme işlemlerini ve basit onarımları yalnızca ürününüzün belgelerinde izin verildiği gibi ya da çevrimiçi hizmet veya telefon hizmeti ve destek ekibi tarafından belirtildiği gibi yapmalısınız. Dell tarafından yetkilendirilmemiş servislerden kaynaklanan zararlar garantinizin kapsamında değildir. Ürününüzle birlikte verilen güvenlik yönergelerini okuyun ve izleyin.
	- 1 Sistemi varsa bağlı çevre birimleriyle birlikte kapatın ve sistemin fişini çekin.
	- 2 Sistemi açın. Bkz. ["Sistemin Kapağını Açma" sayfa 52.](#page-51-0)
	- 3 Takılıysa, genişletme kartını genişletme yuvasından çıkarın. Bkz. ["Genişletme Kartının Çıkartılması" sayfa 62](#page-61-1).
	- 4 Genişletme kartı yükselticisini çıkarmak için, serbest bırakma tırnağına bastırın ve genişletme kartı yükselticisini kasadan çıkarın. Bkz. [Şekil 3-9](#page-65-0).

#### <span id="page-65-0"></span>Şekil 3-9. Genişletme Kart Yükselticisini Çıkarma ve Takma

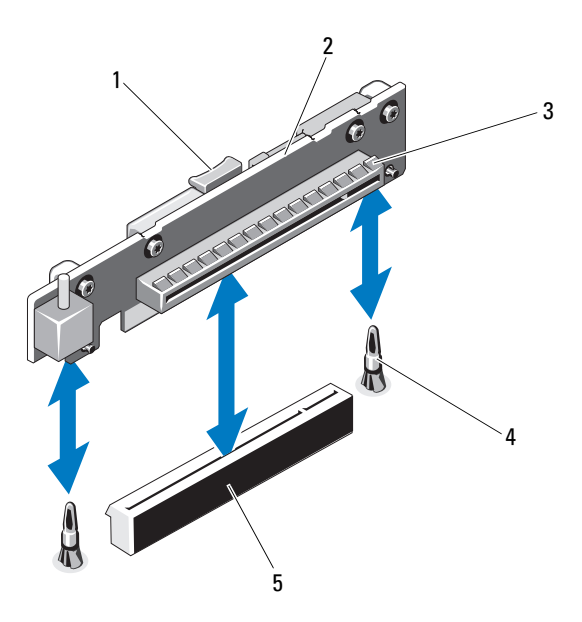

- 
- 
- 5 genişletme kartı yükselticisi konektörü
- 1 serbest bırakma tırnağı 2 genişletme kartı yükselticisi
- 3 genişletme kartı yuvası 4 yükseltici kılavuzu ayakları (2)
- Genişleme Kartı Yükselticisini Takma
- $\wedge$  DİKKAT: Çoğu onarım yalnızca yetkili bir servis teknisyeni tarafından yapılabilir. Sorun giderme işlemlerini ve basit onarımları yalnızca ürününüzün belgelerinde izin verildiği gibi ya da çevrimiçi hizmet veya telefon hizmeti ve destek ekibi tarafından belirtildiği gibi yapmalısınız. Dell tarafından yetkilendirilmemiş servislerden kaynaklanan zararlar garantinizin kapsamında değildir. Ürününüzle birlikte verilen güvenlik yönergelerini okuyun ve izleyin.
	- 1 Genişletme kartı yükselticisini sistem kartının üzerindeki yükseltici kılavuzu direkleri ile hizalayın. Bkz. [Şekil 3-9.](#page-65-0)
	- 2 Genişletme kartı yükselticisini, genişletme kartı yükseltici konektörü tamamen oturana kadar yerine bastırın.
- 3 Varsa, genişletme kartını yeniden takın. Bkz. ["Genişletme Kartının Monte](#page-62-0)  [Edilmesi" sayfa 63.](#page-62-0)
- 4 Sistemi kapatın. Bkz. ["Sistemin Kapatılması" sayfa 53.](#page-52-1)
- 5 Sistemin fişini prize takın ve takılı olan çevre birimleri de dahil olmak üzere sistemi açın.

# Dahili USB Bellek Anahtarı

USB bellek anahtarı bir önyükleme aygıtı, güvenlik anahtarı veya yığın depolama aygıtı olarak kullanılabilir. Dahili USB konektörünü kullanmak için, Sistem Kurulum programındaki Integrated Devices (Tümleşik Aygıtlar) ekranında Internal USB Port (Dahili USB Bağlantı Noktası) seçeneği etkinleştirilmelidir. Bkz. ["Tümleşik Aygıtlar Ekranı" sayfa 33.](#page-32-0)

USB bellek anahtarından önyükleme için, USB bellek anahtarını bir önyükleme görüntüsüyle yapılandırmanız ve ardından Sistem Kurulum programındaki önyükleme sırasından USB bellek anahtarını seçmeniz gerekir. Bkz. ["Önyükleme Ayarları Ekranı" sayfa 33.](#page-32-1) USB bellek anahtarında

önyüklenebilir bir dosya oluşturma hakkında daha fazla bilgi için, USB bellek anahtarı ile birlikte verilen kullanıcı belgelerine bakın.

 $\wedge$  DİKKAT: Çoğu onarım yalnızca yetkili bir servis teknisyeni tarafından yapılabilir. Sorun giderme işlemlerini ve basit onarımları yalnızca ürününüzün belgelerinde izin verildiği gibi ya da çevrimiçi hizmet veya telefon hizmeti ve destek ekibi tarafından belirtildiği gibi yapmalısınız. Dell tarafından yetkilendirilmemiş servislerden kaynaklanan zararlar garantinizin kapsamında değildir. Ürününüzle birlikte verilen güvenlik yönergelerini okuyun ve izleyin.

 $\mathbb Z$  NOT: Diğer bilesenlerle girişimi engellemek için izin verilen maksimum USB anahtarı boyutları: 24 mm (0,94 inç) genişlik x 79 mm (3,11 inç) uzunluk x 8,6 mm (0,33 inç) yükseklik.

- 1 Sistemi varsa bağlı çevre birimleriyle birlikte kapatın ve sistemin fişini çekin.
- 2 Sistemi açın. Bkz. ["Sistemin Kapağını Açma" sayfa 52.](#page-51-0)
- 3 USB konektörünü kontrol paneli kartına takın. Bkz. [Şekil 3-20.](#page-93-0)
- 4 USB bellek anahtarını USB konektörüne takın.
- 5 Sistemi kapatın. Bkz. ["Sistemin Kapatılması" sayfa 53.](#page-52-1)
- 6 Sistemin fişini prize takın ve takılı olan çevre birimleri de dahil olmak üzere sistemi açın.

Şekil 3-10. USB Bellek Anahtarını Çıkarma ve Takma

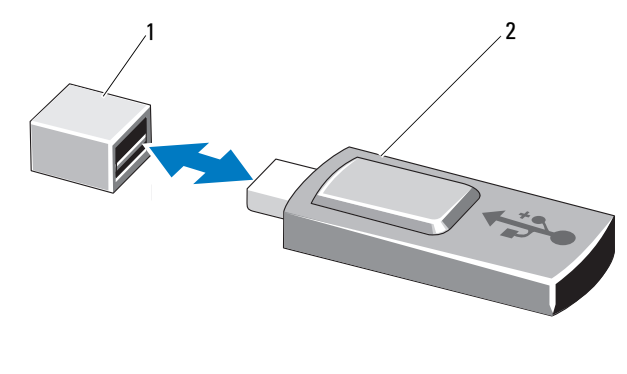

1 USB bellek anahtarı konektörü 2 USB bellek anahtarı

# Soğutma Örtüsü

Soğutma örtüsü işlemciyi, ısı emicisini ve bellek modüllerini örter ve bu bileşenlere hava akışı sağlar. Hava akışı doğrudan soğutma örtüsünün altına yerleştirilen soğutma pervanesi modülleri tarafından kolaylaştırılır.

### <span id="page-67-0"></span>Soğutma Örtüsünü Çıkarma

 $\sqrt{N}$  UYARI: Bellek modülleri ve ısı emicisi normal çalışma sırasında çok fazla ısınabilir. Dokunmadan önce bellek modüllerinin ve ısı emicisinin soğumasını sağlamak için yeterince beklediğinizden emin olun.

 $\wedge$  DİKKAT: Çoğu onarım yalnızca yetkili bir servis teknisyeni tarafından yapılabilir. Sorun giderme işlemlerini ve basit onarımları yalnızca ürününüzün belgelerinde izin verildiği gibi ya da çevrimiçi hizmet veya telefon hizmeti ve destek ekibi tarafından belirtildiği gibi yapmalısınız. Dell tarafından yetkilendirilmemiş servislerden kaynaklanan zararlar garantinizin kapsamında değildir. Ürününüzle birlikte verilen güvenlik yönergelerini okuyun ve izleyin.

 $\backslash$   $\:$ DİKKAT: Bellek soğutma örtüsü takılı değilken sisteminizi asla çalıştırmayın. Sistem çabuk bir şekilde aşırı ısınabilir, bu da sistemin kapanmasına ve veri kaybına neden olabilir.

- 1 Sistemi varsa bağlı çevre birimleriyle birlikte kapatın ve sistemin fişini çekin.
- 2 Sistemi açın. Bkz. ["Sistemin Açılması ve Kapatılması" sayfa 52.](#page-51-1)
- 3 Dokunma noktalarından tutun ve örtüyü yavaşça kasadan çıkarın. Bkz. [Şekil 3-11.](#page-68-0)

#### <span id="page-68-0"></span>Şekil 3-11. Soğutma Örtüsünü Çıkarma ve Takma

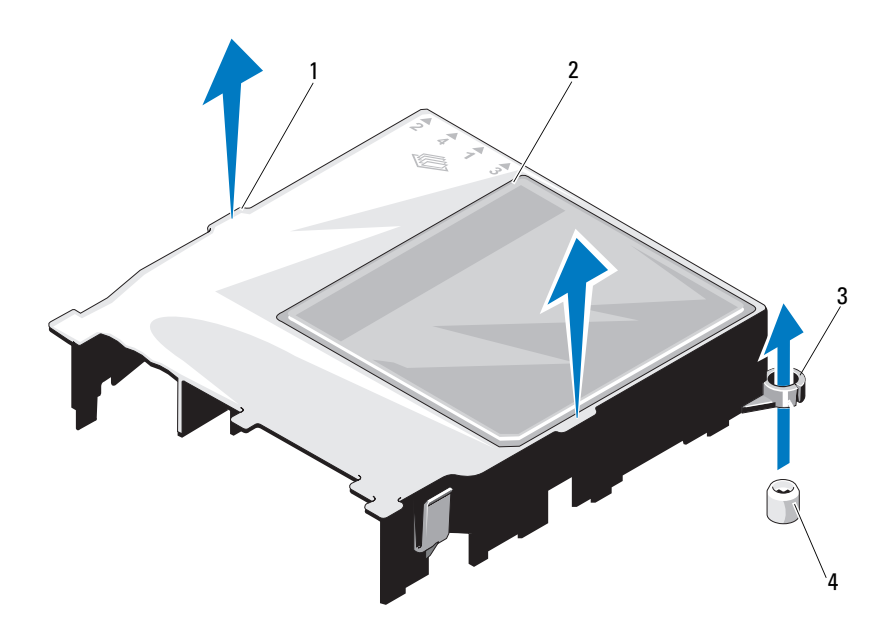

- 1 dokunma noktaları (2) 2 soğutma örtüsü
- 
- 
- 3 kılavuz yuvaları (2) 4 kılavuz vidaları (2)

### Soğutma Örtüsünün Takılması

 $\wedge$  DİKKAT: Çoğu onarım yalnızca yetkili bir servis teknisyeni tarafından yapılabilir. Sorun giderme işlemlerini ve basit onarımları yalnızca ürününüzün belgelerinde izin verildiği gibi ya da çevrimiçi hizmet veya telefon hizmeti ve destek ekibi tarafından belirtildiği gibi yapmalısınız. Dell tarafından yetkilendirilmemiş servislerden kaynaklanan zararlar garantinizin kapsamında değildir. Ürününüzle birlikte verilen güvenlik yönergelerini okuyun ve izleyin.

- 1 Soğutma örtüsünü kılavuz yuvalarını sistem kartının üzerindeki kılavuz vidaları ile hizalayarak yerleştirin. Bkz. [Şekil 3-11.](#page-68-0)
- 2 Soğutma örtüsünü tüm kenarları sistem kartına sabitlenene kadar aşağıya doğru itin.
- 3 Sistemi kapatın. Bkz. ["Sistemin Açılması ve Kapatılması" sayfa 52.](#page-51-1)

# Sistem Belleği

Sisteminiz tek ve çift seviyeli DDR3 arabelleksiz ECC DIMM'leri (UDIMM'ler) destekler. DIMM'ler 1066 veya 1333 MHz olabilir.

Sistem dört adet bellek soketi içerir. Her iki soketlik takım iki kanal halinde düzenlenir. Her kanalın ilk soketi beyaz serbest bırakma tırnakları ile isaretlenmiştir.

### Genel Bellek Modülü Takma Yönergeleri

Sisteminizde en yüksek performansı elde etmek için, sistem belleğinizi yapılandırırken aşağıdaki yönergelere uyun.

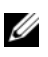

**24 NOT:** Bu yönergelere uymayan bellek yapılandırmaları sisteminizin başlatılmasını ve video çıkışı üretmesini engelleyebilir.

- Kullanılmayan bellek kanalları haricindeki tüm bellek kanalları aynı yapılandırmaya sahip olmalıdır.
- Farklı boyutlardaki bellek modülleri 1-4. soketlerde bir arada kullanılabilir( örneğin, 2 GB ve 4 GB), ancak kullanılan tüm kanallar aynı yapılandırmalara sahip olmalıdır.
- Bellek modülleri, 1'den 4'ya kadar başlayan sayısal soket numaralarında kurulmuşlardır.
- Kanal başına bir veya iki DIMM 1333 MHz'e kadar destekleyebilir.
- Farklı hızlardaki bellek modülleri takılırsa, bunlar en düşük hızlı bellek modülünün hızında çalışır.

### Moda Özel Yönergeler

Sisteminiz hem tek kanallı hem de çift kanallı modları destekler. Bu modda, işlemci başına 1 GB bellek modülüne sahip minimum bir tek kanallı yapılandırma da desteklenir.

[Tablo 3-1](#page-70-0) bu kısımda belirtilen uygun bellek yönergelerine uyan örnek bellek yapılandırmalarını gösterir. Bu örnekler, özdeş bellek modülü yapılandırmalarını ve bunların fiziksel ve kullanılabilir bellek toplamlarını gösterir. Tablo karışık veya dört seviyeleri bellek modülü yapılandırmalarını göstermemekte ya da herhangi bir yapılandırmaya ait bellek hızı kaygılarını çözümlememektedir.

| <b>Bellek Modülü</b><br><b>Boyutu</b> | <b>Bellek Soketleri</b> |   |              |   | <b>Fiziksel</b> |
|---------------------------------------|-------------------------|---|--------------|---|-----------------|
|                                       | 1                       |   | $\mathbf{2}$ |   | Bellek (GB)     |
|                                       |                         | 3 |              | 4 |                 |
| 1 GB                                  | X                       |   |              |   |                 |
|                                       | $\mathbf X$             |   | X            |   | $\overline{c}$  |
|                                       | X                       | X | X            | X | $\overline{4}$  |
| 2 GB                                  | X                       |   |              |   | $\overline{c}$  |
|                                       | X                       |   | X            |   | $\overline{4}$  |
|                                       | X                       | X | X            | X | 8               |
| 4 GB                                  | $\mathbf X$             |   |              |   | $\overline{4}$  |
|                                       | X                       |   | X            |   | 8               |
|                                       | X                       | X | X            | X | 16              |
| 8 GB                                  | X                       |   |              |   | 8               |
|                                       | X                       |   | X            |   | 16              |
|                                       | X                       | X | X            | X | 32              |

<span id="page-70-0"></span>Tablo 3-1. Örnek UDIMM Bellek Yapılandırması

#### Bellek Modüllerini Takma

UYARI: Sistem kapatıldıktan sonra bellek modülleri bir süre dokunulamayacak kadar sıcak kalır. Bellek modüllerini ellemeden önce soğumaları için bir süre bekleyin. Bellek modüllerini kart kenarlarından tutun ve üzerindeki bileşenlere dokunmaktan kaçının.

 $\wedge$  DİKKAT: Çoğu onarım yalnızca yetkili bir servis teknisyeni tarafından yapılabilir. Sorun giderme işlemlerini ve basit onarımları yalnızca ürününüzün belgelerinde izin verildiği gibi ya da çevrimiçi hizmet veya telefon hizmeti ve destek ekibi tarafından belirtildiği gibi yapmalısınız. Dell tarafından yetkilendirilmemiş servislerden kaynaklanan zararlar garantinizin kapsamında değildir. Ürününüzle birlikte verilen güvenlik yönergelerini okuyun ve izleyin.

 $\triangle$  DİKKAT: Sistemin düzgün soğutulduğundan emin olmak için, boş bellek modülleri boş olan herhangi bir bellek soketine takılmalıdır. Boş bellek modüllerini yalnızca bu soketlere bellek takmak istiyorsanız çıkarın.

- 1 Sistemi varsa bağlı çevre birimleriyle birlikte kapatın ve sistemin fişini çekin.
- 2 Sistemi açın. Bkz. ["Sistemin Kapağını Açma" sayfa 52.](#page-51-0)
- 3 Soğutma örtüsünü çıkarın. Bkz. ["Soğutma Örtüsünü Çıkarma" sayfa 68.](#page-67-0)
- 4 Bellek modülü soketlerini oturtun. Bkz. [Şekil 6-1](#page-119-0).
- 5 Bellek modülünün sokete takılabilmesi için bellek modülü soketindeki ejektörlere [Şekil 3-12](#page-72-0) ile gösterildiği gibi bastırın.
- 6 Bellek modülünü yalnızca kartın iki kenarından kutun, bellek modülünün ortasına dokunmamaya dikkat edin.
#### <span id="page-72-1"></span>Şekil 3-12. Bellek Modülünü Çıkarma ve Takma

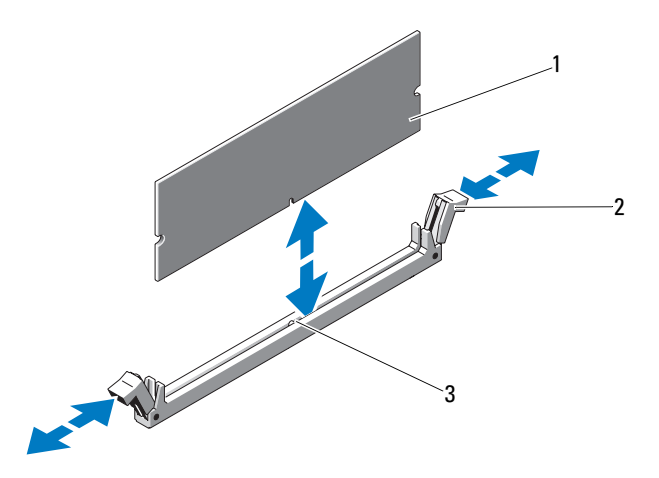

- 1 bellek modülü 2 bellek modülü soket ejektörleri (2)
- 3 hizalama dişi
- 7 Bellek modülünün kenar konektörünü bellek modülü soketindeki hizalama dişi ile aynı hizaya getirin ve bellek modülünü sokete yerleştirin.

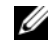

**NOT:** Bellek modülünde, bellek modülünü sokete sadece tek bir şekilde takabilmenizi sağlayan bir hizalama dişi bulunmaktadır.

<span id="page-72-0"></span>8 Bellek modülünü sokete kilitlemek için bellek modülünün üzerine başparmaklarınızla bastırın.

Bellek modülü düzgün bir şekilde sokete yerleştiğinde, bellek modülü soketindeki ejektörler, bellek modülleri takılı olan diğer soketlerdeki ejektörlerle aynı hizaya gelir.

- 9 Kalan bellek modüllerini takmak için bu yordamın [adım 5](#page-71-0) ile [adım 8](#page-72-0) arasındaki işlemlerini tekrarlayın. Bkz. [Tablo 3-1](#page-70-0).
- 10 Soğutma örtüsünü yeniden yerleştirin. Bkz. ["Soğutma Örtüsünün Takılması"](#page-69-0)  [sayfa 70](#page-69-0).
- 11 Sistemi kapatın. Bkz. ["Sistemin Kapatılması" sayfa 53.](#page-52-0)

<span id="page-73-0"></span>12 Sistemi başlatın, Sistem Kurulum programına girmek için <F2> tuşuna basın, ve ana System Setup (Sistem Kurulumu) ekranında System Setup (Sistem Belleği) ayarını kontrol edin.

Sistemin yeni takılan belleği yansıtacak şekilde, değeri değiştirmiş olması gerekir.

- 13 Değer doğru değilse, bir veya daha fazla bellek modülü doğru takılmamış olabilir. Bu yordamın [adım 2](#page-71-1) ile [adım 12](#page-73-0) arasındaki işlemlerini tekrarlayın ve bellek modüllerinin doğru takıldığından emin olun.
- 14 Sistem tanılamasında sistem bellek testini yürütün. Bkz. ["Tümleşik Sistem](#page-115-0)  [Tanılamasını Çalıştırma" sayfa 116](#page-115-0).

### <span id="page-73-1"></span>Bellek Modüllerini Çıkarma

- UYARI: Sistem kapatıldıktan sonra bir süre bellek modülleri dokunulamayacak kadar sıcak kalır. Bellek modüllerini ellemeden önce soğumaları için bir süre bekleyin. Bellek modüllerini kart kenarlarından tutun ve üzerindeki bileşenlere dokunmaktan kaçının.
- $\wedge$  DİKKAT: Çoğu onarım yalnızca yetkili bir servis teknisyeni tarafından yapılabilir. Sorun giderme işlemlerini ve basit onarımları yalnızca ürününüzün belgelerinde izin verildiği gibi ya da çevrimiçi hizmet veya telefon hizmeti ve destek ekibi tarafından belirtildiği gibi yapmalısınız. Dell tarafından yetkilendirilmemiş servislerden kaynaklanan zararlar garantinizin kapsamında değildir. Ürününüzle birlikte verilen güvenlik yönergelerini okuyun ve izleyin.

 $\wedge$  DİKKAT: Sistemin düzgün soğutulduğundan emin olmak için, boş bellek modülleri boş olan herhangi bir bellek soketine takılmalıdır. Boş bellek modüllerini yalnızca bu soketlere bellek takmak istiyorsanız çıkarın.

- 1 Sistemi varsa bağlı çevre birimleriyle birlikte kapatın ve sistemin fişini çekin.
- 2 Sistemi açın. Bkz. ["Sistemin Kapağını Açma" sayfa 52.](#page-51-0)
- 3 Soğutma örtüsünü çıkarın. Bkz. ["Soğutma Örtüsünü Çıkarma" sayfa 68.](#page-67-0)
- 4 Bellek modülü soketlerini oturtun. Bkz. [Şekil 6-1](#page-119-0).
- 5 Bellek modülleri soketten çıkana kadar, soketin her iki kenarındaki ejektörlere bastırın. Bkz. [Şekil 3-12.](#page-72-1)

Bellek modülünü yalnızca kartın iki kenarından kutun, bellek modülünün ortasına dokunmamaya dikkat edin.

- 6 Soğutma örtüsünü yeniden yerleştirin. Bkz. ["Soğutma Örtüsünün Takılması"](#page-69-0)  [sayfa 70](#page-69-0).
- 7 Sistemi kapatın. Bkz. ["Sistemin Kapatılması" sayfa 53.](#page-52-0)
- 8 Sistemi ve çevre birimlerini güç kaynaklarına takın ve bunları açın.

## <span id="page-74-0"></span>Soğutma Fanları

Sisteminiz üç adet tek motorlu pervane içerir ve işlemci, genişletme kartı ve bellek modülleri için soğutma sağlar.

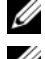

**24 NOT:** Fanların çalışırken çıkarılması veya takılması desteklenmez.

 $\mathbb Z$  NOT: Belirli bir fanda sorun çıkarsa, fan numarası sistemin yönetim yazılımı tarafından gösterilir. Bu, fan tertibatında bulunan fan numaralarına dikkat ederek doğru fanı kolayca belirleyip değiştirmenizi sağlar.

### Soğutma Fanını Sökme

UYARI: Sistem kapatıldıktan sonra soğutma fanı bir süre dönmeye devam edebilir. Pervaneyi sistemden sökmeden önce dönüşünün durması bir süre bekleyin.

UYARI: Soğutma fanı olmadan sistemi kullanmaya çalışmayın.

 DİKKAT: Çoğu onarım yalnızca yetkili bir servis teknisyeni tarafından yapılabilir. Sorun giderme işlemlerini ve basit onarımları yalnızca ürününüzün belgelerinde izin verildiği gibi ya da çevrimiçi hizmet veya telefon hizmeti ve destek ekibi tarafından belirtildiği gibi yapmalısınız. Dell tarafından yetkilendirilmemiş servislerden kaynaklanan zararlar garantinizin kapsamında değildir. Ürününüzle birlikte verilen güvenlik yönergelerini okuyun ve izleyin.

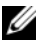

 $\mathbb Z$  NOT: Tek tek tüm fan modüllerinin çıkarma yordamı aynıdır.

- 1 Bilgisayarı ve bağlı çevre birimlerini kapatın ve sistemin fişini prizden çekin.
- 2 Sistemi açın. Bkz. ["Sistemin Kapağını Açma" sayfa 52.](#page-51-0)
- 3 Mümkünse, soğutma örtüsünü çıkarın. Bkz. ["Soğutma Örtüsünü Çıkarma"](#page-67-0)  [sayfa 68](#page-67-0).
- 4 Sistem kartından fanın güç kablosunu çıkarın. Bkz. [Şekil 3-13.](#page-75-0)
- 5 Fanı tutun ve kaldırarak fan tertibatından çıkarın. Bkz. [Şekil 3-13](#page-75-0).

<span id="page-75-0"></span>Şekil 3-13. Fanı Çıkarma ve Takma

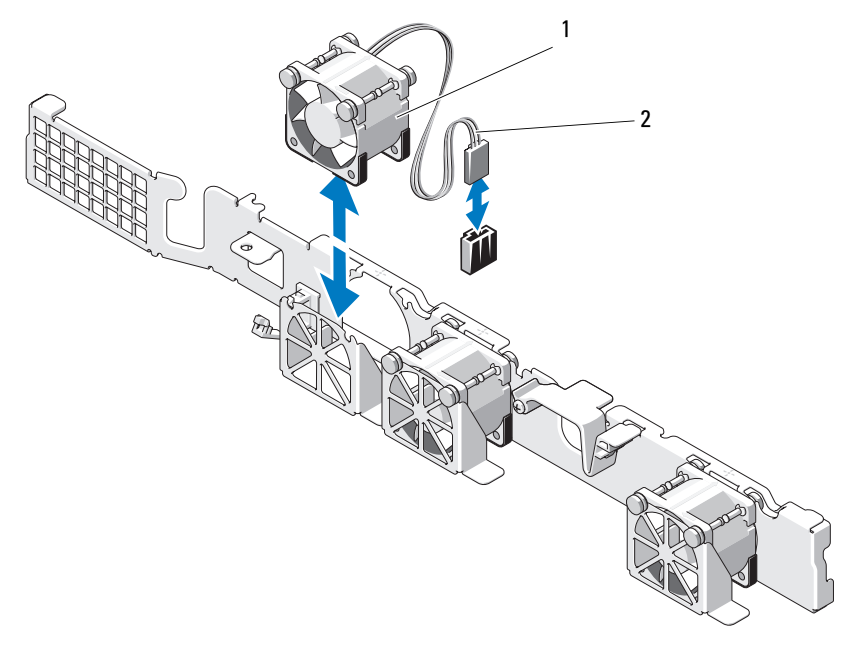

1 fan 2 güç kablosu

### Soğutma Fanını Takma

 $\bigwedge$  DİKKAT: Çoğu onarım yalnızca yetkili bir servis teknisyeni tarafından yapılabilir. Sorun giderme işlemlerini ve basit onarımları yalnızca ürününüzün belgelerinde izin verildiği gibi ya da çevrimiçi hizmet veya telefon hizmeti ve destek ekibi tarafından belirtildiği gibi yapmalısınız. Dell tarafından yetkilendirilmemiş servislerden kaynaklanan zararlar garantinizin kapsamında değildir. Ürününüzle birlikte verilen güvenlik yönergelerini okuyun ve izleyin.

1 Fanın doğru yönde oturtulduğundan emin olun.

Fan modülünü, güç kablosunun olduğu taraf sistemin arkasına bakacak şekilde yerleştirin.

2 Fanı, tamamen oturuncaya kadar fan tertibatının içine doğru indirin. Bkz. [Şekil 3-13.](#page-75-0)

- 3 Fanın güç kablosunu sistem kartındaki güç konektörüne takın.
- 4 Mümkünse, soğutma örtüsünü yeniden yerleştirin. Bkz. ["Soğutma](#page-69-0)  [Örtüsünün Takılması" sayfa 70.](#page-69-0)
- 5 Sistemi kapatın. Bkz. ["Sistemin Kapatılması" sayfa 53.](#page-52-0)
- 6 Sistemin fişini prize takın ve takılı olan çevre birimleri de dahil olmak üzere sistemi açın.

## iDRAC6 Express Kartı (İsteğe Bağlı)

### <span id="page-76-0"></span>iDRAC6 Express Kartını Takma

- $\triangle$  DİKKAT: Coğu onarım yalnızca yetkili bir servis teknisyeni tarafından yapılabilir. Sorun giderme işlemlerini ve basit onarımları yalnızca ürününüzün belgelerinde izin verildiği gibi ya da çevrimiçi hizmet veya telefon hizmeti ve destek ekibi tarafından belirtildiği gibi yapmalısınız. Dell tarafından yetkilendirilmemiş servislerden kaynaklanan zararlar garantinizin kapsamında değildir. Ürününüzle birlikte verilen güvenlik yönergelerini okuyun ve izleyin.
	- 1 Sistemi varsa bağlı çevre birimleriyle birlikte kapatın ve sistemin fişini çekin.
	- 2 Sistemi açın. Bkz. ["Sistemin Kapağını Açma" sayfa 52.](#page-51-0)
	- 3 Takılıysa, genişletme kartını genişletme kartı yuvasından çıkarın. Bkz. ["Genişletme Kartının Çıkartılması" sayfa 62](#page-61-0).
	- 4 Tümleşik Dell Uzaktan Erişim Denetleyicisi 6 (iDRAC6) Express kartının üzerindeki çentiği sistem kartının üzerindeki klipse sokun.
	- 5 Kartın ön kenarını sistem kartının üzerindeki konektörle hizalayın. Konektörün konumu için bkz. [Şekil 6-1](#page-119-0).
	- 6 Tam olarak yerine oturana kadar kartı aşağı doğru bastırın. Bkz. [Şekil 3-14.](#page-77-0) Kartın önü tamamen oturduğunda, plastik ayırıcının tırnağı, tutucunun kenarına geçer.

<span id="page-77-0"></span>Şekil 3-14. iDRAC6 Express Kartını Çıkarma ve Takma

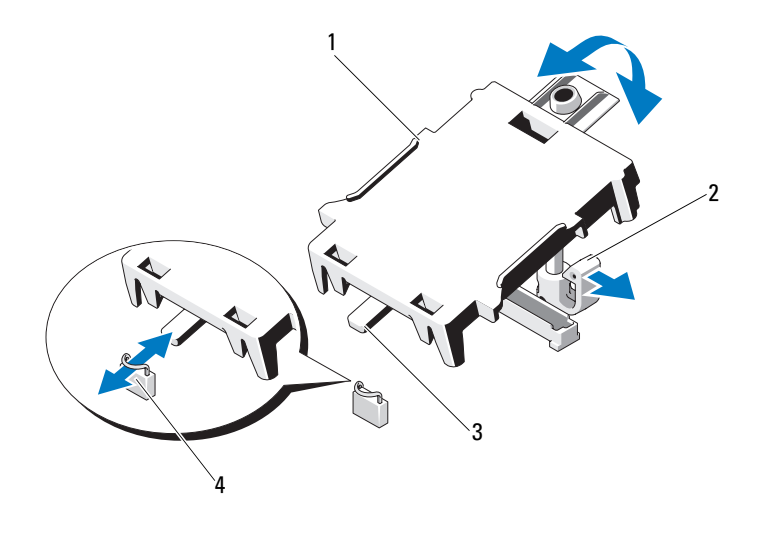

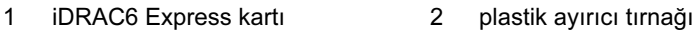

3 tırnak 1 4 klips

- 7 Varsa, genişletme kartını yeniden takın. Bkz. ["Genişletme Kartının Monte](#page-62-0)  [Edilmesi" sayfa 63.](#page-62-0)
- 8 Sistemi kapatın. Bkz. ["Sistemin Kapatılması" sayfa 53.](#page-52-0)
- 9 Sistemin fişini prize takın ve takılı olan çevre birimleri de dahil olmak üzere sistemi açın.

### <span id="page-78-0"></span>iDRAC6 Express Kartını Çıkarma

- $\wedge$  DİKKAT: Çoğu onarım yalnızca yetkili bir servis teknisyeni tarafından yapılabilir. Sorun giderme işlemlerini ve basit onarımları yalnızca ürününüzün belgelerinde izin verildiği gibi ya da çevrimiçi hizmet veya telefon hizmeti ve destek ekibi tarafından belirtildiği gibi yapmalısınız. Dell tarafından yetkilendirilmemiş servislerden kaynaklanan zararlar garantinizin kapsamında değildir. Ürününüzle birlikte verilen güvenlik yönergelerini okuyun ve izleyin.
	- 1 Sistemi varsa bağlı çevre birimleriyle birlikte kapatın ve sistemin fişini çekin.
	- 2 Sistemi açın. Bkz. ["Sistemin Kapağını Açma" sayfa 52.](#page-51-0)
	- 3 Takılıysa, genişletme kartını genişletme yuvasından çıkarın. Bkz. ["Genişletme Kartının Çıkartılması" sayfa 62](#page-61-0).
	- 4 Kartın ön kenarındaki tutma ayırıcı tırnağının üzerinden geriye doğru hafifçe çekin ve kartın ön kenarını yavaşça kaldırarak tutma ayırıcısından kurtarın. Bkz. [Şekil 3-15](#page-80-0).

Tutucu ayırıcılardan kurtuldukça, kartın altındaki konektör sistem kartı konektöründen ayrılır.

- 5 Kartın açısını, üzerindeki çentik sistem kartının üzerindeki klipsin içinden kayacak şekilde ayarlayın.
- 6 Varsa, genişletme kartını yeniden takın. Bkz. ["Genişletme Kartının Monte](#page-62-0)  [Edilmesi" sayfa 63.](#page-62-0)
- 7 Sistemi kapatın. Bkz. ["Sistemin Kapatılması" sayfa 53.](#page-52-0)
- 8 Sistemin fişini prize takın ve takılı olan çevre birimleri de dahil olmak üzere sistemi açın.

## iDRAC6 Enterprise Kartı (İsteğe Bağlı)

### <span id="page-79-0"></span>iDRAC6 Enterprise Kartını Takma

 $\triangle$  DİKKAT: Çoğu onarım yalnızca yetkili bir servis teknisyeni tarafından yapılabilir. Sorun giderme işlemlerini ve basit onarımları yalnızca ürününüzün belgelerinde izin verildiği gibi ya da çevrimiçi hizmet veya telefon hizmeti ve destek ekibi tarafından belirtildiği gibi yapmalısınız. Dell tarafından yetkilendirilmemiş servislerden kaynaklanan zararlar garantinizin kapsamında değildir. Ürününüzle birlikte verilen güvenlik yönergelerini okuyun ve izleyin.

- 1 Sistemi varsa bağlı çevre birimleriyle birlikte kapatın ve sistemin fişini çekin.
- 2 Sistemi açın. Bkz. ["Sistemin Kapağını Açma" sayfa 52.](#page-51-0)
- 3 Takılıysa, genişletme kartını genişletme yuvasından çıkarın. Bkz. ["Genişletme Kartının Çıkartılması" sayfa 62.](#page-61-0)
- 4 iDRAC6 Enterprise bağlantı noktasının plastik dolgu tapasını sistemin arka panelinden çıkarın.
- 5 RJ-45 konektörünün arka panel açıklığına sığması için karta açı verin. Bkz. [Şekil 3-15.](#page-80-0)
- 6 Kartın ön kenarını sistem kartındaki iDRAC6 konektörünün yanında yer alan iki ön plastik tutma boşluğuyla hizalayın ve kartı yerine doğru indirin. Bkz. [Şekil 3-15.](#page-80-0)

Kartın ön kısmı tam olarak oturduğunda, plastik tırnaklar kartın kenarına yerleşir.

<span id="page-80-0"></span>Şekil 3-15. iDRAC6 Enterprise Kartını Çıkarma ve Takma

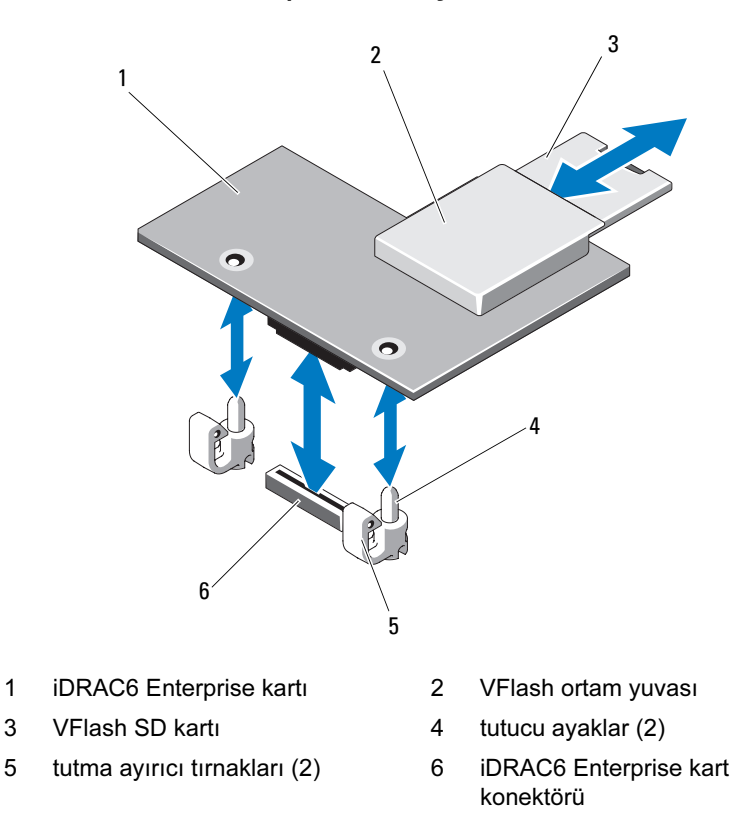

- 7 Varsa, genişletme kartını yeniden takın. Bkz. ["Genişletme Kartının Monte](#page-62-0)  [Edilmesi" sayfa 63.](#page-62-0)
- 8 Sistemi kapatın. Bkz. ["Sistemin Kapatılması" sayfa 53.](#page-52-0)
- 9 Sistemin fişini prize takın ve takılı olan çevre birimleri de dahil olmak üzere sistemi açın.

### <span id="page-81-0"></span>iDRAC6 Enterprise Kartını Çıkarma

 $\wedge$  DİKKAT: Coğu onarım yalnızca yetkili bir servis teknisyeni tarafından yapılabilir. Sorun giderme işlemlerini ve basit onarımları yalnızca ürününüzün belgelerinde izin verildiği gibi ya da çevrimiçi hizmet veya telefon hizmeti ve destek ekibi tarafından belirtildiği gibi yapmalısınız. Dell tarafından yetkilendirilmemiş servislerden kaynaklanan zararlar garantinizin kapsamında değildir. Ürününüzle birlikte verilen güvenlik yönergelerini okuyun ve izleyin.

- 1 Sistemi varsa bağlı çevre birimleriyle birlikte kapatın ve sistemin fişini çekin.
- 2 Varsa, Ethernet kablosunu sistemin arka panelindeki iDRAC6 enterprise kartının konektöründen çıkarın. Bkz. [Şekil 1-2.](#page-13-0)
- 3 Sistemi açın. Bkz. ["Sistemin Kapağını Açma" sayfa 52.](#page-51-0)
- 4 Takılıysa, genişletme kartını genişletme kartı yuvasından çıkarın. Bkz. ["Genişletme Kartının Çıkartılması" sayfa 62.](#page-61-0)
- 5 VFlash ortamını (takılıysa) iDRAC6 enterprise kartından çıkarın. Bkz. ["VFlash Ortam Kartını Çıkarma" sayfa 83.](#page-82-0)
- 6 Kartın ön kenarındaki iki tırnağı hafifçe geri çekin ve kartın ön kenarını nazikçe tutma ayırıcılarından çekerek çıkarın.

Kart tırnaklardan çıktığında, kartın altındaki konektör sistem kartı konektöründen ayrılır.

- 7 RJ-45 konektörü arka panelden kurtulana kadar kartı sistemin arkasından dışarı doğru kaydırın ve ardından kartı kaldırarak sistemden çıkarın.
- 8 Varsa, genişletme kartını yeniden takın. Bkz. ["Genişletme Kartının Monte](#page-62-0)  [Edilmesi" sayfa 63.](#page-62-0)
- 9 Plastik dolgu tapasını yeniden sistemin arka panelindeki bağlantı noktasının üzerine yerleştirin. Bağlantı noktasının konumu için bkz. ["Arka Panel](#page-13-1)  [Özellikleri ve Göstergeleri" sayfa 14](#page-13-1).
- 10 Sistemi kapatın. Bkz. ["Sistemin Kapatılması" sayfa 53.](#page-52-0)
- 11 Sistemin fişini prize takın ve takılı olan çevre birimleri de dahil olmak üzere sistemi açın.

## VFlash Ortam (İsteğe Bağlı)

VFlash ortam kartı, sistemin arka köşesindeki isteğe bağlı iDRAC6 Enterprise kartına oturan bir Güvenli Dijital (SD) karttır.

### VFlash Ortam Kartını Takma

- 1 Sistemin arka köşesindeki VFlash ortam yuvasını bulun.
- 2 Etiket tarafı yukarıya doğru bakarken SD kartının temas pimi ucunu modüldeki kart yuvasına takın.

**24 NOT:** Kartın doğru takılmasını sağlamak için yuva kamalıdır.

3 Kartı yuvada kilitlemek için kartın üzerinden içeriye doğru bastırın.

### <span id="page-82-0"></span>VFlash Ortam Kartını Çıkarma

VFlash ortamını çıkarmak için, kartı içeri doğru bastırarak serbest bırakın ve kart yuvasından çıkarın.

# İşlemci

### <span id="page-82-1"></span>İşlemciyi Çıkarma

- $\triangle$  DİKKAT: Coğu onarım yalnızca yetkili bir servis teknisyeni tarafından yapılabilir. Sorun giderme işlemlerini ve basit onarımları yalnızca ürününüzün belgelerinde izin verildiği gibi ya da çevrimiçi hizmet veya telefon hizmeti ve destek ekibi tarafından belirtildiği gibi yapmalısınız. Dell tarafından yetkilendirilmemiş servislerden kaynaklanan zararlar garantinizin kapsamında değildir. Ürününüzle birlikte verilen güvenlik yönergelerini okuyun ve izleyin.
	- 1 Sisteminizi yükseltmeden önce, support.dell.com adresinde bulunan en son bilgisayar BIOS sürümünü indirin.
	- 2 Sistemi varsa bağlı çevre birimleriyle birlikte kapatın ve sistemin fişini çekin.
	- 3 Sistemi açın. Bkz. ["Sistemin Kapağını Açma" sayfa 52.](#page-51-0)

4 Soğutma örtüsünü çıkarın. Bkz. ["Soğutma Örtüsünü Çıkarma" sayfa 68.](#page-67-0)

#### $\sqrt{N}$  UYARI: Sistem kapatıldıktan sonra ısı emici ve işlemci bir süre dokunulamayacak kadar sıcak kalır. Isı emici ve işlemciyi ellemeden önce soğumaları için bir süre bekleyin.

#### $\bigwedge$  DİKKAT: İşlemciyi çıkarmayı planlamıyorsanız, ısı emiciyi asla işlemciden ayırmayın. Uygun sıcaklık şartlarının sürdürülmesi için ısı emici gereklidir.

- 5 2 numaralı Phillips tornavida kullanarak, ısı emicinin tutma vidalarını gevşetin. Bkz. [Şekil 3-16](#page-84-0).
- 6 Isı emicinin işlemciden ayrılması için 30 saniye bekleyin.
- 7 Isı emicinin diğer tutma vidalarını gevşetin.
- 8 Isı emicisini yavaşça kaldırarak işlemciden çıkarın ve ısıl gres kaplı olarak kaldırın.
- $\bigwedge$  DİKKAT: İşlemci soketinde büyük baskı altında tutulur. Sıkıca tutulmazsa açma kolunun aniden yerinden çıkabileceğini dikkate alın.
- 9 Başparmağınızı sıkıca işlemci yuvası serbest bırakma kolunun üzerine yerleştirin ve kolu kilitli konumdan serbest konuma getirin.
- 10 İşlemci soketten çıkana dek kolu 90 derece dik olarak çevirin. Bkz. [Şekil 3-17.](#page-85-0)

<span id="page-84-0"></span>Şekil 3-16. Isı Emicinin Çıkarılması ve Takılması

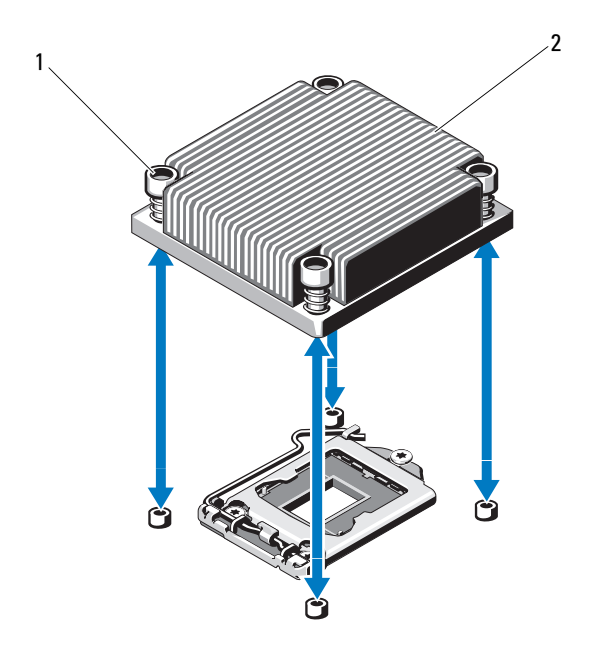

- 1 ısı emicisi tutma vidaları (4) 2 ısı emici
- 11 İşlemci koruyucusunu yukarı doğru döndürün ve çıkarın. Bkz. [Şekil 3-17.](#page-85-0)
- 12 İşlemciyi yuvasından ayırın ve yuvanın yeni işlemci için hazır olması için serbest bırakma kolunu yukarıda bırakın.
- $\bigwedge$  DİKKAT: İşlemciyi çıkarırken, ZIF soketinin üzerindeki pimlerin kıvrılmamasına özen gösterin. Pimlerin kıvrılması, sistem kartının kalıcı olarak zarar görmesine neden olabilir.

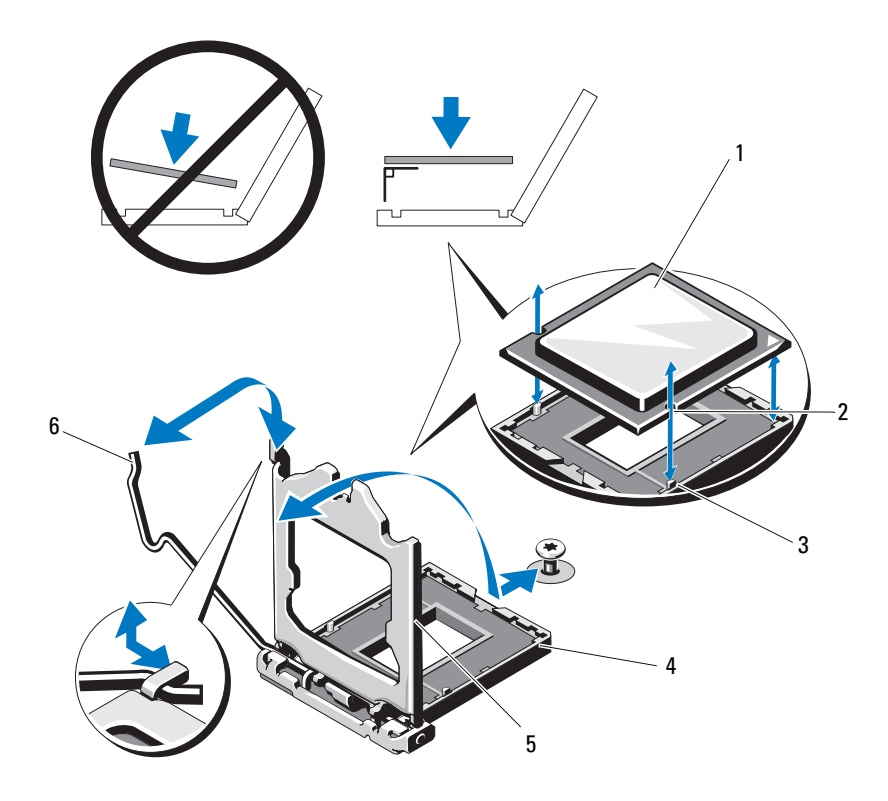

#### <span id="page-85-0"></span>Şekil 3-17. Bir İşlemcinin Çıkarılması ve Takılması

- 
- 3 soket anahtarı 4 ZIF soketi
- 
- 1 işlemci 2 işlemcideki çentik
	-
- 5 işlemci koruyucusu 6 soket serbest bırakma kolu

### <span id="page-86-0"></span>İşlemci Takma

- $\wedge$  DİKKAT: Çoğu onarım yalnızca yetkili bir servis teknisyeni tarafından yapılabilir. Sorun giderme işlemlerini ve basit onarımları yalnızca ürününüzün belgelerinde izin verildiği gibi ya da çevrimiçi hizmet veya telefon hizmeti ve destek ekibi tarafından belirtildiği gibi yapmalısınız. Dell tarafından yetkilendirilmemiş servislerden kaynaklanan zararlar garantinizin kapsamında değildir. Ürününüzle birlikte verilen güvenlik yönergelerini okuyun ve izleyin.
	- 1 İşlemcinizi yükseltiyorsanız, sisteminizi yükseltmeden önce, support.dell.com adresinden en son sistem BIOS'u sürümünü indirip kurun. Güncellemeyi sisteminize kurmak için indirdiğiniz dosyada bulunan yönergeleri izleyin.
	- 2 Önceden kullanılmadıysa işlemciyi paketinden çıkarın.

İşlemci önceden kullanıldıysa, tiftiksiz bir bez kullanarak varsa işlemcinin üzerindeki ısıl gresi temizleyin.

3 İşlemciyi ZIF yuvası üzerindeki yuva anahtarları ile hizalayın. Bkz. [Şekil 3-17.](#page-85-0)

#### $\triangle$  DİKKAT: İşlemcinin yanlış yerleştirilmesi, sistem kartı veya işlemcinin kalıcı olarak zarar görmesine neden olabilir. Soket üzerindeki pimleri eğmemeye dikkat edin.

4 İşlemci soketinin üzerindeki serbest bırakma kolu açık konumdayken, işlemciyi soket anahtarlarıyla hizalayın ve işlemciyi hafifçe sokete oturtun.

#### $\bigwedge$  DİKKAT: İşlemciyi yerine oturtmak için zorlamayın. İslemci doğru yerleştirildiğinde, sokete kolayca oturur.

- 5 İşlemci korumasını kapatın.
- 6 Yerine oturuncaya kadar yuva serbest bırakma kolunu aşağı çevirin.
- 7 Temiz tiftiksiz bir bez kullanarak, ısıl gresi ısı emicisinden temizleyin.
- 8 İşlemci kitinizle birlikte gelen ısıl gres paketini açın ve ısıl gresi yeni işlemcinin üst tarafının merkezine eşit bir şekilde sürün.

#### $\triangle$  DİKKAT: Fazla ısıl gres kullanmak gresin işlemcinin koruyucusuna temas etmesine neden olabilir, bu da işlemci soketinin kirlenmesine yol açabilir.

9 Isı alıcısını işlemcinin üzerine yerleştirin. Bkz. [Şekil 3-16](#page-84-0).

- 10 2 Numaralı Phillips tornavida kullanarak, ısı emicinin tutma vidalarını sıkın. Bkz. [Şekil 3-16](#page-84-0).
- 11 Soğutma örtüsünü yeniden yerleştirin. Bkz. ["Soğutma Örtüsünün Takılması"](#page-69-0)  [sayfa 70.](#page-69-0)
- 12 Sistemi kapatın. Bkz. ["Sistemin Kapatılması" sayfa 53.](#page-52-0)
- 13 Sistemin fişini prize takın ve takılı olan çevre birimleri de dahil olmak üzere sistemi açın.
- 14 System Setup (Sistem Kurulumu) programına girmek için <F2> tuşuna basın ve işlemci bilgisinin yeni sistem yapılandırması ile uyumlu olduğunu doğrulayın. Bkz. ["Sistem Kurulum Programına Giriş" sayfa 26.](#page-25-0)
- 15 Yeni işlemcinin düzgün çalıştığını doğrulamak için sistem tanılama araçlarını çalıştırın.

Tanılama araçlarını çalıştırma hakkında bilgi için, bkz. ["Tümleşik Sistem](#page-115-0)  [Tanılamasını Çalıştırma" sayfa 116](#page-115-0).

## Güç Kaynağı

Sisteminiz bir 250 W güç kaynağı modülünü destekler.

### <span id="page-87-0"></span>Güç Kaynağını Çıkarma

- $\wedge$  DİKKAT: Coğu onarım yalnızca yetkili bir servis teknisyeni tarafından yapılabilir. Sorun giderme işlemlerini ve basit onarımları yalnızca ürününüzün belgelerinde izin verildiği gibi ya da çevrimiçi hizmet veya telefon hizmeti ve destek ekibi tarafından belirtildiği gibi yapmalısınız. Dell tarafından yetkilendirilmemiş servislerden kaynaklanan zararlar garantinizin kapsamında değildir. Ürününüzle birlikte verilen güvenlik yönergelerini okuyun ve izleyin.
	- 1 Sistemi ve bağlı tüm çevre birimlerini kapatın.
	- 2 Güç kablosunu güç kaynağından çıkarın.

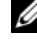

 $\mathbb Z$  NOT: Güç kaynağını çıkarmanızı engelliyorsa isteğe bağlı kablo yönlendirme kolunun mandalını açıp kolu kaldırmanız gerekebilir. Kablo yönlendirme kolu hakkında bilgi için bkz. sistemin raf belgeleri.

3 Sistemi açın. Bkz. ["Sistemin Kapağını Açma" sayfa 52.](#page-51-0)

4 Güç kaynağından sistem kartına, sabit sürücülere ve optik sürücüye giden tüm güç kablolarını sökün. Bkz. [Şekil 3-18](#page-89-0).

Sistem kartı ve sürücülerden tüm kabloları çıkarırken, güç kabloları yönlendirmesine dikkat edin. Kabloların sıkışmasını veya kıvrılmasını engellemek için, bu kabloları takarken doğru şekilde geçirmeniz gerekir.

- 5 Güç kaynağını kasaya sabitleyen vidayı çıkarın.
- 6 Güç kaynağını kasadan çıkarmak için kaydırarak kaldırın. Bkz. [Şekil 3-18](#page-89-0).

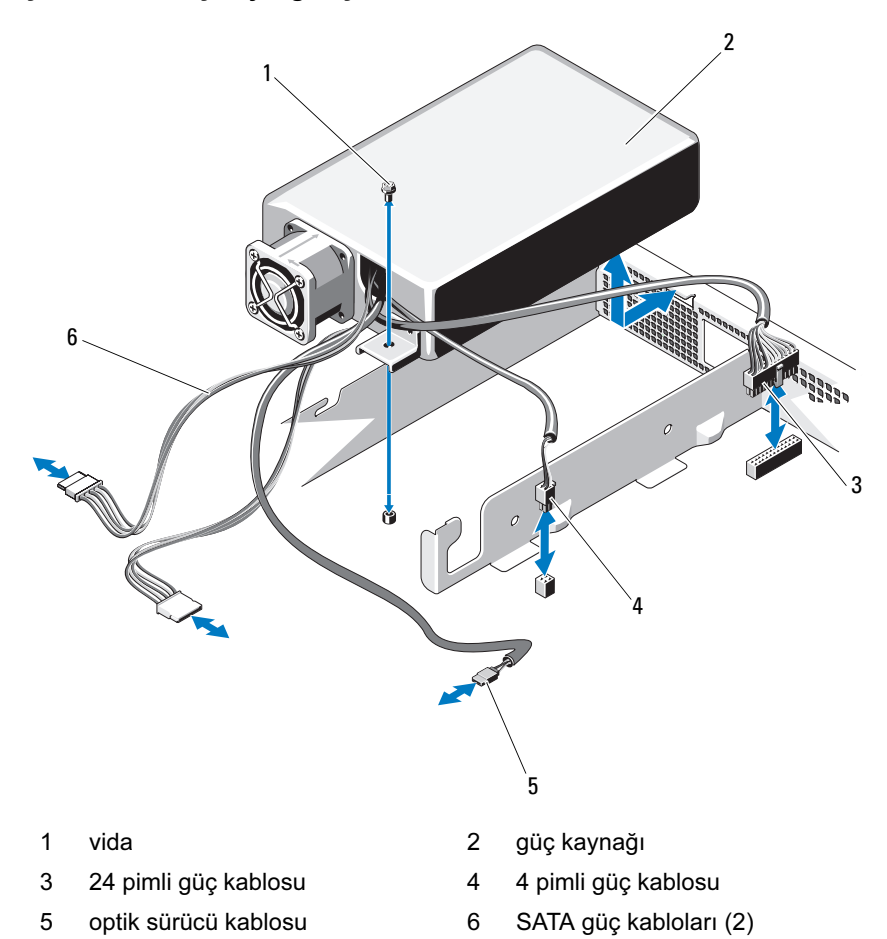

<span id="page-89-0"></span>Şekil 3-18. Güç Kaynağını Çıkarma ve Takma

### <span id="page-90-1"></span>Güç Kaynağını Takma

 $\wedge$  DİKKAT: Çoğu onarım yalnızca yetkili bir servis teknisyeni tarafından yapılabilir. Sorun giderme işlemlerini ve basit onarımları yalnızca ürününüzün belgelerinde izin verildiği gibi ya da çevrimiçi hizmet veya telefon hizmeti ve destek ekibi tarafından belirtildiği gibi yapmalısınız. Dell tarafından yetkilendirilmemiş servislerden kaynaklanan zararlar garantinizin kapsamında değildir. Ürününüzle birlikte verilen güvenlik yönergelerini okuyun ve izleyin.

- 1 Sistemi açın. Bkz. ["Sistemin Kapağını Açma" sayfa 52.](#page-51-0)
- 2 Güç kaynağını, konnektör arka panel ucu doğrultusunda oturacak şekilde yerleştirin.
- 3 Güç kaynağının üzerindeki vida deliğini kasanın üzerindeki delikle hizalayın. Bkz. [Şekil 3-18](#page-89-0).
- 4 Güç kaynağını kasaya sabitlemek için vidayı takın.
- 5 Sistem kartı, sabit sürücü(ler) ve optik sürücüye gelen tüm güç kablolarını takın.

Kabloların sıkışmasını veya kıvrılmasını engellemek için doğru şekilde geçirmeniz gerekir.

- 6 Sistemi kapatın. Bkz. ["Sistemin Kapatılması" sayfa 53.](#page-52-0)
- 7 Sistemin fişini prize takın ve takılı olan çevre birimleri de dahil olmak üzere sistemi açın.

## Sistem Pili

### <span id="page-90-0"></span>Sistem Pilini Değiştirme

UYARI: Yanlış takılan yeni pillerin patlama tehlikesi vardır. Pili yalnızca üretici tarafından önerilen veya buna eşdeğer türde bir pille değiştirin. Ek bilgi için güvenlik bilgilerinize bakın.

 $\bigwedge$  DİKKAT: Coğu onarım yalnızca yetkili bir servis teknisyeni tarafından yapılabilir. Sorun giderme işlemlerini ve basit onarımları yalnızca ürününüzün belgelerinde izin verildiği gibi ya da çevrimiçi hizmet veya telefon hizmeti ve destek ekibi tarafından belirtildiği gibi yapmalısınız. Dell tarafından yetkilendirilmemiş servislerden kaynaklanan zararlar garantinizin kapsamında değildir. Ürününüzle birlikte verilen güvenlik yönergelerini okuyun ve izleyin.

- 1 Sistemi varsa bağlı çevre birimleriyle birlikte kapatın ve sistemin fişini çekin.
- 2 Sistemi açın. Bkz. ["Sistemin Kapağını Açma" sayfa 52.](#page-51-0)

<span id="page-91-0"></span>Şekil 3-19. Sistem Pilini Değiştirme

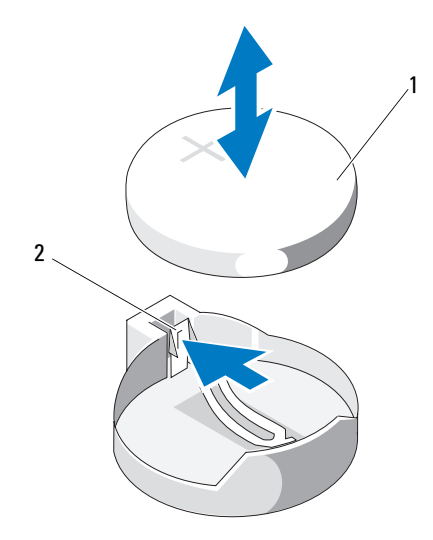

- 1 sistem pili 2 metal tırnak
	-
- 3 Pil soketini bulun. Bkz. [Şekil 6-1](#page-119-0).

#### $\bigwedge$   $\;\mathsf{DIKKAT:}$  Pil konektörünün zarar görmemesi için, pili takarken ya da çıkarırken konektörü sağlam bir şekilde desteklemeniz gerekir.

- 4 Pili çıkarmak için, pil yerinden çıkana kadar metal tırnağı pilden uzağa doğru itin. Bkz. [Şekil 3-19.](#page-91-0)
- 5 Yeni bir sistem pili takmak için, pili "+" tarafı yukarı gelecek ve yuva üzerindeki metal plakaya hizalanacak şekilde tutun.
- 6 Yerine oturana kadar, pili yuvaya doğru bastırın.
- 7 Sistemi kapatın. Bkz. ["Sistemin Kapatılması" sayfa 53.](#page-52-0)
- 8 Sistemin fişini prize takın ve takılı olan çevre birimleri de dahil olmak üzere sistemi açın.
- 9 Pilin düzgün çalıştığını doğrulamak için Sistem Kurulum programına girin. Bkz. ["Sistem Kurulum Programına Giriş" sayfa 26](#page-25-0).
- 10 Sistem kurulum programının Time (Saat) ve Date (Tarih) alanlarına doğru saat ve tarihi girin.
- 11 Sistem Kurulum programından çıkın.

## Kontrol Paneli Düzeneği

### Kontrol Paneli Tertibatını Çıkarma

- $\bigwedge$  DİKKAT: Çoğu onarım yalnızca yetkili bir servis teknisyeni tarafından yapılabilir. Sorun giderme işlemlerini ve basit onarımları yalnızca ürününüzün belgelerinde izin verildiği gibi ya da çevrimiçi hizmet veya telefon hizmeti ve destek ekibi tarafından belirtildiği gibi yapmalısınız. Dell tarafından yetkilendirilmemiş servislerden kaynaklanan zararlar garantinizin kapsamında değildir. Ürününüzle birlikte verilen güvenlik yönergelerini okuyun ve izleyin.
	- 1 Varsa, ön çerçeveyi çıkarın. Bkz. ["Ön Çerçeveyi Çıkarma" sayfa 51](#page-50-0).
	- 2 Sistemi ve bağlı çevre birimlerini kapatın, sistemin fişini prizden çekin ve çevre birimi bağlantılarını çıkarın.
	- 3 Sistemi açın. Bkz. ["Sistemin Kapağını Açma" sayfa 52.](#page-51-0)
	- 4 Sabit sürücü 0'ı çıkarın. Bkz. ["Bir 3.5-inç Sabit Sürücüyü Çıkarma" sayfa 58.](#page-57-0)
	- 5 Dahili USB anahtarını (takılıysa) çıkarın. Bkz. ["Dahili USB Bellek Anahtarı"](#page-66-0)  [sayfa 67](#page-66-0).
	- 6 Kontrol paneli kablosunu kontrol paneli kartının arkasından çıkarın.
- $\bigwedge$  DİKKAT: Konektörü çıkarmak için kablovu çekmeyin. Kablovu çekerseniz, kablo hasar görebilir.
	- a Kablo konektörlerinin uçlarındaki plastik çıkıntıları sıkın.
	- b Konektörü yavaşça çekerek, yuvasından ayırın.
	- c USB konnektörü kablosunu kontrol panelinden çıkarın.
	- 7 Kontrol paneli kartını kasaya sabitleyen dört vidayı sökün ve kartı çıkarın.

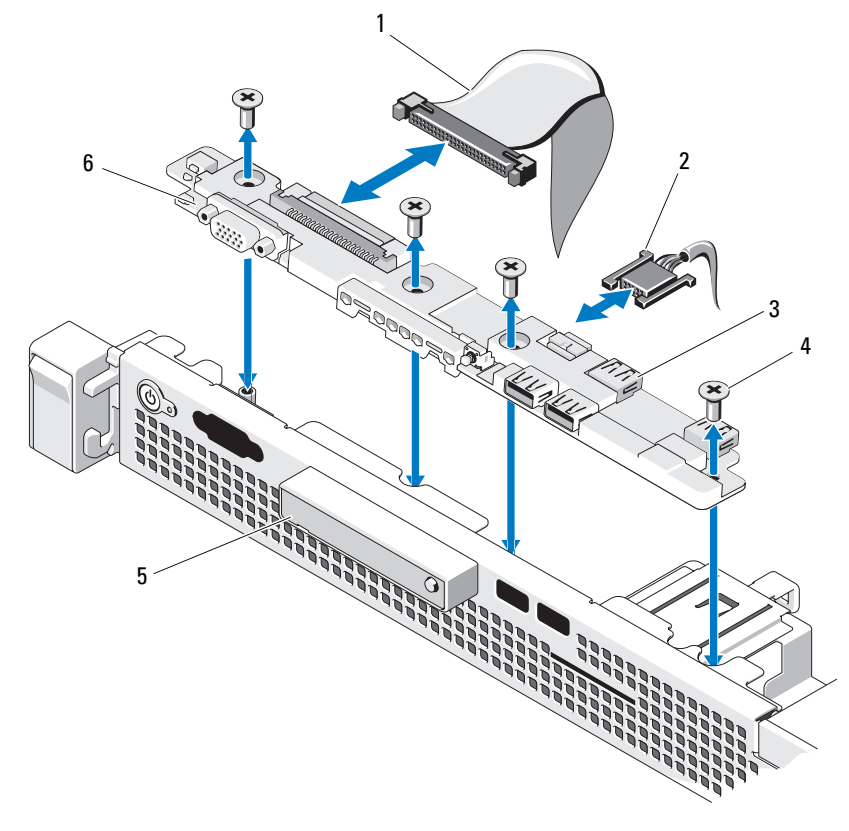

<span id="page-93-0"></span>Şekil 3-20. Kontrol Panelini Çıkarma ve Takma

- 1 kontrol paneli kablosu 2 USB konektörü kablosu
- 3 USB konektörleri (4) 4 vidalar (4)
- 5 LED ekran modülü 6 kontrol paneli kartı
- 
- -

### Kontrol Paneli Düzeneğini Takma

 $\wedge$  DİKKAT: Çoğu onarım yalnızca yetkili bir servis teknisyeni tarafından yapılabilir. Sorun giderme işlemlerini ve basit onarımları yalnızca ürününüzün belgelerinde izin verildiği gibi ya da çevrimiçi hizmet veya telefon hizmeti ve destek ekibi tarafından belirtildiği gibi yapmalısınız. Dell tarafından yetkilendirilmemiş servislerden kaynaklanan zararlar garantinizin kapsamında değildir. Ürününüzle birlikte verilen güvenlik yönergelerini okuyun ve izleyin.

- 1 Kontrol paneli kartındaki vida deliklerini şase üzerindeki vida delikleriyle hizalayın.
- 2 Kontrol paneli tertibatının üzerindeki vidaları yeniden takın. Bkz. [Şekil 3-20.](#page-93-0)
- 3 Kontrol paneli kablosunu kontrol paneli kartına takın.
- 4 USB konnektörü kablosunu takın.
- 5 Sabit sürücüyü yerine takın. Bkz. ["Bir 3.5-inç Sabit Sürücüyü Takma"](#page-59-0)  [sayfa 60](#page-59-0).
- 6 Mevcut ise, dahili USB bellek anahtarını yerine takın. Bkz. ["Dahili USB](#page-66-0)  [Bellek Anahtarı" sayfa 67](#page-66-0).
- 7 Sistemi kapatın. Bkz. ["Sistemin Kapatılması" sayfa 53.](#page-52-0)
- 8 Varsa, isteğe bağlı ön çerçeveyi yerine takın. Bkz. ["Ön Çerçevenin Monte](#page-50-1)  [Edilmesi" sayfa 51.](#page-50-1)
- 9 Sistemi güç kaynağına yeniden bağlayın, sistemi ve bağlı çevre birimleri açın.

## Sistem Kartı

### Sistem Kartını Çıkarma

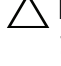

 $\wedge$  DİKKAT: Çoğu onarım yalnızca yetkili bir servis teknisyeni tarafından yapılabilir. Sorun giderme işlemlerini ve basit onarımları yalnızca ürününüzün belgelerinde izin verildiği gibi ya da çevrimiçi hizmet veya telefon hizmeti ve destek ekibi tarafından belirtildiği gibi yapmalısınız. Dell tarafından yetkilendirilmemiş servislerden kaynaklanan zararlar garantinizin kapsamında değildir. Ürününüzle birlikte verilen güvenlik yönergelerini okuyun ve izleyin.

 $\triangle$  DİKKAT: Sifreleme anahtarına sahip bir Güvenilir Program Modülü (TPM) kullanıyorsanız, program veya sistem kurulumu sırasında bir kurtarma anahtarı oluşturmanız istenebilir. Bu kurtarma anahtarını mutlaka oluşturun ve güvenli bir şekilde saklayın. Bu sistem kartını değiştirirseniz, sabit sürücülerinizdeki şifreli verilere ulaşabilmek için sisteminizi veya programı yeniden başlattığınızda kurtarma anahtarını kullanmanız gerekir.

- 1 Sistemi ve bağlı çevre birimlerini kapatın ve sistemin fişini çekin.
- 2 Sistemi açın. Bkz. ["Sistemin Kapağını Açma" sayfa 52.](#page-51-0)
- 3 Soğutma örtüsünü çıkarın. Bkz. ["Soğutma Örtüsünü Çıkarma" sayfa 68.](#page-67-0)
- 4 Varsa genişletme kartlarını çıkarın. Bkz. ["Genişletme Kartının Çıkartılması"](#page-61-0)  [sayfa 62.](#page-61-0)
- 5 Isı emicisini çıkarın. Bkz. ["İşlemciyi Çıkarma" sayfa 83](#page-82-1).
- 6 Takılıysa, iDRAC6 Enterprise kartını çıkarın. Bkz. ["iDRAC6 Enterprise](#page-81-0)  [Kartını Çıkarma" sayfa 82.](#page-81-0)
- 7 Takılıysa, iDRAC6 Express kartını çıkarın. Bkz. ["iDRAC6 Express Kartını](#page-78-0)  [Çıkarma" sayfa 79.](#page-78-0)
- 8 Sistem kartından bütün kabloları çıkarın.
- 9 Bellek modüllerini ve bellek modülü kapaklarını çıkarın. Bkz. ["Bellek](#page-73-1)  [Modüllerini Çıkarma" sayfa 74](#page-73-1).

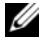

 $\mathbb Z$  NOT: Bellek modüllerinin düzgün biçimde yeniden takıldığından emin olmak için, bellek modülü soketi konumlarını kaydedin.

10 Sistem kartını kasaya sabitleyen on vidayı sökün ve sistem kartı aksamını kasanın ön kenarına doğru kaydırın.

#### $\bigwedge$  DİKKAT: Sistem kartı düzeneğini kaldırırken, herhangi bir bellek modülünü, işlemciyi veya diğer bileşenleri tutmayın.

11 Sistem kartı aksamını kenarlarından tutun ve aksamı kaldırarak kasadan çıkarın. Bkz. [Şekil 3-21.](#page-96-0)

<span id="page-96-0"></span>Şekil 3-21. Sistem Kartını Çıkarma ve Takma

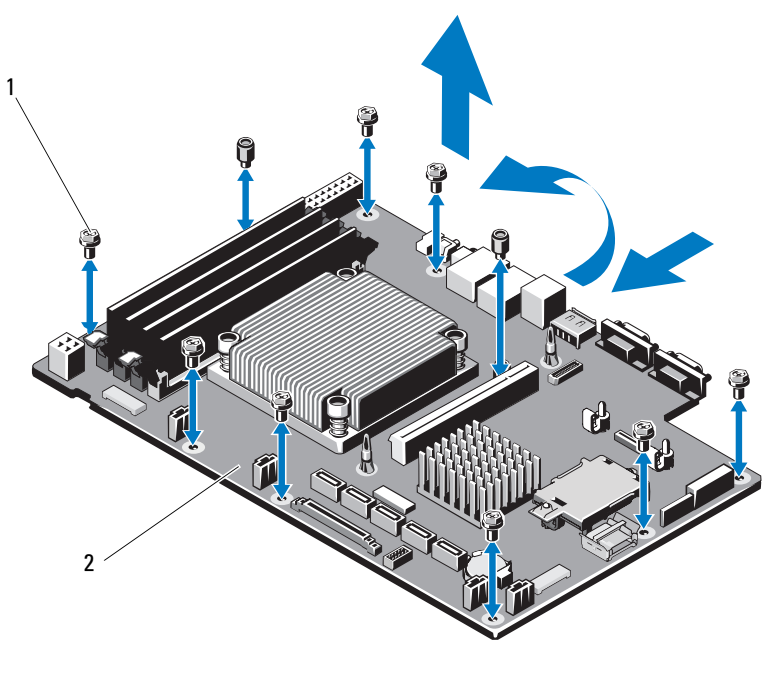

- 
- 1 vidalar (10) 2 sistem kartı düzeneği

### Sistem Kartı Takma

 $\wedge~$  DİKKAT: Coğu onarım yalnızca yetkili bir servis teknisyeni tarafından yapılabilir. Sorun giderme işlemlerini ve basit onarımları yalnızca ürününüzün belgelerinde izin verildiği gibi ya da çevrimiçi hizmet veya telefon hizmeti ve destek ekibi tarafından belirtildiği gibi yapmalısınız. Dell tarafından yetkilendirilmemiş servislerden kaynaklanan zararlar garantinizin kapsamında değildir. Ürününüzle birlikte verilen güvenlik yönergelerini okuyun ve izleyin.

- 1 Yeni sistem kartını paketinden çıkarın.
- 2 Etiketleri işlemcinin koruyucusundan çıkarıp sistemin önündeki sistem tanımlama paneline yapıştırın. Bkz. [Şekil 1-1.](#page-11-0)
- 3 Sistem kartını kenarlarından tutarak kasanın içine indirin.

#### $\wedge$  DİKKAT: Sistem kartı düzeneğini kaldırırken, herhangi bir bellek modülünü, işlemciyi veya diğer bileşenleri tutmayın.

- 4 Sistem kartının önünü hafifçe yukarıya doğru kaldırın ve sistem kartını tamamen düz biçimde oturana kadar kasanın altına indirin.
- 5 Sistem kartını yerine oturana kadar kasanın arkasına doğru itin.
- 6 Sistem kartını kasaya sabitleyen on vidayı sıkın. Bkz. [Şekil 3-21](#page-96-0).
- 7 İşlemciyi ve ısı emicisini yeni sistem kartına aktarın. Bkz. ["İşlemciyi](#page-82-1)  [Çıkarma" sayfa 83](#page-82-1) ve ["İşlemci Takma" sayfa 87.](#page-86-0)
- 8 Tüm bellek modülleri ve boş bellekleri yerine takın. Bkz. ["Bellek](#page-71-2)  [Modüllerini Takma" sayfa 72](#page-71-2).
- 9 Aşağıda listelenen sırada kabloları takın (sistem kartı üzerindeki konektörlerin konumları için, bkz. [Şekil 6-1](#page-119-0) ):
	- SATA arabirim kablosu, varsa
	- Kontrol paneli arabirim kablosu
	- Optik sürücü güç kablosu
	- Kontrol paneli USB arabirimi kablosu
	- Sistem kartı güç kabloları
- 10 Varsa genişletme kartını takın. Bkz. ["Genişletme Kartının Monte Edilmesi"](#page-62-0)  [sayfa 63.](#page-62-0)
- 11 Varsa, iDRAC6 Enterprise kartını yeniden takın. Bkz. ["iDRAC6 Enterprise](#page-79-0)  [Kartını Takma" sayfa 80](#page-79-0).
- 12 Varsa, iDRAC6 Express kartını takın. Bkz. ["iDRAC6 Express Kartını](#page-76-0)  [Takma" sayfa 77.](#page-76-0)
- 13 Soğutma örtüsünü yeniden yerleştirin. Bkz. ["Soğutma Örtüsünün Takılması"](#page-69-0)  [sayfa 70](#page-69-0).
- 14 Sistemi kapatın. Bkz. ["Sistemin Kapatılması" sayfa 53.](#page-52-0)
- 15 Sistemin fişini prize takın ve takılı olan çevre birimleri de dahil olmak üzere sistemi açın.

# Sisteminizde Sorun Giderme

## Sisteminiz ve Sizin İçin Önce Güvenlik

 $\wedge$  DİKKAT: Çoğu onarım yalnızca yetkili bir servis teknisyeni tarafından yapılabilir. Sorun giderme işlemlerini ve basit onarımları yalnızca ürününüzün belgelerinde izin verildiği gibi ya da çevrimiçi hizmet veya telefon hizmeti ve destek ekibi tarafından belirtildiği gibi yapmalısınız. Dell tarafından yetkilendirilmemiş servislerden kaynaklanan zararlar garantinizin kapsamında değildir. Ürününüzle birlikte verilen güvenlik yönergelerini okuyun ve izleyin.

### Sistem Başlatma Hatasında Sorun Giderme

Sisteminiz, özellikle bir işletim sistemi veya sisteminizin donanımını kurduktan sonra video çıkışından veya LCD mesajlarından önce duruyorsa aşağıdaki koşulları kontrol edin:

- Sistemi bir işletim sistemi kurduktan sonra Önyükleme Yöneticisi'nden BIOS önyükleme modunda yeniden başlatırsanız, sistem kilitlenir. Bunun tam tersi de doğrudur. İşletim sistemini yüklediğiniz aynı önyükleme moduna önyükleme yapmanız gerekmektedir. Bkz. ["Sistem Kurulum](#page-24-0)  [Programı'nı kullanma ve Önyükleme Yöneticisi" sayfa 25.](#page-24-0)
- Geçersiz bellek yapılandırmaları, başlangıçta herhangi bir video çıkışı olmadan sistemin durmasına neden olabilir. Bkz. ["Sistem Belleği" sayfa 70.](#page-69-1)

Diğer tüm başlatma sorunları için ekranda görünen sistem mesajlarını not edin. Daha fazla bilgi için bkz. ["Sistem Mesajları" sayfa 19.](#page-18-0)

## Harici Bağlantılarda Sorun Giderme

Herhangi bir harici aygıtla ilgili sorunu gidermeden önce, tüm harici kabloların sisteminizdeki harici bağlantılara sıkı bir şekilde takıldığından emin olun. Sisteminizdeki ön ve arka panel konektörleri için bkz. [Şekil 1-1](#page-11-0) ve [Şekil 1-2](#page-13-0).

## Video Alt Sisteminde Sorun Giderme

- 1 Monitöre giden güç bağlantılarını ve sistemi kontrol edin.
- 2 Sistemden monitöre giden video arabirim kablosunu kontrol edin.
- 3 Uygun çevrimiçi tanılama sınamasını çalıştırın. Bkz. ["Sistem Tanılamayı](#page-114-0)  [Çalıştırma" sayfa 115](#page-114-0).

Sınama işlemleri başarılı bir şekilde çalışıyorsa, sorun video donanımı ile ilgili değildir.

Sınamalar başarısız olursa, bkz[."Yardım Alma" sayfa 123.](#page-122-0)

## USB Aygıtında Sorun Giderme

Bir USB bağlantılı klavye/fare ile ilgili sorun gidermek için, aşağıdaki adımları izleyin. USB aygıtları için [adım 4](#page-101-0) bölümüne gidin.

- 1 Klavye ve fare kablolarını sistemden kısa bir süre için çıkartın ve tekrar takın.
- 2 Klavye/fare aygıtını, sistemin karşı tarafında USB bağlantı noktalarına bağlayın.
- 3 Sorun çözülürse, sistemi yeniden başlatın, Sistem Kurulumu programına girin ve çalışmayan USB bağlantı noktalarının etkin olup olmadığına bakın.
- <span id="page-101-0"></span>4 Fare veya klavye'yi çalışan bir klavye veya fare ile değiştirin.
- 5 Sorun devam ediyorsa, arızalı fare/klavyeyi yerleştirin.
- 6 Sorun devam ediyorsa, sisteme bağlı diğer aygıtlarda sorun gidermeye başlamak için bir sonraki adıma geçin.
- 7 Bağlı olan tüm USB aygıtlarını kapatın ve sistemden çıkarın.
- 8 Sistemi yeniden başlatın ve klavyeniz çalışıyorsa, sistem kurulum programına girin. Tüm USB bağlantı noktalarının etkin olduklarından emin olun. Bkz. ["Tümleşik Aygıtlar Ekranı" sayfa 33](#page-32-0).

Klavyeniz çalışmıyorsa, uzaktan erişime kullanabilirsiniz. Sistem erişilebilir durumda değilse, sisteminizdeki NVRAM\_CLR atlama telini ayarlama ve BIOS'u varsayılan ayarlara geri yükleme hakkındaki yönergeler için bkz. ["Unutulan Şifreyi Devre Dışı Bırakma" sayfa 122](#page-121-0).

9 Her USB aygıtını teker teker takın ve çalıştırın.

10 Bir aygıt aynı soruna neden oluyorsa, aygıtını kapatın, USB kablosunu değiştirin ve aygıtı çalıştırın.

Sorun devam ediyorsa, aygıtı değiştirin.

Tüm sorun giderme adımları başarısız olursa, bkz. ["Yardım Alma" sayfa 123.](#page-122-0)

## Seri G/Ç Aygıtına Yönelik Sorun Giderme

- 1 Seri bağlantı noktasına bağlı tüm çevre birimlerini ve sistemi kapatın.
- 2 Seri arabirim kablosunu çalışan bir kablo ile değiştirin ve sistem ile seri aygıtı açın.

Sorun çözülmüşse, arabirim kablosunu değiştirin.

- 3 Sistemi ve seri aygıtı kapatın ve aygıtı benzer bir aygıt ile değiştirin.
- 4 Sistemi ve seri aygıtı açın.

Sorun çözülmüşse, seri aygıtı değiştirin.

Sorun devam ederse, bkz. ["Yardım Alma" sayfa 123](#page-122-0).

## NIC'de Sorun Giderme

- 1 Uygun çevrimiçi tanılama sınamasını çalıştırın. Bkz. ["Sistem Tanılamayı](#page-114-0)  [Çalıştırma" sayfa 115](#page-114-0).
- 2 Sistemi yeniden başlatın ve NIC Denetleyicisi ile ilgili tüm sistem mesajlarını kontrol edin.
- 3 NIC konektörü üzerindeki uygun göstergeyi kontrol edin. Bkz. ["NIC](#page-15-0)  [Gösterge Kodları" sayfa 16](#page-15-0).
	- Bağlantı göstergesi yanmıyorsa, tüm kablo bağlantılarını kontrol edin.
	- Etkinlik göstergesi yanmıyorsa, ağ sürücüsü dosyaları zarar görmüş ya da eksik olabilir.

Mümkünse sürücüleri kaldırın ve yeniden kurun. NIC belgelerine bakın.

- Uygunsa otomatik anlaşma ayarlarını değiştirin.
- Harici anahtar ya da hub üzerinde başka bir konektör kullanın.

Tümleşik bir NIC yerine bir NIC kartı kullanıyorsanız, NIC kartına ait belgelere bakın.

- 4 Uygun sürücülerin kurulduklarından ve protokollerin bağlı olduğundan emin olun. NIC belgelerine bakın.
- 5 Sistem Kurulum Programına girin ve NIC bağlantı noktalarının etkin olup olmadıklarını kontrol edin. Bkz. ["Tümleşik Aygıtlar Ekranı" sayfa 33](#page-32-0).
- 6 Ağ üzerindeki NIC'ler, hublar ve anahtarların aynı veri aktarım hızının aynı veri aktarım hızına ayarlandıklarından emin olun. Tüm ağ aygıtları için belgelere bakın.
- 7 Tüm ağ kablolarının aynı tür olduğundan ve maksimum uzunluğu aşmadığından emin olun.

Tüm sorun giderme adımları başarısız olursa, bkz. ["Yardım Alma" sayfa 123.](#page-122-0)

### Sorun Giderme - Sistemin Islanması

- <span id="page-103-0"></span> $\bigwedge$  DİKKAT: Çoğu onarım yalnızca yetkili bir servis teknisyeni tarafından yapılabilir. Sorun giderme işlemlerini ve basit onarımları yalnızca ürününüzün belgelerinde izin verildiği gibi ya da çevrimiçi hizmet veya telefon hizmeti ve destek ekibi tarafından belirtildiği gibi yapmalısınız. Dell tarafından yetkilendirilmemiş servislerden kaynaklanan zararlar garantinizin kapsamında değildir. Ürününüzle birlikte verilen güvenlik yönergelerini okuyun ve izleyin.
	- 1 Sistemi ve bağlı çevre birimlerini kapatın ve sistemin fişini çekin.
	- 2 Sistemi açın. Bkz. ["Sistemin Kapağını Açma" sayfa 52.](#page-51-1)
	- 3 Aşağıdaki bileşenleri sistemden çıkarın. Bkz. ["Sistem Bileşenlerini Takma"](#page-48-0)  [sayfa 49.](#page-48-0)
		- Sabit sürücüler
		- USB bellek anahtarı
		- NIC donanım anahtarı
		- VFlash ortamı
		- Genişletme kartı ve genişletme kartı yükselticisi
		- iDRAC6 Enterprise kartı
		- iDRAC6 Express kartı
		- Güç kaynağı
- Fanlar
- İşlemci ve ısı emici
- Bellek modülleri
- 4 Sistemin en az 24 saat süreyle iyice kurumasını sağlayın.
- 5 [adım 3](#page-103-0) aşamasında çıkardığınız bileşenleri yeniden takın.
- 6 Sistemi kapatın. Bkz. ["Sistemin Kapatılması" sayfa 53.](#page-52-1) Sistem düzgün başlamıyorsa, bkz. ["Yardım Alma" sayfa 123](#page-122-0).
- 7 Sistem düzgün başlıyorsa, sistemi kapatın ve çıkardığınız genişletme kartını yeniden takın. Bkz. ["Genişletme Kartının Monte Edilmesi" sayfa 63.](#page-62-1)
- 8 Uygun çevrimiçi tanılama sınamasını çalıştırın. Bkz. ["Sistem Tanılamayı](#page-114-0)  [Çalıştırma" sayfa 115](#page-114-0).

Sınamalar başarısız olursa, bkz[."Yardım Alma" sayfa 123.](#page-122-0)

## Hasar Gören Sistemde Sorun Giderme

- $\triangle$  DİKKAT: Coğu onarım yalnızca yetkili bir servis teknisyeni tarafından yapılabilir. Sorun giderme işlemlerini ve basit onarımları yalnızca ürününüzün belgelerinde izin verildiği gibi ya da çevrimiçi hizmet veya telefon hizmeti ve destek ekibi tarafından belirtildiği gibi yapmalısınız. Dell tarafından yetkilendirilmemiş servislerden kaynaklanan zararlar garantinizin kapsamında değildir. Ürününüzle birlikte verilen güvenlik yönergelerini okuyun ve izleyin.
	- 1 Sistemi açın. Bkz. ["Sistemin Kapağını Açma" sayfa 52.](#page-51-1)
	- 2 Aşağıdaki bileşenlerin doğru şekilde takıldığından emin olun:
		- Genişletme kartı ve genişletme kartı yükselticisi
		- Güç kaynağı
		- Fanlar
		- İşlemci ve ısı emici
		- Bellek modülleri
		- Sabit sürücü taşıyıcıları
		- Soğutma örtüsü
	- 3 Tüm kabloların doğru şekilde takıldığından emin olun.
- 4 Sistemi kapatın. Bkz. ["Sistemin Kapatılması" sayfa 53.](#page-52-1)
- 5 Sistem tanılama uygulamalarındaki sistem kartı sınama işlemini çalıştırın. Bkz. ["Sistem Tanılamayı Çalıştırma" sayfa 115](#page-114-0).

Sınamalar başarısız olursa, bkz. ["Yardım Alma" sayfa 123](#page-122-0).

## Sistem Pilinde Sorun Giderme

**24 NOT:** Sistem uzun süre boyunca kapalı kalırsa (haftalarca veya aylarca) NVRAM sistem yapılandırması bilgilerini kaybedebilir. Bu durumun nedeni kusurlu bir pildir.

- 1 Sistem Kurulum programı aracılığıyla saati ve tarihi tekrar girin. Bkz. ["Sistem Kurulum Programı'nı kullanma ve Önyükleme Yöneticisi"](#page-24-0)  [sayfa 25.](#page-24-0)
- 2 Sistemi kapatın ve fişini en az bir saat için elektrik prizinden çekin.
- 3 Sistemi elektrik prizine yeniden takın ve sistemi açın.
- 4 Sistem Kurulum programına girin.

Sistem Kurulumu programında tarih ve saat yanlışsa, pili değiştirin. Bkz. ["Sistem Pilini Değiştirme" sayfa 91.](#page-90-0)

Sorun pil değiştirildiğinde çözülmezse, bkz ["Yardım Alma" sayfa 123](#page-122-0).

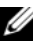

**24 NOT:** Bazı yazılımlar sistem saatinin hızlanmasına veya yavaşlamasına neden olabilir. Sistem Kurulumu programında saklanan saat hariç sistem normal şekilde çalışıyor gibi görünüyorsa, sorun kusurlu bir pilden çok yazılımdan kaynaklanıyor olabilir.

## Güç Kaynağına yönelik Sorun Giderme

1 Çıkararak ve yeniden takarak güç kaynağını yerine oturtun. Bkz. ["Güç](#page-87-0)  [Kaynağını Çıkarma" sayfa 88](#page-87-0) ve ["Güç Kaynağını Takma" sayfa 91.](#page-90-1)

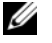

**ZA NOT:** Bir güç kaynağı taktıktan sonra, bilgisayarın güç kaynağını tanıması ve düzgün çalıştığını belirlemesi için bir süre bekleyin. Güç kaynağı göstergesinin, güç kaynağının düzgün çalıştığını gösterecek şekilde yeşil renkte yanması gerekir.

2 Sorun devam ederse, arızalı güç kaynağını değiştirin. Sorun güç kaynağı değiştirildiğinde çözülmezse, bkz ["Yardım Alma"](#page-122-0)  [sayfa 123.](#page-122-0)

### Sistem Soğutma Sorunlarına Yönelik Sorun Giderme

 $\triangle$  DİKKAT: Çoğu onarım yalnızca yetkili bir servis teknisyeni tarafından yapılabilir. Sorun giderme işlemlerini ve basit onarımları yalnızca ürününüzün belgelerinde izin verildiği gibi ya da çevrimiçi hizmet veya telefon hizmeti ve destek ekibi tarafından belirtildiği gibi yapmalısınız. Dell tarafından yetkilendirilmemiş servislerden kaynaklanan zararlar garantinizin kapsamında değildir. Ürününüzle birlikte verilen güvenlik yönergelerini okuyun ve izleyin.

Aşağıdaki koşullardan hiçbirinin meydana gelmediğinden emin olun:

- Sistem kapağı, soğutma örtüsü, sürücü kapağı, bellek modülü kapağı ya da arka dolgu dirseğinin çıkması.
- Ortam sıcaklığı çok yüksek.
- Harici hava çıkışının önü kapalı.
- Bir soğutma fanı çıkarılmış veya arızalı. Bkz. ["Fan Sorunlarını Giderme"](#page-106-0)  [sayfa 107.](#page-106-0)

### <span id="page-106-0"></span>Fan Sorunlarını Giderme

- $\wedge$  DİKKAT: Çoğu onarım yalnızca yetkili bir servis teknisyeni tarafından yapılabilir. Sorun giderme işlemlerini ve basit onarımları yalnızca ürününüzün belgelerinde izin verildiği gibi ya da çevrimiçi hizmet veya telefon hizmeti ve destek ekibi tarafından belirtildiği gibi yapmalısınız. Dell tarafından yetkilendirilmemiş servislerden kaynaklanan zararlar garantinizin kapsamında değildir. Ürününüzle birlikte verilen güvenlik yönergelerini okuyun ve izleyin.
	- 1 Tanılama yazılımı tarafından gösterilen arızalı fanı bulun.
	- 2 Sistemi ve bağlı tüm çevre birimlerini kapatın.
	- 3 Sistemi açın. Bkz. ["Sistemin Kapağını Açma" sayfa 52.](#page-51-1)
	- 4 Fanın güç kablosunu yeniden takın.
	- 5 Sistemi yeniden başlatın.

Fan düzgün çalışırsa, sistemi kapatın. Bkz. ["Sistemin Kapatılması" sayfa 53.](#page-52-1)

6 Fan çalışmazsa, sistemi kapatın ve yeni bir fan takın. Bkz. ["Soğutma](#page-74-0)  [Fanları" sayfa 75.](#page-74-0)

7 Sistemi yeniden başlatın.

Sorun çözülürse, sistemi kapatın. Bkz. ["Sistemin Kapatılması" sayfa 53.](#page-52-1) Yeni takılan fan çalışmıyorsa, bkz. ["Yardım Alma" sayfa 123](#page-122-0).

## Sistem Belleğinde Sorun Giderme

 $\triangle$  DİKKAT: Coğu onarım yalnızca yetkili bir servis teknisyeni tarafından yapılabilir. Sorun giderme işlemlerini ve basit onarımları yalnızca ürününüzün belgelerinde izin verildiği gibi ya da çevrimiçi hizmet veya telefon hizmeti ve destek ekibi tarafından belirtildiği gibi yapmalısınız. Dell tarafından yetkilendirilmemiş servislerden kaynaklanan zararlar garantinizin kapsamında değildir. Ürününüzle birlikte verilen güvenlik yönergelerini okuyun ve izleyin.

- **NOT:** Geçersiz bellek yapılandırmaları, sisteminizin herhangi bir video çıkışı olmadan başlangıçta durmasına sebep olabilir. Bkz. [Genel Bellek](#page-69-2)  [Modülü Takma Yönergeleri](#page-69-2) ve bellek yapılandırmanızın tüm uygulanabilir yönergeler ile uyumlu olduklarından emin olun.
	- 1 Sistem çalışıyorsa, uygun çevrimiçi tanılama sınamasını çalıştırın. Bkz. ["Sistem Tanılamayı Çalıştırma" sayfa 115](#page-114-0).

Tanılama bir hata gösteriyorsa, tanılama programı tarafından sağlanan çözüm işlemlerini uygulayın.

- 2 Sistem çalışmıyorsa, sistemi ve çevre birimlerini kapatın, sistemi güç kaynağından çıkarın. En az 10 saniye bekleyin ve sistemin fişini yeniden takın.
- 3 Sistemi ve çevre birimlerini kapatın, ekrandaki mesajları not edin.

Belirli bir bellek modülüyle ilgili arızayı gösteren bir hata mesajı görüntüleniyorsa, [adım 12](#page-108-0) öğesine gidin.

4 Sistem Kurulumu programına girin ve program ve sistem belleği ayarlarını kontrol edin. Bkz. ["Bellek Ayarları Ekranı" sayfa 30](#page-29-0). Gerekirse, bellek ayarlarında değişiklik yapın.

Bellek ayarlarıyla kurulu bellek uyuşuyor ama halen bir sorun belirtiliyorsa, [adım 12](#page-108-0) öğesine gidin.

- 5 Sistemi ve bağlı çevre birimlerini kapatın ve sistemin fişini çekin.
- 6 Sistemi açın. Bkz. ["Sistemin Kapağını Açma" sayfa 52.](#page-51-1)
- 7 Bellek kanallarını kontrol edin ve doğru yerleştirildiğinden emin olun. Bkz. ["Genel Bellek Modülü Takma Yönergeleri" sayfa 70](#page-69-0).
- 8 Bellek modüllerini tekrar yuvalarına oturtun. Bkz. ["Bellek Modüllerini](#page-71-0)  [Takma" sayfa 72.](#page-71-0)
- 9 Sistemi kapatın. Bkz. ["Sistemin Kapatılması" sayfa 53.](#page-52-0)
- 10 Sistemi elektrik prizine yeniden bağlayın, sistemi ve bağlı çevre birimlerini açın.
- 11 Sistem Kurulumu programına girin ve program ve sistem belleği ayarlarını kontrol edin. Bkz. ["Bellek Ayarları Ekranı" sayfa 30](#page-29-0).

Sorun çözülmemişse, bir sonraki adıma devam edin.

- <span id="page-108-1"></span>12 Sistemi ve bağlı çevre birimlerini kapatın, sistemi güç kaynağından çıkartın.
- 13 Sistemi açın. Bkz. ["Sistemin Kapağını Açma" sayfa 52.](#page-51-0)
- 14 Bir tanılama sınaması ya da hata mesajı belirli bir bellek modülünü arızalı olarak gösteriyorsa, modülü değiştirin veya yeniden takın.
- 15 Belirli olmayan arızalı bir bellek modülüyle ilgili sorunu gidermek için, ilk DIMM soketindeki bellek modülünü aynı tür ve kapasitede olan bir modül ile değiştirin. Bkz. ["Bellek Modüllerini Takma" sayfa 72](#page-71-0).
- 16 Sistemi kapatın. Bkz. ["Sistemin Kapatılması" sayfa 53.](#page-52-0)
- <span id="page-108-0"></span>17 Sistem önyükleme yaparken görünen hata iletilerini ve sistemin önündeki tanılama göstergelerini gözleyin.
- 18 Bellek sorunu hala devam ediyorsa, takılı her bellek modülü için [adım 17](#page-108-0) ile [adım 12](#page-108-1) arasındaki işlemleri tekrarlayın.

Tüm bellek modülleri kontrol edildikten sonra, sorun devam ediyorsa, bkz. ["Yardım Alma" sayfa 123](#page-122-0).

# <span id="page-109-2"></span>Sorun Giderme - Dahili USB Anahtarı

 $\bigwedge$  DİKKAT: Çoğu onarım yalnızca yetkili bir servis teknisyeni tarafından yapılabilir. Sorun giderme işlemlerini ve basit onarımları yalnızca ürününüzün belgelerinde izin verildiği gibi ya da çevrimiçi hizmet veya telefon hizmeti ve destek ekibi tarafından belirtildiği gibi yapmalısınız. Dell tarafından yetkilendirilmemiş servislerden kaynaklanan zararlar garantinizin kapsamında değildir. Ürününüzle birlikte verilen güvenlik yönergelerini okuyun ve izleyin.

- 1 Sistem Kurulum programına girin ve USB anahtarı bağlantı noktasının etkinleştirildiğinden emin olun. Bkz. ["Tümleşik Aygıtlar Ekranı" sayfa 33.](#page-32-0)
- <span id="page-109-0"></span>2 Sistemi ve bağlı çevre birimlerini kapatın.
- <span id="page-109-1"></span>3 Sistemi açın. Bkz. ["Sistemin Kapağını Açma" sayfa 52.](#page-51-0)
- 4 USB anahtarını bulun ve yeniden yerleştirin. Bkz. ["Dahili USB Bellek](#page-66-0)  [Anahtarı" sayfa 67](#page-66-0).
- 5 Sistemi kapatın. Bkz. ["Sistemin Kapatılması" sayfa 53.](#page-52-0)
- 6 Sistemi ve bağlı çevre birimlerini açın, USB anahtarının çalışıp çalışmadığını kontrol edin.
- 7 Sorun çözülmemiş ise, [adım 2](#page-109-0) ve [adım 3](#page-109-1) tekrarlayın.
- 8 Uygun şekilde çalıştığından emin olduğunuz farklı bir USB anahtarı yerleştirin.
- 9 Sistemi kapatın. Bkz. ["Sistemin Kapatılması" sayfa 53.](#page-52-0)
- 10 Sistemi ve bağlı çevre birimlerini açın, USB anahtarının çalışıp çalışmadığını kontrol edin.

Sorun çözülmezse, bkz. ["Yardım Alma" sayfa 123](#page-122-0).

## <span id="page-110-0"></span>Optik Sürücüde Sorun Giderme

- $\wedge$  DİKKAT: Coğu onarım yalnızca yetkili bir servis teknisyeni tarafından yapılabilir. Sorun giderme işlemlerini ve basit onarımları yalnızca ürününüzün belgelerinde izin verildiği gibi ya da çevrimiçi hizmet veya telefon hizmeti ve destek ekibi tarafından belirtildiği gibi yapmalısınız. Dell tarafından yetkilendirilmemiş servislerden kaynaklanan zararlar garantinizin kapsamında değildir. Ürününüzle birlikte verilen güvenlik yönergelerini okuyun ve izleyin.
	- 1 Farklı bir CD veya DVD kullanmayı deneyin.
	- 2 Sistem Kurulum programına girin ve sabit sürücü denetleyicisinin etkinleştirildiğinden emin olun. Bkz. ["Sistem Kurulum Programına Giriş"](#page-25-0)  [sayfa 26](#page-25-0).
	- 3 Uygun çevrimiçi tanılama sınamasını çalıştırın. Bkz. ["Sistem Tanılamayı](#page-114-0)  [Çalıştırma" sayfa 115](#page-114-0).
	- 4 Sistemi ve bağlı çevre birimlerini kapatın ve sistemin fişini çekin.
	- 5 Sistemi açın. Bkz. ["Sistemin Kapağını Açma" sayfa 52.](#page-51-0)
	- 6 Arabirim kablosunun optik sürücüye ve denetleyiciye güvenli bir şekilde takıldığından emin olun.
	- 7 Güç kablosunun sürücüye düzgün şekilde takıldığından emin olun.
	- 8 Sistemi kapatın. Bkz. ["Sistemin Kapatılması" sayfa 53.](#page-52-0)

Sorun çözülmezse, bkz. ["Yardım Alma" sayfa 123](#page-122-0).

# <span id="page-111-0"></span>Sabit Sürücüde Sorun Giderme

 $\triangle$  DİKKAT: Çoğu onarım yalnızca yetkili bir servis teknisyeni tarafından yapılabilir. Sorun giderme işlemlerini ve basit onarımları yalnızca ürününüzün belgelerinde izin verildiği gibi ya da çevrimiçi hizmet veya telefon hizmeti ve destek ekibi tarafından belirtildiği gibi yapmalısınız. Dell tarafından yetkilendirilmemiş servislerden kaynaklanan zararlar garantinizin kapsamında değildir. Ürününüzle birlikte verilen güvenlik yönergelerini okuyun ve izleyin.

#### $\triangle$  DİKKAT: Bu sorun giderme vordamı, sabit sürücünüzde depolanan verileri yok edebilir. İşleme geçmeden önce, sabit sürücüdeki tüm dosyaları yedekleyin.

1 Uygun çevrimiçi tanılama sınamasını çalıştırın. Bkz. ["Sistem Tanılamayı](#page-114-0)  [Çalıştırma" sayfa 115](#page-114-0).

Tanılama sınamasının sonucuna bağlı olarak, aşağıdaki adımları gerektiği gibi izleyin.

- 2 Sisteminizde bir RAID denetleyicisi kartı bulunuyorsa veya sabit sürücüleriniz bir RAID dizisinde yapılandırılıyorsa, aşağıdaki adımları uygulayın:
	- a Sistemi yeniden başlatın ve bir PERC denetleyicisi için  $\langle$ Ctrl $>\langle R \rangle$ tuşlarına veya SAS denetleyicisi için <Ctrl><C> tuşlarına basarak, ana makine bağdaştırıcısı yapılandırma programına girin.

Yapılandırma programı hakkında bilgi için ana makine bağdaştırıcısı ile birlikte gelen belgelere bakın.

- b Sabit sürücülerin RAID dizisi için doğru yapılandırıldığından emin olun.
- c Sabit sürücüyü çevrimdışı yapın ve sürücüyü yeniden takın. Bkz. ["Bir](#page-57-0)  [3.5-inç Sabit Sürücüyü Çıkarma" sayfa 58](#page-57-0).
- d Yapılandırma programından çıkın ve sistemin işletim sistemine önyükleme yapmasını sağlayın.
- 3 Denetleyici kartınız için gerekli olan aygıt sürücülerinin yüklendiğinden ve doğru yapılandırıldığından emin olun. Daha fazla bilgi için işletim sistemi belgelerine bakın.
- 4 Sistemi yeniden başlatın, Sistem Kurulum programına girin ve sürücülerin Sistem Kurulum programında göründüğünden emin olun. Bkz. ["Sistem](#page-25-0)  [Kurulum Programına Giriş" sayfa 26.](#page-25-0)

### <span id="page-112-0"></span>Sorun Giderme - Genişletme Kartı

 $\triangle$  DİKKAT: Çoğu onarım yalnızca yetkili bir servis teknisyeni tarafından yapılabilir. Sorun giderme işlemlerini ve basit onarımları yalnızca ürününüzün belgelerinde izin verildiği gibi ya da çevrimiçi hizmet veya telefon hizmeti ve destek ekibi tarafından belirtildiği gibi yapmalısınız. Dell tarafından yetkilendirilmemiş servislerden kaynaklanan zararlar garantinizin kapsamında değildir. Ürününüzle birlikte verilen güvenlik yönergelerini okuyun ve izleyin.

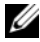

 $\mathbb Z$  NOT: Genişletme kartıyla ilgili sorun giderme işleminde, işletim sisteminizin ve genişletme kartınızın belgelerine bakın.

- 1 Uygun çevrimiçi tanılama sınamasını çalıştırın. Bkz. ["Sistem Tanılamayı](#page-114-0)  [Çalıştırma" sayfa 115](#page-114-0).
- 2 Sistemi ve bağlı çevre birimlerini kapatın ve sistemin fişini çekin.
- 3 Sistemi açın. Bkz. ["Sistemin Kapağını Açma" sayfa 52.](#page-51-0)
- 4 Genişletme kartı yükselticisinin konektörüne sıkıca oturduğundan emin olun. Bkz. ["Genişletme Kartının Monte Edilmesi" sayfa 63](#page-62-0).
- 5 Genişletme kartının konektörüne sıkıca oturduğundan emin olun. Bkz. ["Genişletme Kartının Monte Edilmesi" sayfa 63](#page-62-0).
- 6 Sistemi kapatın. Bkz. ["Sistemin Kapatılması" sayfa 53.](#page-52-0)
- 7 Sorun devam ediyorsa, sistemi ve çevre birimlerinizi kapayın, sistemi elektrik prizinden çıkartın.
- 8 Sistemi açın. Bkz. ["Sistemin Kapağını Açma" sayfa 52.](#page-51-0)
- 9 Genişletme kartını çıkarın. Bkz. ["Genişletme Kartının Çıkartılması"](#page-61-0)  [sayfa 62](#page-61-0).
- 10 Sistemi kapatın. Bkz. ["Sistemin Kapatılması" sayfa 53.](#page-52-0)
- 11 Uygun çevrimiçi tanılama sınamasını çalıştırın. Sınamalar başarısız olursa, bkz. ["Yardım Alma" sayfa 123](#page-122-0).

# <span id="page-113-0"></span>İşlemcide Sorun Giderme

- $\triangle$  DİKKAT: Çoğu onarım yalnızca yetkili bir servis teknisyeni tarafından yapılabilir. Sorun giderme işlemlerini ve basit onarımları yalnızca ürününüzün belgelerinde izin verildiği gibi ya da çevrimiçi hizmet veya telefon hizmeti ve destek ekibi tarafından belirtildiği gibi yapmalısınız. Dell tarafından yetkilendirilmemiş servislerden kaynaklanan zararlar garantinizin kapsamında değildir. Ürününüzle birlikte verilen güvenlik yönergelerini okuyun ve izleyin.
	- 1 Uygun çevrimiçi tanılama sınamasını çalıştırın. Bkz. ["Çevrimiçi Tanılamayı](#page-114-1)  [Kullanma" sayfa 115.](#page-114-1)
	- 2 Sistemi ve bağlı çevre birimlerini kapatın ve sistemin fişini çekin.
	- 3 Sistemi açın. Bkz. ["Sistemin Kapağını Açma" sayfa 52.](#page-51-0)
	- 4 İşlemci ve ısı emicinin doğru takıldıklarından emin olun. Bkz. ["İşlemci"](#page-82-0)  [sayfa 83.](#page-82-0)
	- 5 Sistemi kapatın. Bkz. ["Sistemin Kapatılması" sayfa 53.](#page-52-0)
	- 6 Uygun çevrimiçi tanılama sınamasını çalıştırın.

Hala bir problem belirtilirse, bkz. ["Yardım Alma" sayfa 123](#page-122-0).

# <span id="page-114-0"></span>Sistem Tanılamayı Çalıştırma

Sisteminizle ilgili bir sorunla karşılaşırsanız, teknik yardıma başvurmadan önce tanılamaları çalıştırın. Tanılama araçlarının amacı sisteminizin donanımını ek donanım veya veri kaybı riski olmaksızın sınamaktır. Sorunu kendiniz çözemezseniz, servis ve destek personeli sorunu çözmenizde yardımcı olmak için tanılama araçları sınama sonuçlarını kullanabilir.

# <span id="page-114-1"></span>Çevrimiçi Tanılamayı Kullanma

Sistem sorununu değerlendirmek için, öncelikle çevrimiçi tanılamayı kullanın. Çevrimiçi Tanılama, sabit sürücüler, fiziksel bellek, iletişim bağlantı noktaları, NIC'ler, CMOS gibi kasa ve depolama bileşenlerinin tanılama sınamalarını içeren bir tanılama programları veya test modülleri paketidir. Eğer çevrimiçi tanılamayı kullanarak problemi tanılayamıyorsanız, tümleşik sistem tanılamasını kullanın.

Desteklenen Microsoft Windows ve Linux işletim sistemlerini çalıştıran sistemlerde çevrimiçi tanılamayı çalıştırmak için gereken dosyalar support.dell.com adresinde ve sisteminizle birlikte gelen ortamda bulunmaktadır. Tanılama araçlarını kullanma hakkında bilgi için, bkz. Dell Çevrimiçi Tanılama Araçları Kullanıcı Kılavuzu.

# Tümleşik Sistem Tanılama Özellikleri

Sistem tanılama araçları özel aygıt grupları veya aygıtlar için bir dizi menü ve seçenek sunar. Sistem tanılama menüleri ve seçenekleri size aşağıdaki eylemleri gerçekleştirme olanağı verir:

- Sınamaları tek tek veya toplu olarak gerçekleştirme
- Sınamaların sırasını denetleme
- Sınamaları tekrarlama
- Sınama sonuçlarını görüntüleme, yazdırma veya kaydetme
- Hata algılandığında sınamayı geçici olarak askıya alma veya kullanıcı tanımlı bir hata sınırına ulaşıldığında sınamayı sonlandırma
- Her sınamayı ve parametrelerini kısaca açıklayan yardım mesajlarını görüntüleme
- Sınamaların başarılı bir şekilde tamamlandığını bildiren durum mesajlarını görüntüleme
- Sınama sırasında karşılaşılan sorunlar hakkında size bilgi veren hata mesajlarını görüntüleme

# <span id="page-115-0"></span>Tümleşik Sistem Tanılamayı Kullanma Zamanı

Sistemdeki önemli bileşenlerden veya aygıtlardan biri düzgün çalışmıyorsa, bileşen arızası belirtilebilir. İşlemci ve sistemin giriş/çıkış aygıtları düzgün çalıştığı sürece, sorunu tanımlamak için tümleşik sistem tanılamasını kullanabilirsiniz.

# Tümleşik Sistem Tanılamasını Çalıştırma

Tümleşik sistem tanılama programı Dell Unified Server Configurator (USC - Birleşik Sunucu Yapılandırıcı) ekranından çalıştırılır.

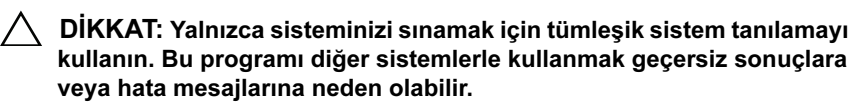

- 1 Sistem önyüklerken <F10> tuşuna basın.
- 2 Sol bölmedeki Tanılama Araçları'na ve sağ bölmedeki Tanılama Araçlarını Başlat'a tıklayın.

Tanılama Araçları menüsü tüm veya belirli tanılama sınamalarını çalıştırmanıza veya çıkmanıza olanak verir.

# Sistem Tanılama Sınaması Seçenekleri

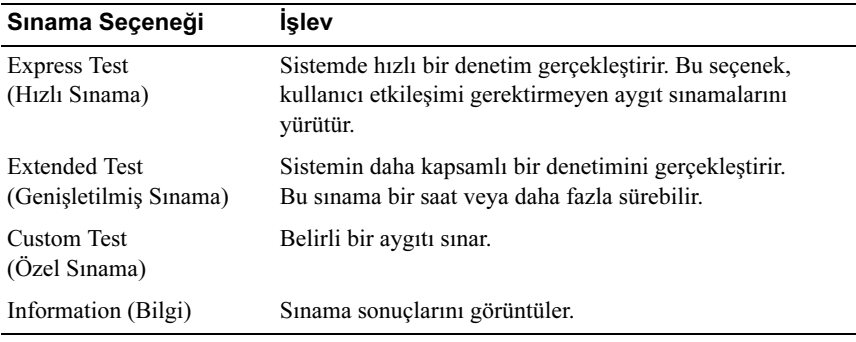

Main Menu (Ana Menü) penceresindeki sınama seçeneğini tıklayın.

# <span id="page-116-0"></span>Özel Sınama Seçeneklerini Kullanma

Ana Menü (Main Menu) penceresindeki Custom Test (Özel Sınama) öğesini seçtiğinizde, Customize (Özelleştir) penceresi size sınanacak aygıtları seçme, belirli sınama seçeneklerini belirtme ve sınama sonuçlarını görüntüleme olanağı sağlar.

### Sınanacak Aygıtları Seçme

Customize (Özelleştir) penceresinin sol tarafında sınanabilecek aygıtlar listelenir. Bileşenlerini görüntülemek için bir aygıtın veya modülün yanındaki (+) işaretine tıklayın. Uygun sınamaları görüntülemek için herhangi bir bileşenin üzerindeki (+) işaretini tıklayın. Bir aygıtın bileşenlerinden çok kendisine tıklandığında sınama için aygıtın tüm bileşenleri seçilir.

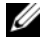

 $\mathbb Z$  NOT: Sinamak istediğiniz tüm aygıtları ve bileşenleri seçtikten sonra, All Devices (Tüm Aygıtlar) öğesini vurgulayın ve daha sonra Run Tests (Sınamaları Çalıştır) öğesini tıklayın.

### Tanılama Seçeneklerini Belirtme

Tanılama Secenekleri alanından, bir avgıtın üzerinde çalıştırmak istediğiniz sınama(lar)ı seçin.

- Non-Interactive Tests Only (Yalnızca Etkileşimsiz Sınamalar) Yalnızca kullanıcı müdahalesi gerektirmeyen sınamaları çalıştırır.
- Quick Tests Only (Yalnızca Hızlı Sınamalar) Yalnızca aygıttaki hızlı sınamaları çalıştırır.
- Show Ending Timestamp (Bitiş Zamanını Göster) Sınama kaydının zaman bilgilerini gösterir.
- Test Iterations (Sınama Tekrarları) Sınamanın kaç kez yapıldığını seçer.
- Log output file pathname (Günlük dosyası yol adı kaydı) Sınama kaydı dosyasının saklandığı disket sürücüsü ya da USB bellek anahtarını belirlemenize olanak sağlar. Dosyayı sabit sürücüye kaydedemezsiniz.

### Bilgi ve Sonuçları Görüntüleme

Özelleştir penceresinde bulunan aşağıdaki sekmeler sınama ve sınama sonuçları hakkında bilgiler sunar:

- Sonuçlar Uygulanan sınamayı ve sonucu görüntüler.
- Hatalar Sınama sırasında meydana gelmiş tüm hataları görüntüler.
- Yardım Mevcut konumda seçili aygıt, bileşen veya sınamayla ilgili bilgileri görüntüler.
- Configuration (Yapılandırma) Mevcut seçili aygıtla ilgili temel yapılandırma bilgilerini görüntüler.
- Parametreler Sınama için ayarlayabileceğiniz parametreleri görüntüler.

# Atlama Telleri (Jumper) ve Konektörler

Bu bölüm sistem atlama telleri hakkında özel bilgiler sağlar. Ayrıca atlama telleri ile anahtarlar hakkında bazı temel bilgileri sunmakta olup sistem kartındaki konektörleri açıklamaktadır.

# <span id="page-118-1"></span>Sistem Kartı Atlama Telleri

[Şekil 6-1](#page-119-0) sistem kartındaki yapılandırma atlama tellerinin konumunu göstermektedir. [Tablo 6-1](#page-118-0) atlama teli ayarlarını göstermektedir.

| Atlama Teli    | Ayar         | Acıklama                                                                                    |
|----------------|--------------|---------------------------------------------------------------------------------------------|
| <b>PWRD EN</b> | (varsayılan) | Parola özelliği etkin<br>$(pinler 2-4)$                                                     |
|                |              | Parola özelliği devre dışı<br>$(pinler 4-6)$                                                |
| NVRAM CLR      | (varsayılan) | Yapılandırma ayarları sistem<br>önyüklemesinde tutulur<br>$(pinler 3-5)$                    |
|                |              | Yapılandırma ayarları bir sonraki sistem<br>önyüklemesinde ortadan kalkar<br>$(pinler 1-3)$ |

<span id="page-118-0"></span>Tablo 6-1. Sistem Kartı Atlama Teli Ayarları

## Sistem Kartı Konektörleri

<span id="page-119-0"></span>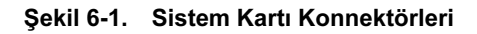

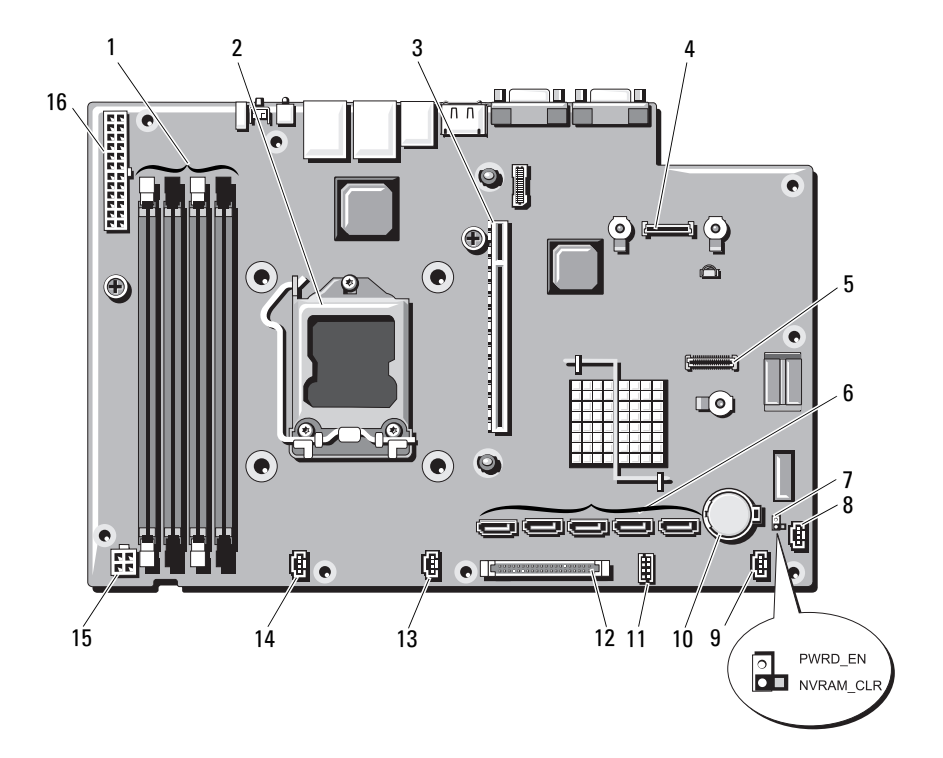

| Öğe            | Konektör          | Açıklama                                               |
|----------------|-------------------|--------------------------------------------------------|
| $\mathbf{1}$   | 3                 | Hafıza modülü yuvası 3                                 |
|                | 1<br>4            | Bellek modülü yuvası 1 (beyaz serbest<br>bırakma kolu) |
|                | 2                 | Hafıza modülü yuvası 4                                 |
|                |                   | Bellek modülü yuvası 2 (beyaz serbest<br>bırakma kolu) |
| $\overline{2}$ | <b>CPU</b>        | İşlemci                                                |
| 3              | <b>IO RISER1</b>  | Genişletme kartı yükselticisi konektörü                |
| $\overline{4}$ | iDRAC6 Enterprise | iDRAC6 Enterprise kart konektörü                       |
| 5              | iDRAC6 Express    | iDRAC6 Express kartı konektörü                         |
| 6              | SATA E            | SATA konektörü E                                       |
|                | SATA D            | SATA konektörü D                                       |
|                | SATA C            | SATA konektörü C                                       |
|                | SATA B            | SATA konektörü B                                       |
|                | SATA A            | SATA konektörü A                                       |
| $\overline{7}$ | PWRD EN           | Parola etkinleştirme atlama teli                       |
|                | NVRAM CLR         | NVRAM silme atlama teli                                |
| 8              | HD ACT CARD       | Genişletme kartı kablosu konektörü                     |
| 9              | FAN3              | Sistem fanı 3 konektörü                                |
| 10             | Pil               | Pil soketi                                             |
| 11             | USB_CONN          | Dahili USB konektörü                                   |
| 12             | CTRL PNL          | Kontrol paneli konektörü                               |
| 13             | FAN <sub>2</sub>  | Sistem fanı 2 konektörü                                |
| 14             | FAN1              | Sistem fanı 1 konektörü                                |
| 15             | 12V               | 4 pimli güç konektörü                                  |
| 16             | PWR CONN          | 24 pimli güç konektörü                                 |

Tablo 6-2. Sistem Kartı Atlama Telleri ve Konnektörleri

# <span id="page-121-0"></span>Unutulan Şifreyi Devre Dışı Bırakma

Sistemin yazılım güvenlik özellikleri bir sistem parolası ve bir kurulum parolası içerir. Bunlar ["Sistem Kurulum Programı'nı kullanma ve Önyükleme](#page-24-0)  [Yöneticisi" sayfa 25](#page-24-0) bölümünde ayrıntılı olarak incelenmiştir. Parola atlama teli bu parola özelliklerini etkinleştirir veya devre dışı bırakır ve kullanımdaki mevcut parolaları temizler.

#### $\setminus$   $\;$  DİKKAT: Sistemle birlikte gelen güvenlik yönergelerindeki "Elektrostatik Boşalıma Karşı Koruma" kısmına bakın.

- 1 Sistemi varsa bağlı çevre birimleriyle birlikte kapatın ve sistemin fişini çekin.
- 2 Sistemi açın. Bkz. ["Sistemin Kapağını Açma" sayfa 52.](#page-51-0)
- 3 Atlama teli prizini parola atlama telinden çıkarın.

Sistem kartındaki parola atlama telini bulmak için [Şekil 6-1](#page-119-0) e bakın ("PWRD\_EN" etiketli).

- 4 Sistemi kapatın.
- 5 Sisteminizi ve çevre donanımlarını elektrik çıkışlarına bağlayın ve sistemi açın.

Mevcut şifreler, sistem şifre atlama teli prizi sökülmüş durumda önyükleme yapana kadar devre dışı kalmaz (silinmez). Ancak, yeni bir sistem ve/veya kurulum şifresi atamadan önce atlama telini takmanız gerekir.

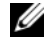

 $\mathbb Z$  NOT: Atlama teli prizi çıkarılmış durumdayken, yeni bir sistem ve/veya kurulum şifresi atarsanız, bir sonraki önyükleme sırasında sistem yeni şifreleri devre dışı bırakır.

- 6 Sistemi varsa bağlı çevre birimleriyle birlikte kapatın ve sistemin fişini çekin.
- 7 Sistemi açın. Bkz. ["Sistemin Kapağını Açma" sayfa 52.](#page-51-0)
- 8 Atlama teli prizini şifre atlama teline takın.
- 9 Sistemi kapatın. Bkz. ["Sistemin Kapatılması" sayfa 53.](#page-52-0)
- 10 Sisteminizi ve çevre donanımlarını elektrik çıkışlarına bağlayın ve sistemi açın.
- 11 Yeni bir sistem ve/veya kurulum parolası atayın.

System Setup (Sistem Kurulum) programı ile yeni bir şifre atamak için, bkz. ["Kurulum Parolası Atama" sayfa 44](#page-43-0).

# <span id="page-122-0"></span>Yardım Alma

# <span id="page-122-1"></span>Dell ile İletişim Kurma

ABD'deki müşterilerimiz 800-WWW-DELL (800-999-3355) numaralı telefonu arayabilir.

<span id="page-122-2"></span>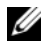

**24 NOT:** Etkin bir İnternet bağlantınız yoksa, iletişim bilgilerini satış faturanızda, irsaliyede, fişte veya Dell ürün kataloğunda bulabilirsiniz.

Dell, çok sayıda çevrimiçi ve telefonla destek ve hizmet seçeneği sağlar. Bu hizmetlerin kullanılabilirliği ülkeye ve ürüne göre değişir; bölgenizde bazı hizmetler verilemiyor olabilir. Satış, teknik destek veya müşteri hizmeti konularında Dell'e başvurmak için:

- 1 support.dell.com sitesini ziyaret edin.
- 2 Sayfanın en altında ülkenizi/bölgenizi tıklatın. Tam ülke/bölge listesi için All (Tümü) öğesini tıklatın.
- 3 Support (Destek) menüsünden All Support Options (Tüm Destek Seçenekleri) seçeneğini tıklatın.
- 4 Gereksiniminize uygun hizmet veya destek bağlantısını seçin.
- 5 Size en uygun Dell'e başvurma yöntemini seçin.

# Dizin

### A

açılış sistem özelliklerine erişim, [11](#page-10-0) arka panel özellikleri ve göstergeleri, [14](#page-13-0) atlama telleri (sistem kartı), [119](#page-118-1)

### B

bellek sorun giderme, [108](#page-107-0) bellek modülleri (DIMM'ler) çıkarma, [74](#page-73-0) takma, [72](#page-71-1) yapılandırma, [70](#page-69-1) BMC yapılandırma, [47](#page-46-0)

### $\mathbf C$

çıkarma bellek modülleri, [74](#page-73-0) cerceve, [51](#page-50-0) genişletme kartı, [62](#page-61-1) güç kaynağı, [88](#page-87-0) işlemci, [83](#page-82-1), [87](#page-86-0) kapak, [52](#page-51-1) kontrol paneli düzeneği, [93](#page-92-0) sabit sürücü (kablolu), [58](#page-57-1)

çıkarma (devamı) sistem kartı, [96](#page-95-0) soğutma örtüsü, [68](#page-67-0) CD sürücü sorun giderme, [111](#page-110-0) CD/DVD sürücüsü [Bkz.](#page-53-0) optik sürücü. cerceve, [51](#page-50-0)

### D

değiştirme güç kaynağı, [91](#page-90-0) sistem pili, [91](#page-90-1) soğutma pervanesi, [76](#page-75-0) Dell iletişim kurma, [125](#page-122-1) Dell ile iletişim kurma, [125](#page-122-2) destek Dell ile iletişim kurma, [125](#page-122-1) DIMM'ler [Bkz.](#page-69-2) bellek modülleri (DIMM'ler).

### G

genişletme kartı çıkarma, [62](#page-61-1) sorun giderme, [113](#page-112-0) takma, [63](#page-62-1) genişletme yuvası, [62](#page-61-2) göstergeler arka panel, [14](#page-13-0) NIC, [16](#page-15-0) güç kaynağı çıkarma, [88](#page-87-0) değiştirme, [91](#page-90-0) sorun giderme, [106](#page-105-0) güvenlik, [101](#page-100-0)

### H

hasarlı sistemler sorun giderme, [105](#page-104-0) hata mesajları, [26](#page-25-1)

### I

işlemci çıkarma, [83](#page-82-1), [87](#page-86-0) sorun giderme, [114](#page-113-0) yükseltmeler, [83](#page-82-2) iDRAC Yapılandırma Yardımcı Programı, [48](#page-47-0) iDRAC6 Enterprise kartı, [80](#page-79-0) iDRAC6 Express Kartı, [77](#page-76-0)

ısı emici, [85](#page-84-0) ıslak sistem sorun giderme, [104](#page-103-0)

### K

kablolama optik sürücü, [54](#page-53-1) kapak açma, [52](#page-51-1) kapatma, [53](#page-52-1) kasaya izinsiz giriş önleme anahtarı, [50](#page-49-0) klavyeler sorun giderme, [102](#page-101-0) kontrol paneli düzeneği çıkarma, [93](#page-92-0) takma, [95](#page-94-0) kurulum parolası, [44](#page-43-1)

#### M

mesajlar hata mesajları, [26](#page-25-1) uyarı, [22](#page-21-0)

### N

NIC göstergeler, [16](#page-15-0) NIC'lar sorun giderme, [103](#page-102-0)

### O

ön panel özellikleri ve göstergeleri, [12](#page-11-0) optik sürücü takma, [54](#page-53-0)

### P

parola devre dışı bırakma, [122](#page-121-0) kurulum, [44](#page-43-1) sistem, [42](#page-41-0) pili (sistem) değiştirme, [91](#page-90-1) POST sistem özelliklerine erişim, [11](#page-10-0)

### S

sabit sürücü sorun giderme, [112](#page-111-0) takma, [60](#page-59-0) sabit sürücüler (kablolu) çıkarma, [58](#page-57-1) [SAS sabit sürücü.](#page-57-2)  Bkz. sabit sürücü. [SATA sabit sürücü.](#page-57-2)  Bkz. sabit sürücü. seçenekler sistem kurulumu, [28](#page-27-0)

sistem açma, [52](#page-51-1) kapatma, [53](#page-52-1) sistem kartı atlama telleri, [119](#page-118-1) çıkarma, [96](#page-95-0) takma, [98](#page-97-0) sistem kurulum programı bellek ayarları, [30](#page-29-1) giriş, [26](#page-25-2) güç yönetimi seçenekleri, [36](#page-35-0) işlemci ayarları, [31](#page-30-0) önyükleme ayarları, [33](#page-32-1) PCI IRQ assignments (PCI IRQ atamaları), [34](#page-33-0) SATA settings (SATA ayarları), [32](#page-31-0) seri iletişim seçenekleri, [35](#page-34-0) sistem güvenlik seçenekleri, [37](#page-36-0) tuş vuruşu, [26](#page-25-2) tümleşik aygıt seçenekleri, [33](#page-32-2) sistem kurulumu secenekler, [28](#page-27-0) sistem kurulumu ekranları ana, [28](#page-27-1) sistem özellikleri erişim, [11](#page-10-0) sistem parolası, [42](#page-41-0) sistem soğutma sorun giderme, [107](#page-106-0) sistem tanılama araçlarını çalıştırma, [115](#page-114-0) sisteminizi koruma, [37](#page-36-0), [43](#page-42-0)

soğutma fanları, [75](#page-74-0) sorun giderme, [107](#page-106-1) soğutma örtüsü çıkarma, [68](#page-67-0) takma, [70](#page-69-3) soğutma pervanesi değiştirme, [76](#page-75-0) sorun giderme, [110](#page-109-2) ıslak sistem, [104](#page-103-0) bellek, [108](#page-107-0) CD sürücü, [111](#page-110-0) dahili USB anahtarı, [110](#page-109-2) genişletme kartı, [113](#page-112-0) güç kaynağı, [106](#page-105-0) harici bağlantılarda, [101](#page-100-1) hasarlı sistem, [105](#page-104-0) işlemci, [114](#page-113-0) klavye, [102](#page-101-0) NIC, [103](#page-102-0) sabit sürücü, [112](#page-111-0) sistem soğutma, [107](#page-106-0) soğutma pervanesi, [107](#page-106-1) video, [102](#page-101-1)

### T

takma bellek modülleri, [72](#page-71-1) genişletme kartı, [63](#page-62-1) genişletme kartı yükselticisi, [66](#page-65-0) işlemci, [87](#page-86-1) kontrol paneli düzeneği, [95](#page-94-0) optik sürücü, [54](#page-53-0) sabit sürücü, [60](#page-59-0)

takma (devamı) sistem kartı, [96](#page-95-0) soğutma örtüsü, [70](#page-69-3) tanı gelişmiş sınama seçenekleri, [117](#page-116-0) kullanma zamanı, [116](#page-115-0) telefon numaraları, [125](#page-122-2) TPM güvenliği, [37](#page-36-0)

### $\mathbf{U}$

UEFI Önyükleme Yöneticisi ana ekran, [40](#page-39-0) giriş, [39](#page-38-0) Sistem Yardımcı Programları ekranı, [42](#page-41-1) UEFI Önyükleme Yöneticisi Ekranı, [40](#page-39-0) USB anahtarı sorun giderme, [110](#page-109-2) USB aygıt arka-panel konnektörleri, [14](#page-13-0) uyarı mesajları, [22](#page-21-0)

### V

VFlash ortamı, [83](#page-82-3) video sorun giderme, [102](#page-101-1)

### Y

yönergeler bellek takma, [70](#page-69-1) genişletme kartının takılması, [62](#page-61-2) harici aygıtları bağlama, [16](#page-15-1) yükseltmeler işlemci, [83](#page-82-2) yuvalar [Bkz.](#page-61-3) genişletme yuvası.